# **Istruzioni d'uso**

**Sensore TDR per la misura continua di livello in solidi in pezzatura**

# **VEGAFLEX 82**

Protocollo Modbus e Levelmaster Esecuzione con convertitore nella seconda camera

Sonda di misura a barra e a fune

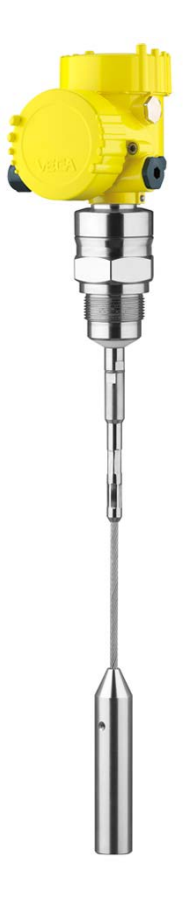

 $\mathbf i$ 

Document ID: 41833

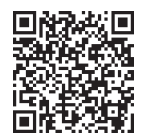

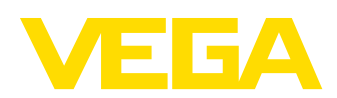

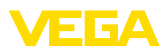

# **Sommario**

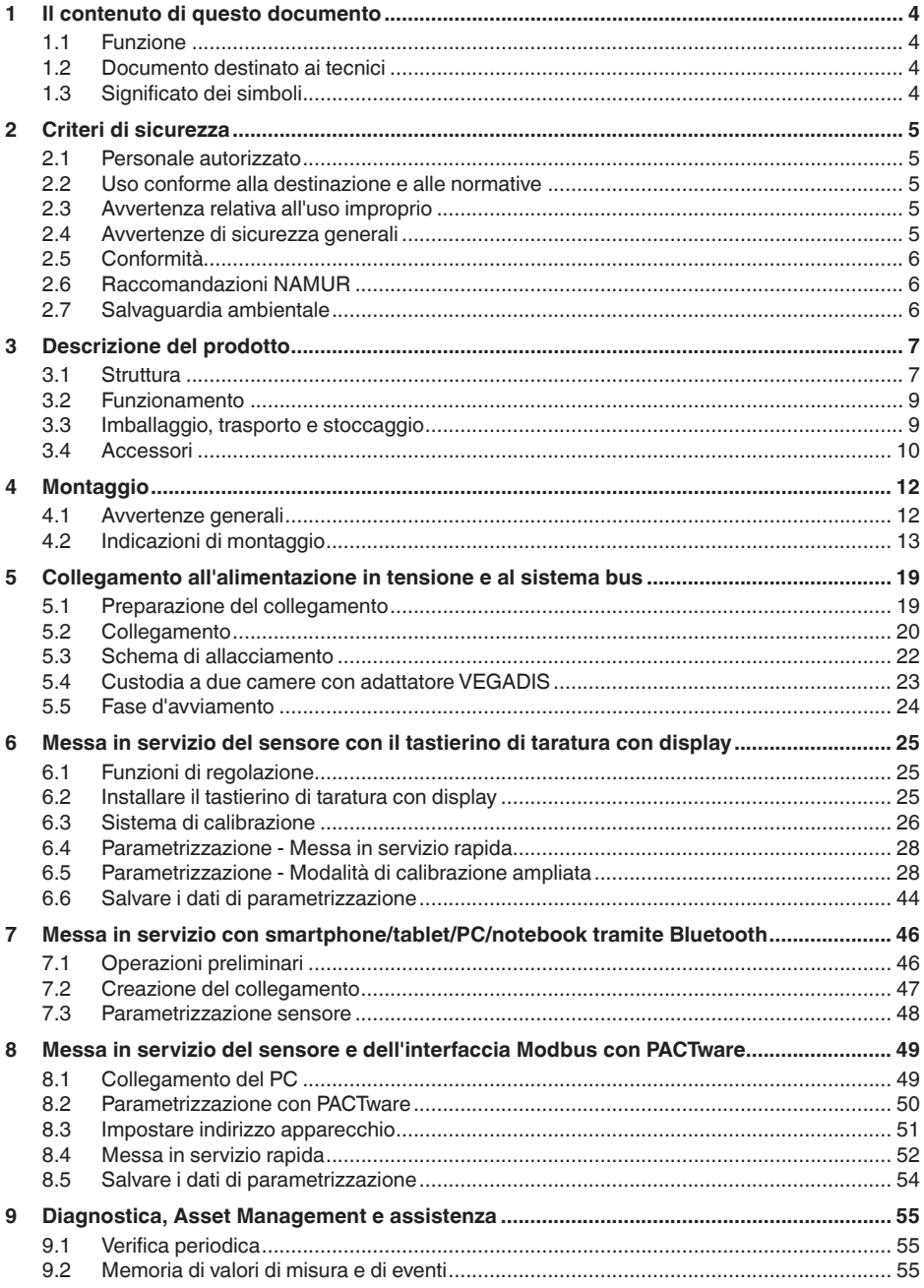

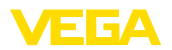

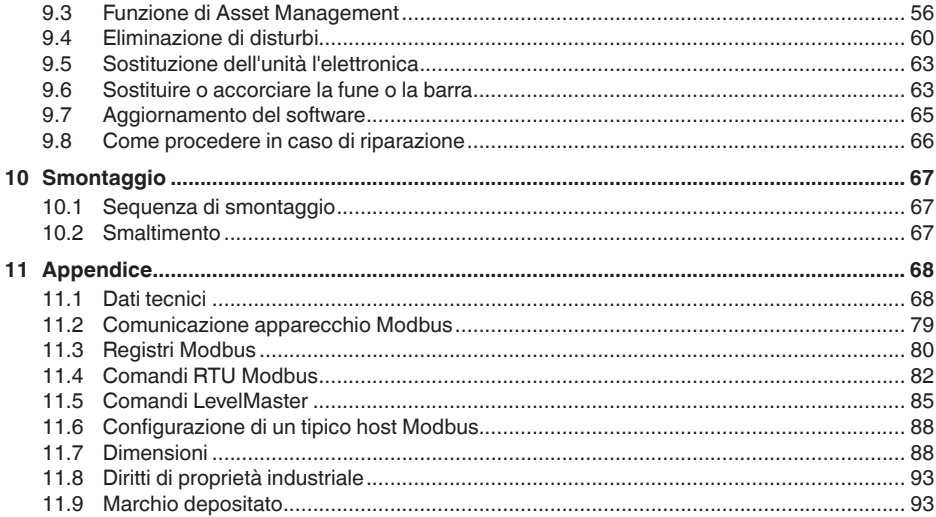

### Normative di sicurezza per luoghi Ex:

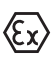

Per le applicazioni Ex prestare attenzione alle relative avvertenze di sicurezza specifiche. Si tratta di un documento allegato a ciascun apparecchio con omologazione Ex ed è parte integrante delle istruzioni d'uso.

Finito di stampare: 2023-05-23

41833-IT-230623

<span id="page-3-0"></span>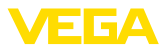

### **1 Il contenuto di questo documento**

### **1.1 Funzione**

Le presenti Istruzioni forniscono le informazioni necessarie per il montaggio, l'allacciamento e la messa in servizio dell'apparecchio, nonché indicazioni importanti per la manutenzione, l'eliminazione dei guasti, la sostituzione di pezzi e la sicurezza dell'utente. Leggerle perciò prima della messa in servizio e conservarle come parte integrante del prodotto nelle immediate vicinanze dell'apparecchio, in modo da poterle consultare all'occorrenza.

### **1.2 Documento destinato ai tecnici**

Queste Istruzioni d'uso si rivolgono al personale qualificato debitamente istruito che deve poter accede ai contenuti e procedere alla relativa attuazione.

### **1.3 Significato dei simboli**

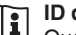

### **ID documento**

Questo simbolo sulla copertina di queste istruzioni d'uso rimanda all'ID del documento. Inserendo l'ID del documento sul sito [www.vega.com](http://www.vega.com) è possibile accedere alla sezione di download per scaricare i diversi documenti.

**Informazione, indicazione, consiglio:** questo simbolo contrassegna utili informazioni ausiliarie e consigli per un impiego efficace.

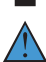

**Indicazione:** questo simbolo contrassegna indicazioni per evitare disturbi, malfunzionamenti, danni agli apparecchi o agli impianti.

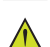

**Attenzione:** l'inosservanza delle informazioni contrassegnate con questo simbolo può provocare danni alle persone.

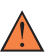

**Avvertenza:** l'inosservanza delle informazioni contrassegnate con questo simbolo può provocare seri danni alle persone o causarne il decesso.

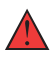

**Pericolo:** l'inosservanza delle informazioni contrassegnate con questo simbolo avrà come conseguenza gravi danni alle persone o il loro decesso.

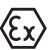

#### **Applicazioni Ex**

Questo simbolo identifica le particolari istruzioni per gli impieghi Ex.

#### **• Elenco**

Questo punto identifica le singole operazioni di un elenco, non soggette ad una sequenza obbligatoria.

#### **1 Sequenza operativa**

I numeri posti davanti ai passi operativi identificano la sequenza delle singole operazioni.

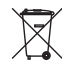

### **Smaltimento**

Questo simbolo contrassegna particolari istruzioni per lo smaltimento.

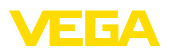

# <span id="page-4-0"></span>**2 Criteri di sicurezza**

### <span id="page-4-1"></span>**2.1 Personale autorizzato**

Tutte le operazioni descritte in questa documentazione devono essere eseguite unicamente da personale qualificato e autorizzato dal gestore dell'impianto.

Per l'uso dell'apparecchio indossare sempre l'equipaggiamento di protezione personale necessario.

### <span id="page-4-2"></span>**2.2 Uso conforme alla destinazione e alle normative**

Il VEGAFLEX 82 è un sensore per la misura continua di livello.

Informazioni dettagliare relative al campo di impiego sono contenute nel capitolo " *Descrizione del prodotto*".

La sicurezza operativa dell'apparecchio è garantita solo da un uso conforme alle normative, secondo le -Istruzioni d'uso- ed eventuali istruzioni aggiuntive.

### <span id="page-4-3"></span>**2.3 Avvertenza relativa all'uso improprio**

In caso di utilizzo improprio o non conforme alla destinazione, il prodotto può essere fonte di pericoli connessi alla specifica applicazione, per es. tracimazione del serbatoio in seguito a montaggio o regolazione errati. Ciò può causare danni alle persone, alle cose e all'ambiente e può inoltre compromettere le caratteristiche di protezione dell'apparecchio.

### <span id="page-4-4"></span>**2.4 Avvertenze di sicurezza generali**

L'apparecchio è allo stato dell'arte ed è conforme alle prescrizioni e alle direttive in vigore. Può essere utilizzato solo in perfette condizioni tecniche e massima sicurezza operativa. Il gestore è responsabile del funzionamento ineccepibile dell'apparecchio. In caso di impiego con prodotti aggressivi o corrosivi, in cui il malfunzionamento dell'apparecchio può avere conseguenze critiche, il gestore deve predisporre le misure necessarie per assicurarne il corretto funzionamento.

L'utente deve inoltre rispettare le normative di sicurezza di queste istruzioni d'uso, gli standard nazionali s'installazione e le vigenti condizioni di sicurezza e di protezione contro gli infortuni.

Per ragioni di sicurezza e garanzia, gli interventi che vanno oltre le operazioni descritte nelle Istruzioni d'uso possono essere effettuati esclusivamente dal personale autorizzato dal costruttore. È espressamente vietata l'esecuzione di modifiche o trasformazioni. Per ragioni di sicurezza è consentito esclusivamente l'impiego degli accessori indicati dal costruttore.

Per evitare pericoli tener conto dei contrassegni e degli avvisi di sicurezza apposti sull'apparecchio.

<span id="page-5-0"></span>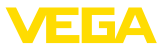

### **2.5 Conformità**

L'apparecchio è conforme ai requisiti di legge delle pertinenti direttive e dei regolamenti tecnici specifici del paese. Con il relativo contrassegno confermiamo la conformità.

Le relative dichiarazioni di conformità sono disponibili sulla nostra homepage.

### **Compatibilità elettromagnetica**

Gli apparecchi in esecuzione quadrifilare o Ex d ia sono realizzati per l'impiego nel settore industriale. In questo contesto è possibile che si verifichino perturbazioni condotte o irradiate, comuni negli apparecchi della classe A secondo EN 61326-1. Per usare l'apparecchio in un altro settore è necessario garantire la compatibilità elettromagnetica con altri apparecchi, applicando gli accorgimenti idonei.

### <span id="page-5-1"></span>**2.6 Raccomandazioni NAMUR**

La NAMUR è l'Associazione d'interesse per la tecnica di controllo di processo nell'industria chimica e farmaceutica in Germania. Le raccomandazioni NAMUR valgono come standard per la strumentazione di campo.

L'apparecchio soddisfa i requisiti stabiliti dalle seguenti raccomandazioni NAMUR:

- NE 21 compatibilità elettromagnetica di strumenti
- NE 53 compatibilità di apparecchi di campo e componenti d'indicazione e di calibrazione
- NE 107 Autosorveglianza e diagnostica di apparecchi di campo

Per ulteriori informazioni consultare il sito [www.namur.de](http://www.namur.de).

### <span id="page-5-2"></span>**2.7 Salvaguardia ambientale**

La protezione delle risorse naturali è un compito di assoluta attualità. Abbiamo perciò introdotto un sistema di gestione ambientale, allo scopo di migliorare costantemente la difesa dell'ambiente aziendale. Questo sistema è certificato secondo DIN EN ISO 14001.

Aiutateci a rispettare queste esigenze e attenetevi alle indicazioni di queste -Istruzioni d'uso- per la salvaguardia ambientale:

- Capitolo " *Imballaggio, trasporto e stoccaggio*"
- Capitolo " *Smaltimento*"

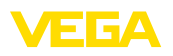

## <span id="page-6-0"></span>**3 Descrizione del prodotto**

### <span id="page-6-1"></span>**3.1 Struttura**

**Materiale fornito**

- La fornitura comprende:
- Sensore VEGAFLEX 82
- Accessori opzionali<br>• Modulo Bluetooth in
- Modulo Bluetooth integrato opzionalmente

L'ulteriore volume di fornitura è costituito da:

- Documentazione
	- Istruzioni d'uso concise VEGAFLEX 82
	- Istruzioni per l'equipaggiamento opzionale
	- " *Normative di sicurezza*" specifiche Ex (per esecuzioni Ex)
	- Eventuali ulteriori certificazioni

#### **Informazione:** П

Nelle presenti Istruzioni d'uso sono descritte anche le caratteristiche opzionali dell'apparecchio. Il volume della fornitura dipende dalla specifica d'ordine.

**Campo di applicazione di queste Istruzioni d'uso**

Queste -Istruzioni d'uso- valgono per le seguenti esecuzioni di apparecchi:

- Hardware da 1.0.0
- Software da 1.3.0
- Solo per modelli di apparecchio senza qualifica SIL

La targhetta d'identificazione contiene i principali dati relativi all'identificazione e all'impiego dell'apparecchio: **Targhetta d'identificazione**

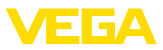

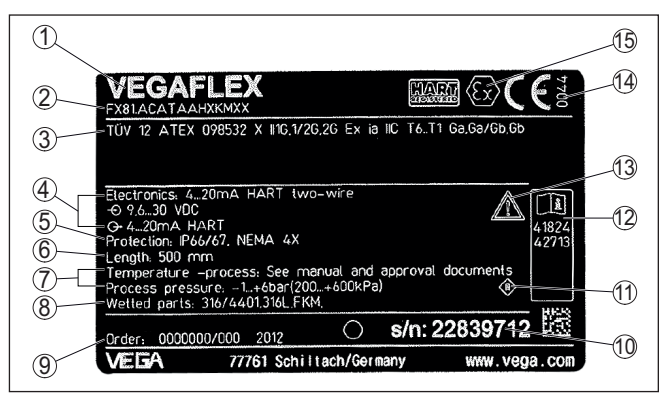

*Figura 1: Struttura della targhetta d'identificazione (esempio)*

- *1 Tipo di apparecchio*
- *2 Codice del prodotto*
- *3 Omologazioni*
- *4 Alimentazione e uscita di segnale dell'elettronica*
- *5 Grado di protezione*
- *6 Lunghezza della sonda (precisione di misura opzionale)*
- *7 Temperatura di processo, temperatura ambiente, pressione di processo*
- *8 Materiale delle parti a contatto col prodotto*
- *9 Numero d'ordine*
- *10 Numero di serie dell'apparecchio*
- *11 Simbolo per la classe di protezione dell'apparecchio*
- *12 Numero ID documentazione apparecchio*
- *13 Avvertenza a osservare la documentazione dell'apparecchio*
- *14 Organismo notificante per il contrassegno CE*
- *15 Direttive di omologazione*

#### **Ricerca dell'apparecchio tramite il numero di serie**

La targhetta d'identificazione contiene il numero di serie dell'apparecchio, tramite il quale sulla nostra homepage è possibile trovare i seguenti dati relativi all'apparecchio:

- codice del prodotto (HTML)
- data di fornitura (HTML)
- caratteristiche dell'apparecchio specifiche della commessa (HTML)
- Istruzioni d'uso e Istruzioni d'uso concise al momento della fornitura (PDF)
- certificato di prova (PDF) opzionale

Sul sito " [www.vega.com](http://www.vega.com)" inserire nel campo di ricerca il numero di serie dell'apparecchio.

In alternativa è possibile trovare i dati tramite smartphone:

- scaricare l'app VEGA Tools da " *Apple App Store*" oppure da " *Google Play Store*"
- scansionare il codice QR riportato sulla targhetta d'identificazione dell'apparecchio, oppure
- immettere manualmente nell'app il numero di serie

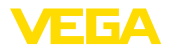

### **Struttura dell'elettronica**

Nelle camere della custodia l'apparecchio contiene due diverse unità elettroniche:

- l'elettronica Modbus per l'alimentazione e la comunicazione con l'RTU Modbus
- l'elettronica del sensore per i compiti di misura veri e propri

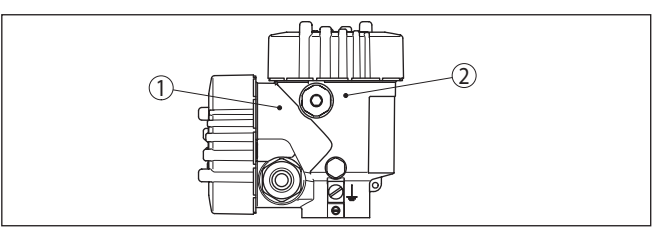

*Figura 2: Posizione dell'elettronica Modbus e del sensore*

*1 Elettronica Modbus*

solidi in pezzatura.

*2 Elettronica del sensore*

### **3.2 Funzionamento**

**Campo d'impiego**

**Principio di funzionamento - misura di livello**

Impulsi a microonde ad alta frequenza scorrono lungo una fune d'acciaio o una barra e raggiungono la superficie del prodotto, che li riflette. Il tempo d'andata e ritorno degli impulsi viene elaborato dall'apparecchio e fornito come misura di livello.

Il VEGAFLEX 82 è un sensore di livello con sonda di misura a fune o a barra per la misura continua di livello ed è idoneo all'impiego nei

### **3.3 Imballaggio, trasporto e stoccaggio**

Durante il trasporto l'apparecchio è protetto dall'imballaggio. Un controllo in base a ISO 4180 garantisce il rispetto di tutte le esigenze di trasporto previste. L'imballaggio degli apparecchi è di cartone ecologico e riciclabile. Per **Imballaggio**

le esecuzioni speciali si aggiunge polietilene espanso o sotto forma di pellicola. Smaltire il materiale dell'imballaggio tramite aziende di riciclaggio specializzate.

Per il trasporto è necessario attenersi alle indicazioni relative all'imballaggio di trasporto. Il mancato rispetto può causare danni all'apparecchio. **Trasporto**

Al ricevimento della merce è necessario verificare immediatamente l'integrità della spedizione ed eventuali danni di trasporto. I danni di trasporto constatati o difetti nascosti devono essere trattati di conseguenza. **Ispezione di trasporto**

**Stoccaggio**

I colli devono restare chiusi fino al momento del montaggio, rispettando i contrassegni di posizionamento e di stoccaggio applicati esternamente.

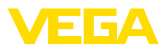

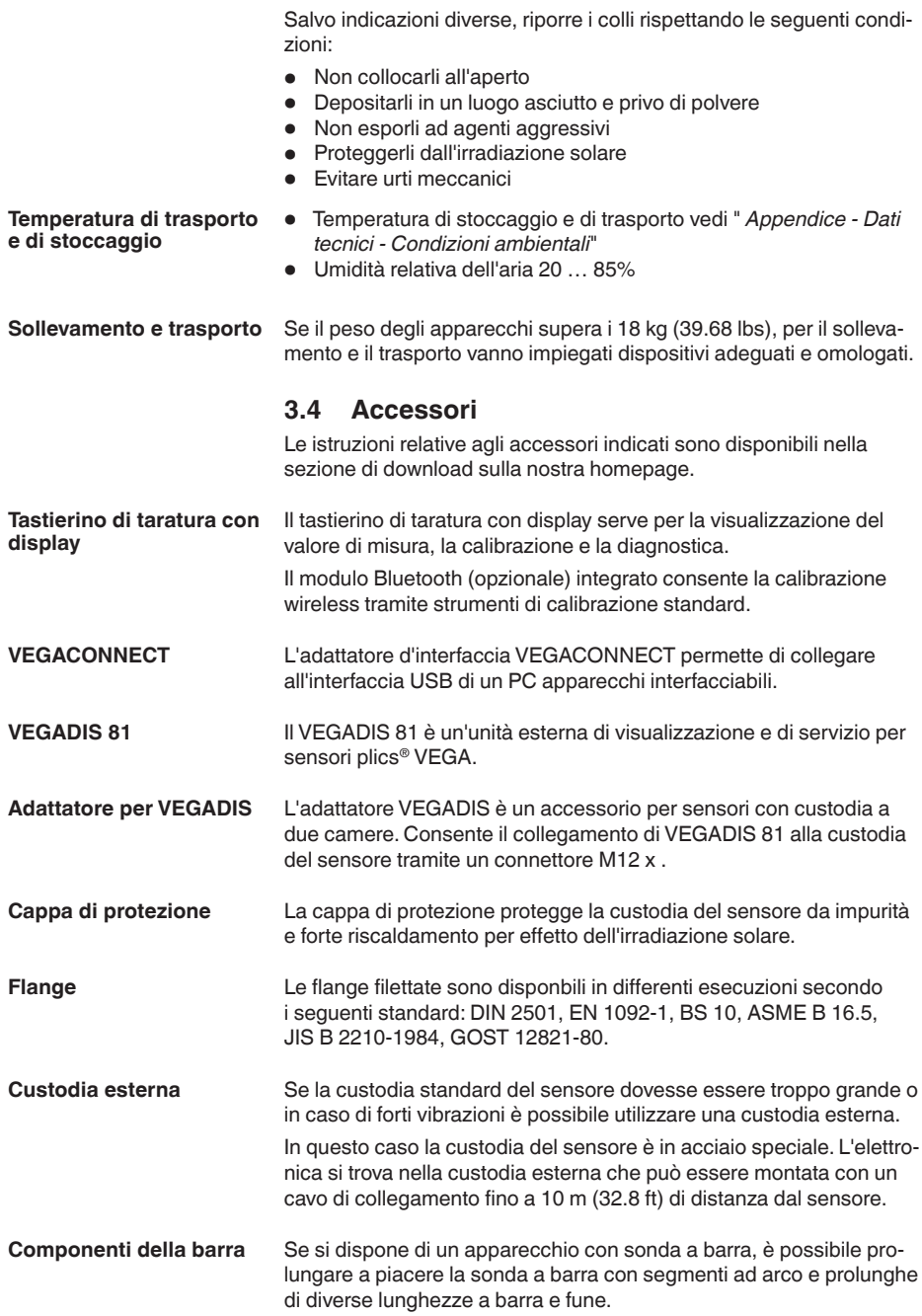

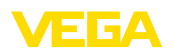

Tutte le prolunghe utilizzate non devono superare una lunghezza complessiva di 6 m (19.7 ft).

Le prolunghe sono disponibili nelle seguenti lunghezze:

#### **Barra: ø 16 mm (0.63 in)**

- Segmenti base: <sup>20</sup> … <sup>5900</sup> mm (0.79 … <sup>232</sup> in)
- Segmenti barra/fune: 20 ... 5900 mm (0.79 ... 232 in)
- Segmenti ad arco:  $100 \times 100$  mm  $(3.94...3.94)$  in)

**Centraggio**

In caso di installazione del VEGAFLEX 82 in un tubo di bypass o di livello, è necessario impedire il contatto con il tubo di bypass tramite l'applicazione di una stella di centraggio sull'estremità della sonda.

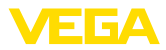

# **4 Montaggio**

### **4.1 Avvertenze generali**

**Avvitare**

Gli apparecchi con un attacco filettato vengono avvitati all'attacco di processo con una chiave fissa adeguata tramite il dado esagonale.

Apertura chiave v. capitolo " *Dimensioni*".

### **Attenzione:**

La custodia o l'allacciamento elettrico non possono essere impiegati per l'avvitamento! Il serraggio può causare danni, a seconda dell'esecuzione dell'apparecchio per es. alla meccanica di rotazione della custodia.

Proteggere l'apparecchio dalle infiltrazioni di umidità attuando le misure descritte di seguito. **Protezione dall'umidità**

- utilizzare un cavo adeguato (v. capitolo " *Collegamento all'alimentazione in tensione*")
- Serrare bene il pressacavo ovv. il connettore a spina
- Condurre verso il basso il cavo di collegamento davanti al pressacavo ovv. al connettore a spina

Questo vale soprattutto in caso di montaggio all'aperto, in locali nei quali è prevista la presenza di umidità (per es. in seguito a processi di pulizia) e in serbatoi refrigerati o riscaldati.

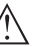

### **Avviso:**

Assicurarsi che nel corso dell'installazione o della manutenzione nell'apparecchio non possano penetrare umidità o sporco.

Per garantire il mantenimento del grado di protezione dell'apparecchio, assicurare che nel corso dell'esercizio il coperchio della custodia sia chiuso ed eventualmente assicurato.

**Pressacavi**

### **Filettatura metrica**

Nelle custodie degli apparecchi con filettature metriche, i pressacavi sono avvitati in laboratorio e per il trasporto sono chiusi con tappi di plastica di protezione.

I tappi di protezione vanno rimossi prima dell'allacciamento elettrico.

### **Filettatura NPT**

Nelle custodie degli apparecchi con filettature NPT autosigillanti non e possibile avvitare i pressacavi in laboratorio, per cui per il trasporto le aperture libere delle entrate dei cavi sono chiuse con cappucci rossi di protezione dalla polvere. Questi cappucci non offrono sufficiente protezione dall'umidità.

Prima della messa in servizio, questi cappucci di protezione vanno sostituiti con pressacavi omologati o eventualmente con tappi ciechi idonei.

**Condizioni di processo**

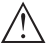

### **Avviso:**

Per ragioni di sicurezza, l'apparecchio può essere impiegato esclusivamente nell'ambito delle condizioni di processo ammesse. I dati

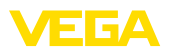

in proposito sono riportati nel capitolo " *Dati tecnici*" delle istruzioni d'uso e sulla targhetta d'identificazione.

Prima del montaggio assicurarsi che tutti i componenti dell'apparecchio coinvolti nel processo siano adeguati alle effettive condizioni di processo.

Tra questi rientrano in particolare:

- Componente attivo di misura
- Attacco di processo
- Guarnizione di processo

Tra le condizioni di processo rientrano in particolare:

- Pressione di processo
- Temperatura di processo
- Caratteristiche chimiche dei prodotti
- Abrasione <sup>e</sup> influssi meccanici

### **4.2 Indicazioni di montaggio**

### **Posizione di montaggio**

Montare l'apparecchio in modo che la distanza dalle strutture interne del serbatoio o dalla parete del serbatoio ammonti a min. 300 mm (12 in). In caso di serbatoi non metallici, la distanza dalla parete del serbatoio deve essere di almeno 500 mm (19.7 in).

La sonda di misura, durante il funzionamento, non deve toccare né strutture interne, né la parete del serbatoio. Se necessario fissate l'estremità della sonda.

Nei serbatoi con fondo conico è opportuno posizionare l'apparecchio al centro del serbatoio, per riuscire a misurare quasi fino in fondo al serbatoio. Tenere presente che eventualmente non è possibile misurare fino all'estremità della sonda di misura. L'esatto valore della distanza minima (distanza di blocco inferiore) è indicato nel capitolo " *Dati tecnici*" delle istruzioni d'uso.

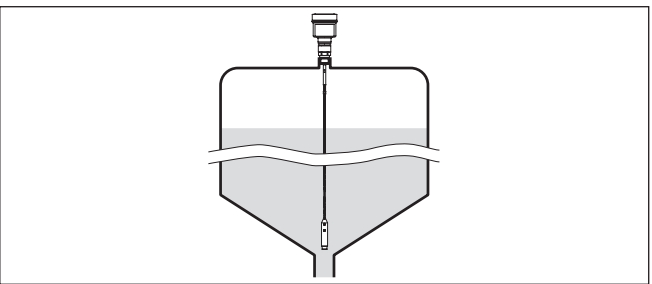

*Figura 3: Serbatoio con fondo conico*

#### **Tipo di serbatoio**

### **Serbatoio di resina/Serbatoio di vetro**

Il principio di misura a microonde guidate necessita di una superficie metallica sull'attacco di processo. Sui serbatoi di resina o di altro materiale non metallico usate perciò un apparecchio in esecuzione a flangia (da DN 50) oppure posate una lamiera metallica (ø > 200 mm/8 in) sotto l'attacco di processo.

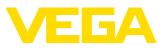

Assicuratevi che questa lamiera sia a contatto diretto con l'attacco di processo.

In caso di montaggio di sonde di misura su serbatoi privi di pareti metalliche, per es. serbatoi di resina, il valore di misura può essere influenzato da forti campi elettromagnetici (emissione di disturbo secondo EN 61326: Classe A).

Per le applicazioni nei liquidi, utilizzare una sonda di misura in esecuzione coassiale.

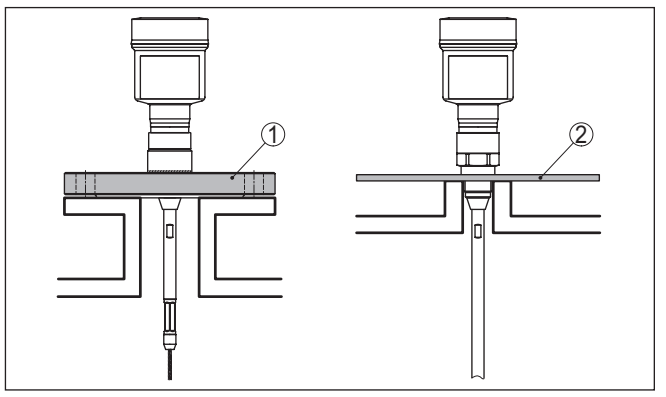

*Figura 4: Montaggio in serbatoio non metallico*

- *1 Flangia*
- *2 Lamina metallica*

### **Serbatoi di cemento**

Il montaggio del VEGAFLEX 82 su un serbatoio con un pesante cielo di cemento deve essere eseguito per quanto possibile a filo del bordo inferiore e ad una distanza minima di 500 mm (20 in) dalle pareti.

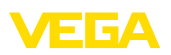

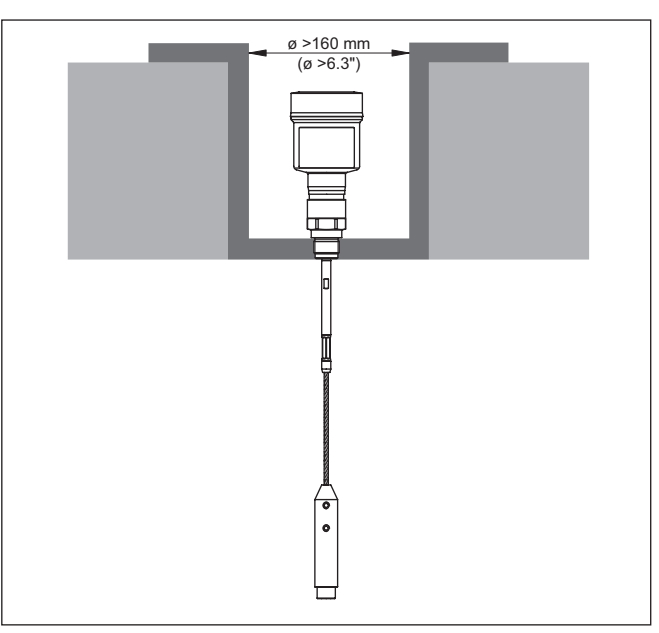

*Figura 5: Montaggio in silo di calcestruzzo*

### **Tronchetto**

Evitate, se possibile, il montaggio su tronchetti oppure usate tronchetti piccoli e stretti. Il montaggio ideale è quello a filo del cielo del serbatoio.

Esiste anche la possibilità di usare tronchetti più alti o larghi, con l'unico inconveniente di ampliare la distanza di blocco superiore. Valutare se questa limitazione del campo di misura è accettabile.

In questi casi eseguire sempre una soppressione dei segnali di disturbo dopo il montaggio. Ulteriori informazioni sono contenute nel capitolo " *Operazioni di messa in servizio*".

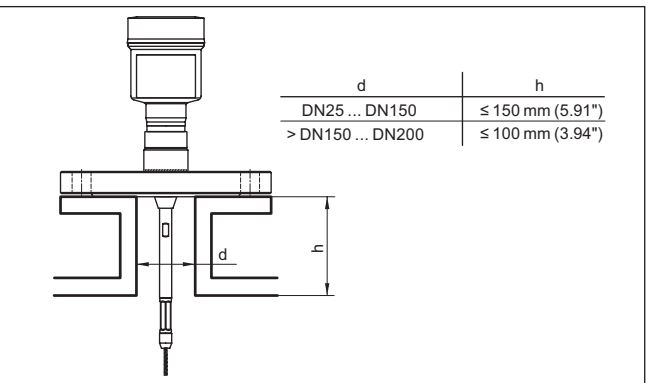

*Figura 6: Tronchetto di montaggio*

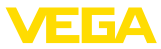

Accertarsi, durante la saldatura del tronchetto, che esso sia a filo del cielo del serbatoio.

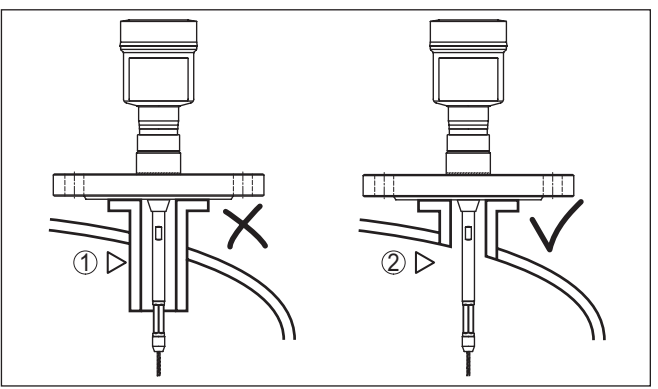

*Figura 7: Montare il tronchetto a filo*

*1 Montaggio inadeguato*

*2 Tronchetto a filo - montaggio ottimale*

Prima di eseguire le operazioni di saldatura sul serbatoio, rimuovete l'unità elettronica dal sensore, per evitare che subisca danni causati da accoppiamenti induttivi. **Lavori di saldatura**

> Non montare gli apparecchi al di sopra del flusso di carico o nel flusso di carico stesso ed assicurare che rilevino la superficie del prodotto e non il prodotto che viene caricato.

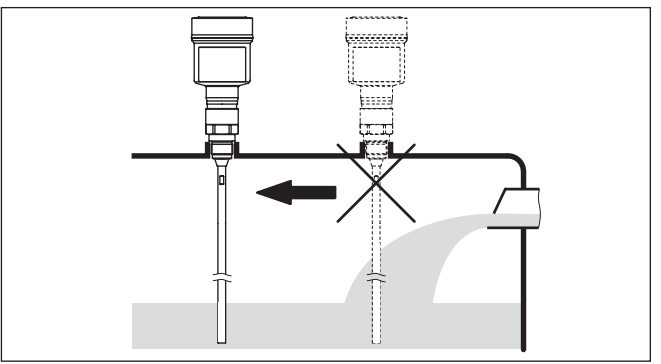

*Figura 8: Montaggio del sensore in presenza del flusso di carico*

### **Campo di misura**

**Prodotto in ingresso**

Il piano di riferimento per il campo di misura dei sensori è la superficie di tenuta dell'attacco filettato e/o della flangia

Prestare attenzione che al di sotto del livello di riferimento ed eventualmente sull'estremità della sonda di misura va rispettata una distanza minima entro la quale non è possibile alcuna misura (distanza di blocco). In particolare la lunghezza della fune può essere sfruttata fino alla fine solamente in caso di prodotti conduttivi. Le distanze di

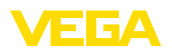

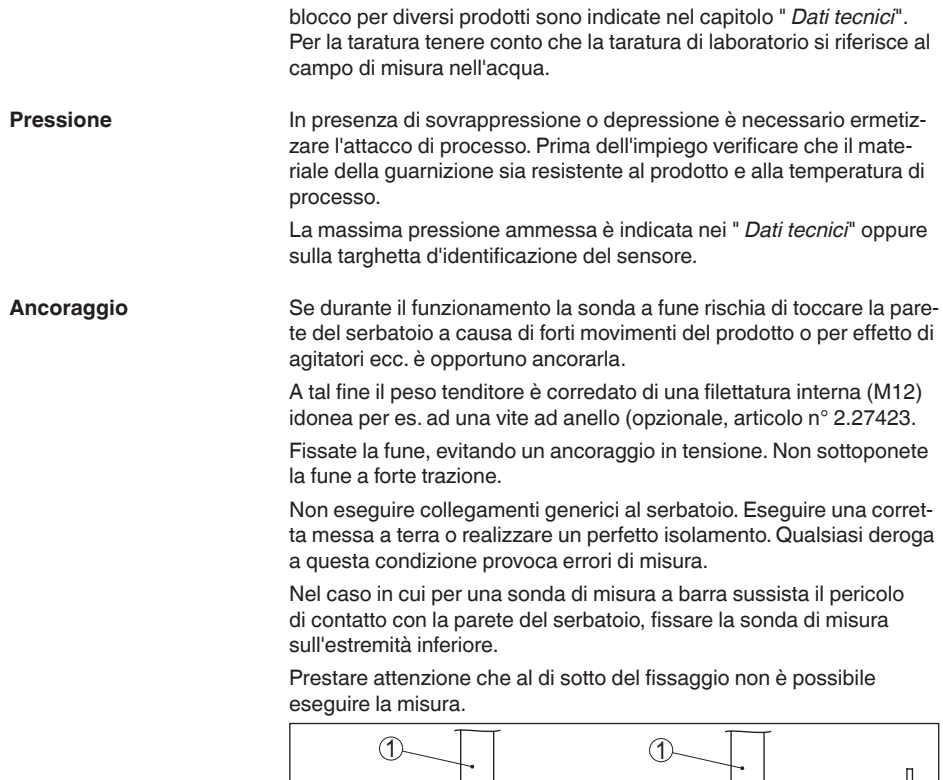

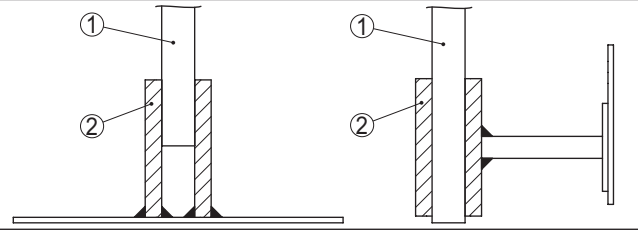

*Figura 9: Fissaggio della sonda*

- *1 Sonda di misura*
- *2 Supporto*

### **Montaggio laterale**

In condizioni di montaggio difficili in applicazioni su liquidi, è possibile installare la sonda di misura lateralmente. In questo caso è possibile adattare la barra con un prolungamento o con un segmento piegato ad arco.

Per compensare le modifiche del tempo di andata e ritorno degli impulsi è necessario far rilevare automaticamente all'apparecchio la lunghezza della sonda.

In caso di utilizzo di segmenti piegati ad arco, la lunghezza della sonda rilevata può scostarsi dalla lunghezza effettiva della sonda di misura.

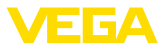

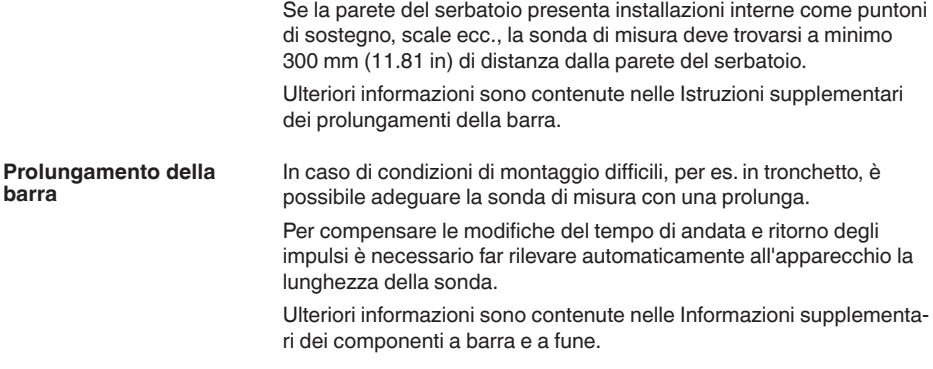

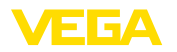

### **5 Collegamento all'alimentazione in tensione e al sistema bus**

### **5.1 Preparazione del collegamento**

**Normative di sicurezza**

Rispettare le seguenti normative di sicurezza:

- Il collegamento elettrico può essere eseguito esclusivamente da personale qualificato adeguatamente addestrato e autorizzato dal gestore dell'impianto.
- Se si temono sovratensioni, occorre installare scaricatori di sovratensione

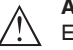

#### **Attenzione:**

Eseguire il collegamento/la disconnessione unicamente in assenza di tensione.

**Alimentazione in tensione** Per la tensione di esercizio e il segnale del bus digitale sono previsti due cavi di collegamento bifilari separati.

I dati relativi all'alimentazione in tensione sono contenuti nel capitolo " *Dati tecnici*".

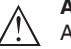

### **Avviso:**

Alimentare l'apparecchio tramite un circuito elettrico ad energia limitata (max. potenza 100 W) secondo IEC 61010-1, per es.:

- Alimentatore di classe <sup>2</sup> (secondo UL1310)
- alimentatore SELV (Safety Extra Low Voltage) con adeguata limitazione interna o esterna di corrente in uscita

Il collegamento dell'apparecchio si esegue con un normale cavo bifilare intrecciato con idoneità a RS 485. È necessario usare un cavo schermato se si prevedono induzioni elettromagnetiche superiori ai valori di prova della EN 61326 per settori industriali. **Cavo di collegamento**

> Per gli apparecchi con custodia e pressacavo utilizzare un cavo a sezione circolare. Impiegare un pressacavo adeguato al diametro del cavo per garantirne la tenuta (grado di protezione IP).

> L'installazione deve essere interamente eseguita secondo la specifica dei bus di campo, verificando le corrette impedenze terminali delle estremità del bus.

**Pressacavi**

**Filettatura metrica:**

Nelle custodie degli apparecchi con filettature metriche, i pressacavi sono avvitati in laboratorio e per il trasporto sono chiusi con tappi di plastica di protezione.

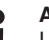

### **Avviso:**

I tappi di protezione vanno rimossi prima dell'allacciamento elettrico.

#### **Filettatura NPT:**

Nelle custodie degli apparecchi con filetti NPT autosigillanti, i collegamenti a vite dei cavi non possono essere avvitati in laboratorio. Per

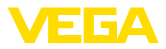

tale ragione, per il trasporto le aperture libere delle entrate dei cavi sono chiuse con cappucci di protezione dalla polvere rossi.

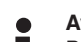

**Avviso:**

Prima della messa in servizio, questi cappucci di protezione vanno sostituiti con pressacavi omologati o eventualmente con tappi ciechi idonei.

Nel caso di custodia di resina, avvitare il pressacavo NPT o il conduit di acciaio senza usare grasso nel raccordo filettato.

Massima coppia di serraggio per tutte le custodie vedi capitolo " *Dati tecnici*".

Prestare attenzione che la schermatura del cavo e il collegamento a terra vengano eseguiti conformemente alla specifica del bus di campo. Consigliamo di collegare la schermatura del cavo ad ambo i lati al potenziale di terra. **Schermatura del cavo e collegamento di terra**

> Nei sistemi di collegamento equipotenziale, collegare la schermatura del cavo direttamente al potenziale di terra dell'alimentatore e del sensore. Nel sensore collegare la schermatura direttamente al morsetto di terra interno. Il morsetto di terra esterno della custodia deve essere collegato a bassa impedenza al conduttore equipotenziale.

### **5.2 Collegamento**

Il collegamento dell'alimentazione in tensione e dell'uscita del segnale si esegue con morsetti a molla situati nella custodia. **Tecnica di collegamento**

> Il collegamento al tastierino di taratura con diplay e/o all'adattatore d'interfaccia si esegue con i terminali di contatto situati nella custodia.

### **Informazione:**

П

La morsettiera è a innesto e può essere rimossa dall'elettronica. È sufficiente sollevarla con un piccolo cacciavite ed estrarla. Durante il reinserimento udirete lo scatto.

**Operazioni di collegamento**

Procedere come descritto di seguito.

- 1. Svitare il coperchio della custodia
- 2. Allentare il dado per raccordi del pressacavo ed estrarre il tappo
- 3. Spelare il cavo di collegamento dell'uscita del segnale per ca. 10 cm (4 in) e le estremità dei conduttori per ca. 1 cm (0.4 in)
- 4. Inserire il cavo nel sensore attraverso il pressacavo

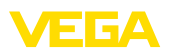

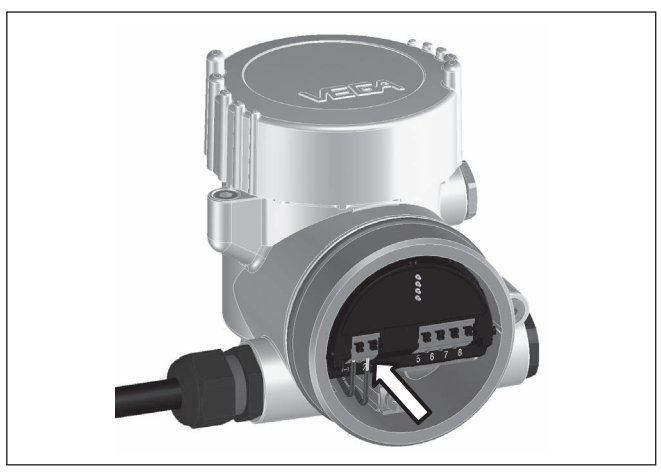

*Figura 10: Operazioni di collegamento 5 e 6*

5. Inserire le estremità dei conduttori nei morsetti secondo lo schema di collegamento

### **Informazione:**

П

Conduttori fissi e flessibili con guaina saranno inseriti direttamente nelle aperture dei morsetti. Per i conduttori flessibili senza guaina, premere sulla parte superiore del morsetto con un piccolo cacciavite per liberare l'apertura. I morsetti si richiuderanno appena si risolleva il cacciavite.

- 6. Verificare che i conduttori siano ben fissati nei morsetti, tirando leggermente
- 7. Allacciare la schermatura del cavo al morsetto di terra interno e unire il morsetto di terra esterno, in caso di alimentazione tramite bassa tensione, al collegamento equipotenziale.
- 8. Posare nello stesso modo, secondo lo schema elettrico, il cavo di collegamento per l'alimentazione in tensione, in caso di alimentazione con tensione di rete collegare inoltre il conduttore di protezione al morsetto interno di terra.
- 9. Serrare a fondo il dado di raccordo del pressacavo. L'anello di tenuta deve circondare perfettamente il cavo
- 10. Avvitare il coperchio della custodia

A questo punto l'allacciamento elettrico è completato.

### **Informazione:**

Le morsettiere sono a innesto e possono essere rimosse dalla scatola. È sufficiente sollevarle con un piccolo cacciavite ed estrarle. Durante il reinserimento scattano in posizione in maniera udibile.

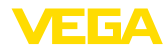

### **Panoramica**

### **5.3 Schema di allacciamento**

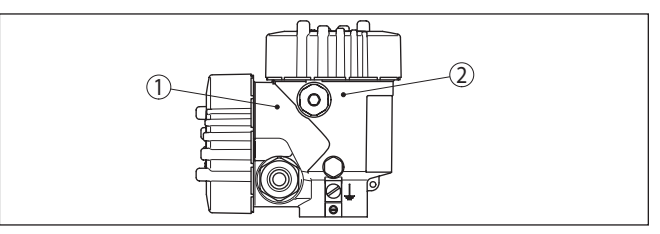

*Figura 11: Posizione del vano di connessione (elettronica Modbu) e del vano dell'elettronica (elettronica sensore)*

- *1 Vano di connessione*
- *2 Vano dell'elettronica*

### **Vano dell'elettronica**

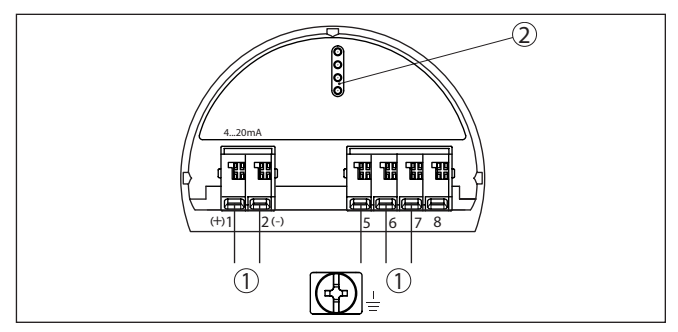

*Figura 12: Vano dell'elettronica - custodia a due camere*

- *1 Connessione interna verso il vano di connessione*
- *2 Per tastierino di taratura con display e/o adattatore d'interfaccia*

### **Vano di connessione**

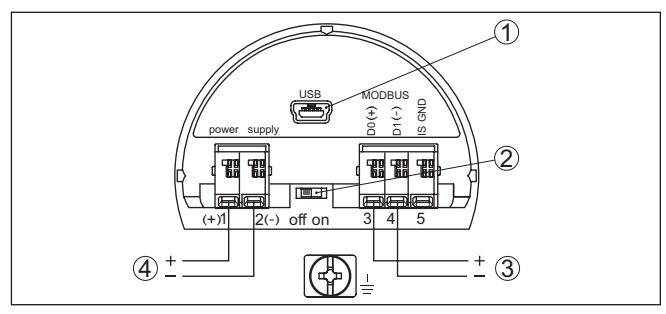

*Figura 13: Vano di connessione*

- *1 Interfaccia USB*
- *2 Interruttore a scorrimento per resistenza di terminazione integrata (120 Ω)*
- *3 Segnale Modbus*
- *4 Alimentazione in tensione*

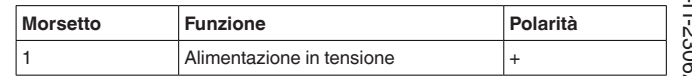

41833-IT-230623 41833-IT-230623

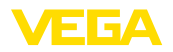

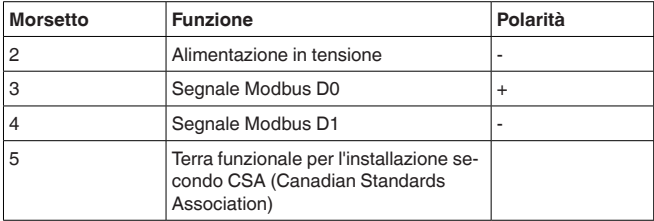

### <span id="page-22-0"></span>**5.4 Custodia a due camere con adattatore VEGADIS**

#### **Vano dell'elettronica**

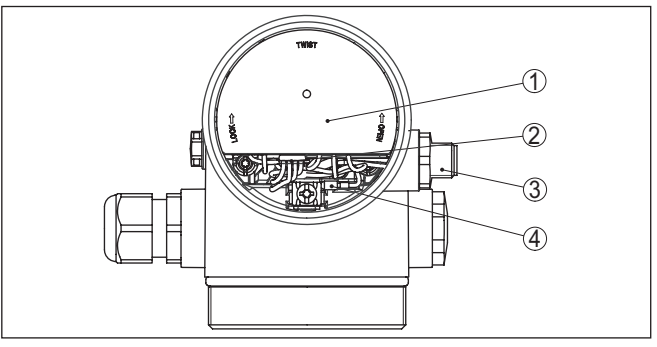

*Figura 14: Vista sul vano dell'elettronica con adattatore VEGADIS per il collegamento dell'unità d'indicazione e di calibrazione esterna*

- *1 Adattatore per VEGADIS*
- *2 Collegamento a spina interno*
- *3 Connettore a spina M12 x 1*

#### **Assegnazioni del connettore a spina**

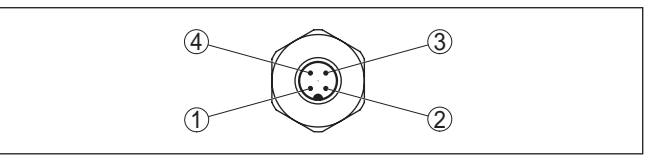

*Figura 15: Vista sul connettore a spina M12 x 1*

- *1 Pin 1*
- *2 Pin 2*
- *3 Pin 3*
- *4 Pin 4*

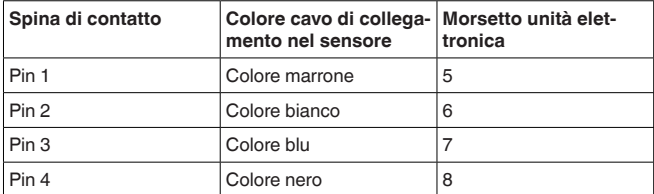

<span id="page-23-0"></span>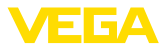

### **5.5 Fase d'avviamento**

Doo il collegamento del VEGAFLEX 82 al sistema bus, l'apparecchio esegue innanzitutto un autotest:

- Controllo interno dell'elettronica
- Visualizzazione su display o PC del messaggio di stato " *<sup>F</sup> <sup>105</sup> Rilevamento valore di misura*"
- Il byte di stato passa a disturbo

Dopodiché viene fornito il valore di misura attuale sul circuito di segnale. Il segnale tiene in considerazione le impostazioni già eseguite, per es. la taratura di laboratorio.

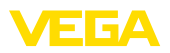

## <span id="page-24-0"></span>**6 Messa in servizio del sensore con il tastierino di taratura con display**

### <span id="page-24-1"></span>**6.1 Funzioni di regolazione**

Il tastierino di taratura con display serve esclusivamente alla parametrizzazione del sensore, vale a dire all'adeguamento al compito di misura.

La parametrizzazione dell'interfaccia Modbus si effettua tramite un PC con PACTware. Il procedimento è descritto nel capitolo " *Messa in servizio del sensore e dell'interfaccia Modbus con PACTware*".

## <span id="page-24-2"></span>**6.2 Installare il tastierino di taratura con display**

Il tastierino di taratura con display può essere inserito nel sensore e rimosso in qualsiasi momento. Si può scegliere tra quattro posizioni spostate di 90°. L'operazione non richiede un'interruzione dell'alimentazione in tensione.

Procedere come descritto di seguito.

- 1. Svitare il coperchio della custodia
- 2. Piazzare il tastierino di taratura con display sull'unità elettronica nella posizione desiderata e ruotarlo verso destra finché scatta in posizione
- 3. Avvitare saldamente il coperchio della custodia con finestrella

Per rimuoverlo procedete nella sequenza inversa.

Il tastierino di taratura con display è alimentato dal sensore, non occorre un ulteriore collegamento.

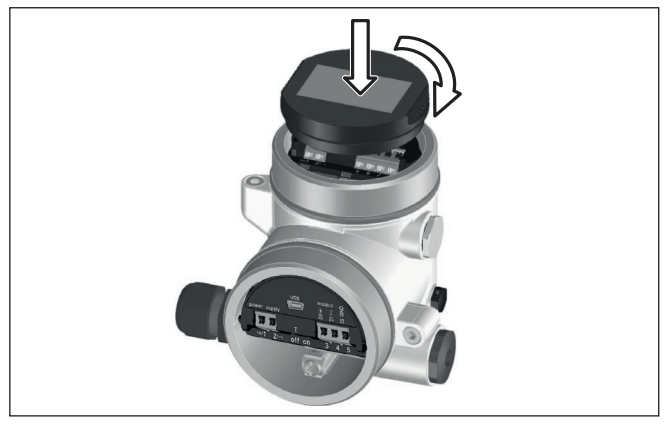

*Figura 16: Inserzione del tastierino di taratura con display*

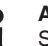

### **Avviso:**

Se si desidera corredare l'apparecchio di un tastierino di taratura con display e disporre così dell'indicazione del valore di misura, è necessario usare un coperchio più alto con finestrella.

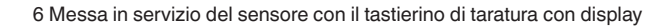

<span id="page-25-0"></span>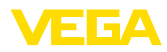

### **6.3 Sistema di calibrazione**

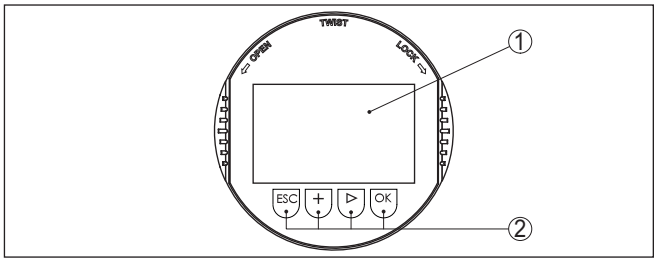

*Figura 17: Elementi d'indicazione e di servizio*

*1 Display LC*

*2 Tasti di servizio*

#### **Funzioni dei tasti**

• Tasto *[OK]*:

- Passare alla panoramica dei menu
- Confermare il menu selezionato
- Modifica di parametri
- Memorizzazione del valore

### • Tasto *[->]*:

- Modificare la rappresentazione del valore di misura
- Selezionare una voce della lista
- Selezione della posizione da modificare

### • Tasto *[+]*:

- Modificare il valore di un parametro
- Tasto *[ESC]*:
	- Interruzione dell'immissione
	- Ritorno al menu superiore

#### Il comando dell'apparecchio avviene tramite i quattro tasti del tastierino di taratura con display. Sul display a cristalli liquidi vengono visualizzate le singole voci di menu. Per le funzioni dei singoli tasti si veda la descrizione precedente. **Sistema di calibrazione**

#### **Sistema di calibrazione - azionamento dei tasti tramite penna magnetica**

In caso di esecuzione Bluetooth del tastierino di taratura con display, l'apparecchio può essere calibrato utilizzando una penna magnetica che aziona i quattro tasti attraverso il coperchio chiuso con finestrella della custodia del sensore.

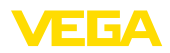

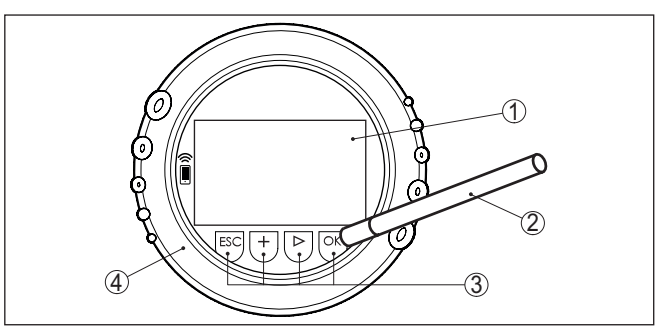

*Figura 18: Elementi di visualizzazione e calibrazione - con calibrazione tramite penna magnetica*

- *1 Display LC*
- *2 Penna magnetica*
- *3 Tasti di servizio*
- *4 Coperchio con finestrella*

Azionando una volta i tasti *[+]* e *[->]* il valore cambia di una cifra/il cursore si sposta di un punto. Tenendo premuti i tasti per oltre 1 s il cambiamento è progressivo. **Funzioni temporali**

> Azionando contemporaneamente i tasti *[OK]* ed *[ESC]* per più di 5 s si ritorna al menu base e la lingua dei menu passa a " *Inglese*".

> Trascorsi ca. 60 minuti dall'ultimo azionamento di un tasto, scatta un ritorno automatico all'indicazione del valore di misura. I valori non ancora confermati con *[OK]* vanno perduti.

Dopo l'accensione, il VEGAFLEX 82 esegue un breve autotest per il controllo del software dell'apparecchio. **Fase d'avviamento**

> Nel corso della fase di accensione il segnale in uscita segnala un disturbo.

Durante il processo di avviamento, sul tastierino di taratura con display compaiono le seguenti informazioni:

- Tipo di apparecchio
- Nome dell'apparecchio
- Versione software (SW-Ver)
- Versione hardware (HW-Ver)

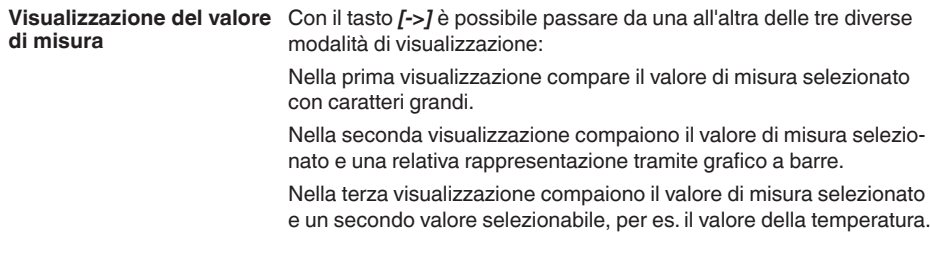

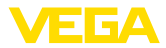

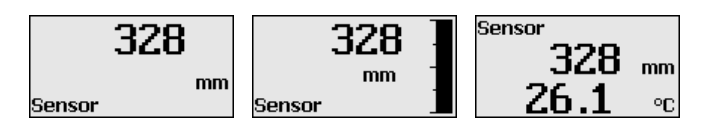

### <span id="page-27-0"></span>**6.4 Parametrizzazione - Messa in servizio rapida**

**Messa in servizio rapida**

Per adeguare il sensore al compito di misura in maniera semplice e rapida, selezionare nella schermata iniziale del tastierino di taratura con display la voce di menu " *Messa in servizio rapida*".

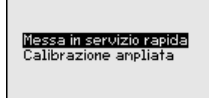

I seguenti passi della messa in esercizio rapida sono eseguibili anche nella " *Modalità di calibrazione ampliata*".

- Indirizzo apparecchio
- Denominazione punto di misura
- Tipo di prodotto (opzionale)
- Applicazione
- Taratura di max.
- Taratura di min.
- Soppressione dei segnali di disturbo

La descrizione dei singoli punti di menu è contenuta nel capitolo " *Parametrizzazione - Modalità di calibrazione ampliata*".

### <span id="page-27-1"></span>**6.5 Parametrizzazione - Modalità di calibrazione ampliata**

Per i punti di misura complessi sotto il profilo tecnico-applicativo, è possibile eseguire ulteriori impostazioni nella " *Modalità di calibrazione ampliata*".

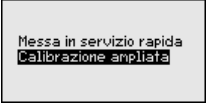

### **Menu principale**

Il menu principale è suddiviso in cinque sezioni con la seguente funzionalità:

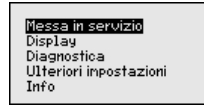

**Messa in servizio:** impostazioni, per es. nome del punto di misura, prodotto, applicazione, serbatoio, taratura, uscita del segnale, unità apparecchio, soppressione dei segnali di disturbo, curva di linearizzazione

**Display:** impostazione per es. relative alla lingua, all'indicazione del valore di misura, all'illuminazione

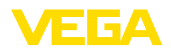

**Diagnostica:** informazioni relative per es. allo stato dell'apparecchio, all'indicatore di scarto (valore min/max), alla sicurezza di misura, alla simulazione, alla curva d'eco

**Ulteriori impostazioni:** reset, data/ora, funzione di copia

**Info:** denominazione dell'apparecchio, versione hardware e software, data di calibrazione, caratteristiche dell'apparecchio

#### **Avviso:** ĺ

Per un'impostazione ottimale della misura è opportuno selezionare uno dopo l'altro i sottomenu nella voce di menu principale " *Messa in servizio*" e immettere i parametri corretti. Rispettare possibilmente la successione.

Di seguito viene descritto il procedimento.

Sono disponibili i seguenti punti di sottomenu:

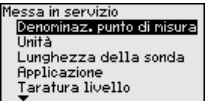

#### Messa in servizio. rssa in servizio<br>Tarat, di inter, **Attenuazione** Linearizzazione Uscita in corrente Soppress, segn. disturbo

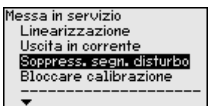

I punti di sottomenu sono descritti di seguito.

### **6.5.1 Messa in servizio**

Qui è possibile assegnare un nome adeguato del punto di misura. Premere il tasto " *OK*" per avviare l'elaborazione. Con il tasto " *+*" si modifica il carattere e con il tasto " *-*>" si passa alla posizione successiva. **Denominazione punto di misura**

> È possibile immettere nomi composti da max. 19 caratteri. Sono disponibili i seguenti caratteri:

- Lettere maiuscole da A … <sup>Z</sup>
- cifre da 0 <sup>a</sup> <sup>9</sup>
- caratteri speciali  $+$   $/$  spazio

#### Denoninaz, punto di nisura

TANK 04

**Unità**

In questa voce di menu si selezionano l'unità di distanza e di temperatura.

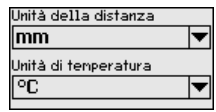

Per l'unità di distanza si può scegliere tra m, mm e ft, mentre per quella di temperatura sono disponibili °C, °F e K.

**Lunghezza della sonda di** In questa voce di menu è possibile immettere la lunghezza della sonda o farla determinare automaticamente dal sistema del sensore. **misura**

41833-IT-230623 41833-IT-230623

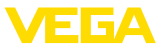

Se si seleziona " *Sì*", la lunghezza della sonda viene rilevata automaticamente. Se si seleziona " *No*" è possibile immettere manualmente la lunghezza della sonda.

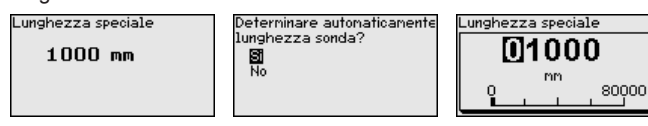

#### **Applicazione - Tipo di prodotto**

In questa voce di menu si può selezionare il prodotto da misurare. Si può scegliere tra liquido e solido in pezzatura.

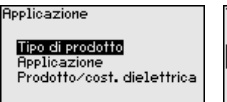

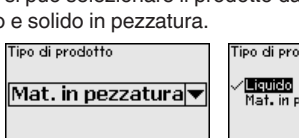

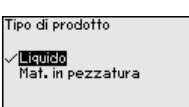

### **Applicazione**

In questa voce di menu è possibile selezionare l'applicazione. È possibile scegliere tra misura di livello in serbatoi metallici e non metallici.

#### **Avviso:**

т

La selezione dell'applicazione ha un forte influsso sulle successive voci di menu. Per l'ulteriore parametrizzazione considerare che singole voci di menu sono disponibili solo opzionalmente.

È possibile scegliere la modalità di dimostrazione, idonea esclusivamente all'esecuzione di test o dimostrazioni. In questa modalità il sensore ignora i parametri dell'applicazione e reagisce immediatamente a qualsiasi cambiamento.

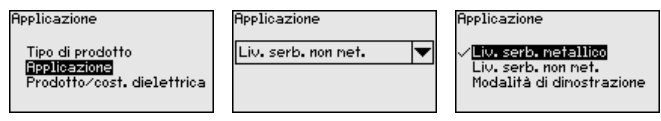

#### **Prodotto, costante dielettrica**

In questa voce di menu è possibile definire il tipo di prodotto.

Questa voce di menu è disponibile solamente se alla voce di menu " *Applicazione*" è stata selezionata la misura di livello.

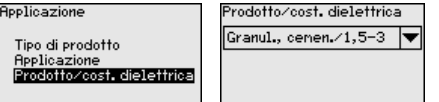

Prodotto/cost.dielettrica Polv., true. le./<1.5 Granul., cenen./1,5-3 Cereali, farina/>3

È possibile scegliere tra i seguenti tipi di prodotto:

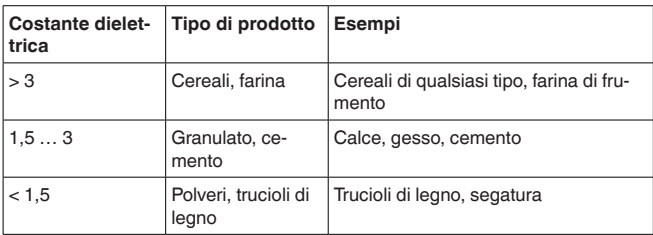

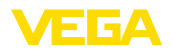

#### **Taratura di massima livello**

In questa voce di menu è possibile immettere la taratura di massima

per il livello.<br>Taratura livello

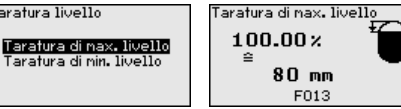

Impostare il valore percentuale desiderato con *[+]* e salvarlo con *[OK]*.

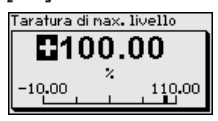

Inserire il valore della distanza in metri corrispondente al valore percentuale per il serbatoio pieno. La distanza si riferisce alla superficie di riferimento del sensore (superficie di tenuta dell'attacco di processo).Tenere conto che il livello massimo deve trovarsi al di sotto della distanza di blocco.

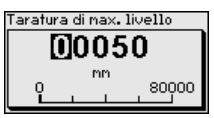

### **Taratura di minima livello**

In questa voce di menu è possibile immettere la taratura di minima per il livello.

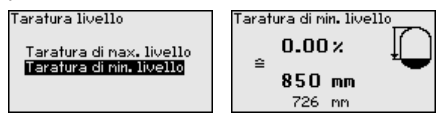

Impostare il valore percentuale desiderato con *[+]* e salvare con *[OK]*.

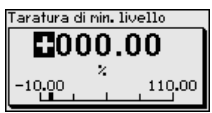

Immettere il valore della distanza in metri corrispondente al valore percentuale per il serbatoio vuoto (per es. distanza della flangia dall'estremità della sonda). La distanza si riferisce alla superficie di riferimento del sensore (superficie di tenuta dell'attacco di processo).

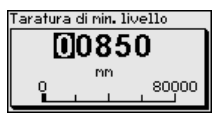

#### **Attenuazione**

41833-IT-230623 41833-IT-230623 Per attenuare colpi di pressione e oscillazioni di livello, impostate in questa voce di menu un tempo d'integrazione da 0 a 999 s.

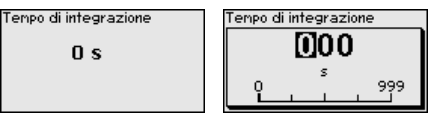

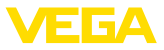

La regolazione di laboratorio è un'attenuazione di 0 s.

È necessaria la linearizzazione di tutti i serbatoi il cui volume non aumenta linearmente con l'altezza di livello (per esempio i serbatoi cilindrici orizzontali o i serbatoi sferici) per i quali si desidera l'indicazione del volume. Esistono a questo scopo apposite curve di linearizzazione che indicano il rapporto fra altezza percentuale e volume del serbatoio **Linearizzazione**

> La linearizzazione vale per la visualizzazione del valore di misura e l'uscita. Attivando la relativa curva viene visualizzato correttamente il volume percentuale del serbatoio. Se si desidera visualizzare il volume non percentualmente, ma per es. in litri o chilogrammi, è possibile anche impostare un cambiamento di scala alla voce di menu " *Display*".

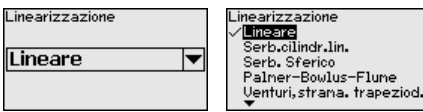

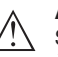

**Attenzione:**

Se si seleziona una curva di linearizzazione, il segnale di misura non è più necessariamente lineare rispetto al livello. L'utente deve tenerne conto in particolare per l'impostazione del punto di intervento sul rilevatore di livello.

È necessario immettere i valori per il relativo serbatoio, per es. altezza del serbatoio e correzione tronchetto.

Per le forme di serbatoio non lineari, immettere l'altezza del serbatoio e la correzione tronchetto.

Per l'altezza del serbatio va immessa l'altezza complessiva del serbatoio.

Per la correzione tronchetto va immessa l'altezza del tronchetto al di sopra del bordo superiore del serbatoio. Se il tronchetto si trova più in basso del bordo superiore del serbatoio, questo valore può anche essere negativo.

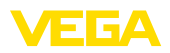

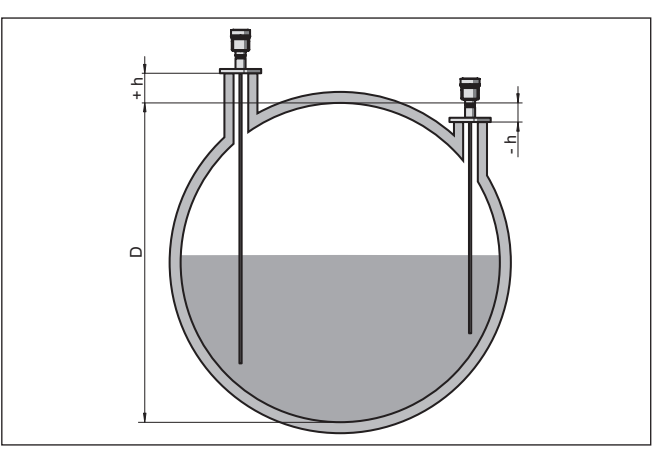

*Figura 19: Altezza del serbatoio e valore di correzione tronchetto*

- *D Altezza del serbatoio*
- *+h Valore di correzione tronchetto positivo*
- *-h Valore di correzione tronchetto negativo*

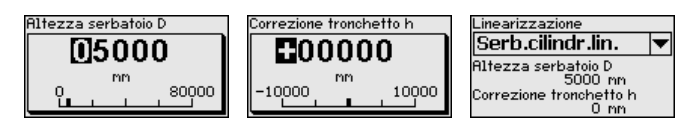

#### **Modo uscita in corrente**

Nella voce di menu " *Modo uscita in corrente*" si stabiliscono la caratteristica di uscita e il comportamento dell'uscita in corrente in caso di anomalia.

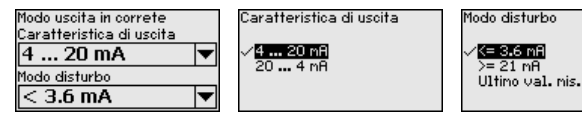

La regolazione di laboratorio è: caratteristica di uscita 4 … 20 mA e modo disturbo < 3,6 mA.

Nella voce di menu " *Uscita in corrente min./max.*" si stabilisce il comportamento dell'uscita in corrente durante il funzionamento. **Uscita in corrente min./ max.**

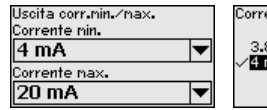

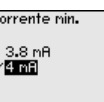

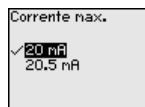

La regolazione di laboratorio è: corrente min. 3,8 mA e corrente max 20,5 mA.

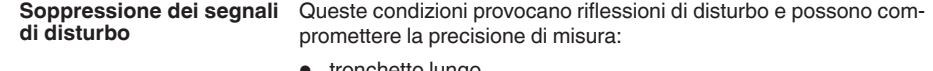

- tronchetto lungo
- strutture interne del serbatoio, come tiranti di montaggio
- lamiere leggere ecc.

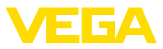

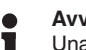

**Avviso:**

Una soppressione dei segnali di disturbo è consigliabile solamente per le applicazioni su liquidi.

Una funzione di soppressione dei segnali di disturbo rileva, registra e memorizza questi segnali, che non saranno presi in considerazione durante la misura di livello.

Questa funzione deve essere eseguita con il minimo livello possibile, per riuscire a rilevare tutte le riflessioni di disturbo eventualmente esistenti.

Procedere come descritto di seguito.

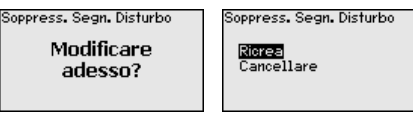

Immettere la distanza effettiva del sensore dalla superficie del prodotto.

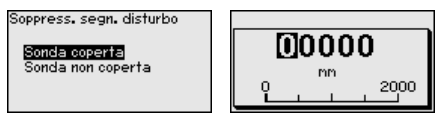

Tutti i segnali di disturbo presenti in questo campo vengono rilevati e salvati dal sensore.

In caso di sonda di misura coperta, vengono rilevati solamente segnali di disturbo nell'ambito non coperto della sonda di misura.

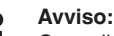

Controllate la distanza dalla superficie del prodotto, poiché una errata impostazione (valore troppo elevato) del livello attuale viene memorizzata come segnale di disturbo. In questo caso il sensore non sarà più in grado di misurare il livello in questo campo.

Se nel sensore è già stata predisposta una soppressione dei segnali di disturbo, selezionando " *Soppressione dei segnali di disturbo*" compare la seguente finestra di menu:

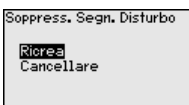

L'apparecchio esegue automaticamente una soppressione dei segnali di disturbo non appena la sonda non è più coperta. La soppressione dei segnali di disturbo viene poi attualizzata ogni volta.

La voce di menu " *Cancellare*" consente di cancellare completamente una soppressione dei segnali di disturbo già predisposta. Ciò è opportuno nel caso in cui tale soppressione dei segnali di disturbo non sia più adeguata alle caratteristiche del serbatoio relative alla tecnica di misura.

Nella voce di menu " *Bloccare/sbloccare calibrazione*" si proteggono i parametri del sensore da modifiche indesiderate o accidentali. Il PIN viene attivato/disattivato permanentemente. **Bloccare/sbloccare calibrazione**

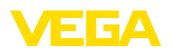

Con PIN attivo sono possibili solamente le seguenti funzioni che non richiedono l'immissione del PIN:

- selezione delle voci di menu e visualizzazione dati
- lettura dei dati dal sensore nel tastierino di taratura con display

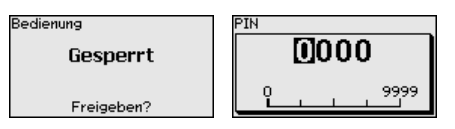

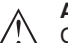

#### **Avvertimento:**

Con PIN attivo è interdetta la calibrazione via PACTware/DTM ed anche attraverso altri sistemi.

Nella condizione di fornitura il PIN è **0000**.

Nel caso in cui il PIN sia stato modificato e dimenticato, rivolgersi al nostro reparto di servizio.

### **6.5.2 Display**

Per configurare in maniera ottimale il display, selezionare in successione le singole voci di sottomenu del menu principale " *Display*" e impostare i parametri riferiti alla propria applicazione. La procedura è descritta qui di seguito.

Sono disponibili i seguenti punti di sottomenu:

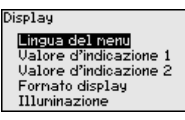

I punti di sottomenu sono descritti di seguito.

**Lingua del menu**

Questa voce di menu consente l'impostazione della lingua desiderata.

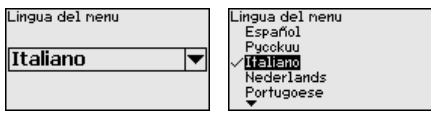

Nello stato di fornitura del sensore è impostata la lingua inglese.

**Valore d'indicazione 1**

In questa voce di menu si definisce la visualizzazione del valore di misura sul display. È possibile visualizzare due valori di misura. In questa voce di menu si definisce il valore di misura 1.

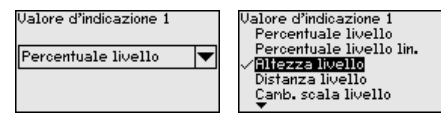

La regolazione di laboratorio per il valore d'indicazione 1 è " *Altezza livello*".

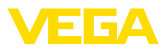

#### In questa voce di menu si definisce la visualizzazione del valore di misura sul display. È possibile visualizzare due valori di misura. In questa voce di menu si definisce il valore di misura 2. **Valore d'indicazione 2**

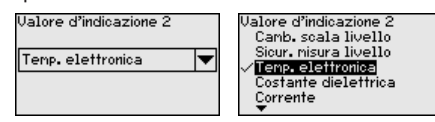

La regolazione di laboratorio per il valore d'indicazione 2 è la temperatura dell'elettronica.

#### In questa voce di menu si definisce il formato di visualizzazione del valore di misura sul display. Per i due diversi valori di misura è possibile impostare due diversi formati. **Formato visualizzazione**

Si definisce con quante cifre dopo la virgola viene visualizzato sul display il valore di misura.

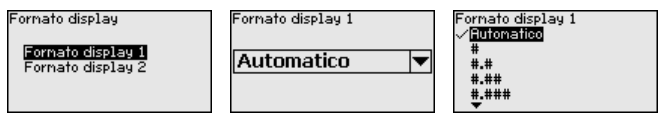

La regolazione di laboratorio per il formato della visualizzazione è " *Automatico*".

La retroilluminazione integrata può essere disattivata attraverso il menu di servizio. La funzione dipende dal valore della tensione di alimentazione, vedi " *Dati tecnici*". **Illuminazione**

> Al fine di garantire il funzionamento dell'apparecchio, l'illuminazione viene disattivata temporaneamente in caso di tensione di alimentazione insufficiente.

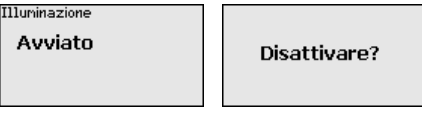

Nello stato di fornitura l'illuminazione è attivata.

### **6.5.3 Diagnostica**

**Stato apparecchio**

In questa voce di menu è visualizzato lo stato dell'apparecchio.

Se l'apparecchio segnala un'anomalia, qui è possibile ricevere informazioni dettagliate sulla causa dell'anomalia.

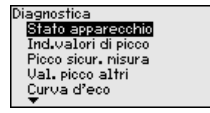

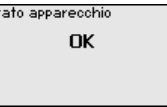

**re min/max) distanza**

**Indicatore di scarto (valo-** Di volta in volta vengono memorizzati nel sensore valori di misura minimi e massimi. I due valori sono visualizzati alla voce di menu " *"Indicatore di scarto distanza*".
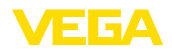

mm

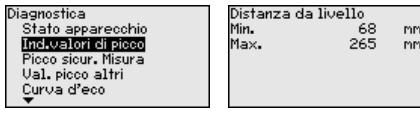

In un'ulteriore finestra è possibile resettare il valore dell'indicatore valori di picco.

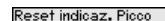

## Distanza da livello

# **re min/max) sicurezza di misura**

**Indicatore di scarto (valo-** Di volta in volta vengono memorizzati nel sensore valori di misura minimi e massimi. I due valori sono visualizzati alla voce di menu " *Indicatore di scarto sicur. misura*".

> La misura può essere influenzata dalle condizioni di processo. In questa voce di menu viene visualizzata la sicurezza della misura di livello in mV. Quanto più elevato è il valore, tanto più sicuro è il funzionamento della misura.

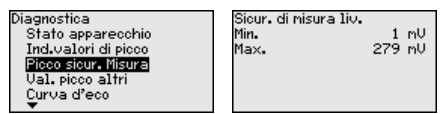

In un'ulteriore finestra è possibile resettare il valore dell'indicatore valori di picco.

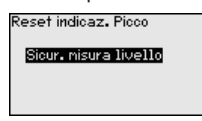

**Indicatore di scarto (valore min/max) ulteriori**

Di volta in volta vengono memorizzati nel sensore valori di misura minimi e massimi che sono visualizzati alla voce " *Indicatore di scarto altri*".

In questa voce di menu è possibile visualizzare i valori dell'indicatore di scarto (min/max) della temperatura dell'elettronica e della costante dielettrica.

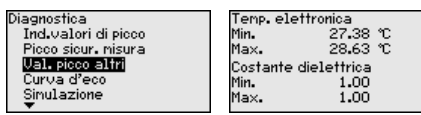

In un'ulteriore finestra è possibile eseguire un reset separato per entrambi i valori dell'indicatore di scarto (min/max).

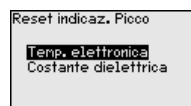

## **Informazione:**

Se uno dei valori visualizzati lampeggia, attualmente non è disponibile alcun valore valido.

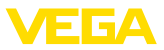

### **Curva d'eco**

La voce di menu " *Curva d'eco*" rappresenta l'intensità di segnale dell'eco nel campo di misura in V. L'intensità del segnale consente una valutazione della qualità della misura.

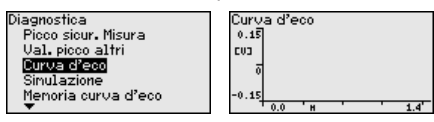

Tramite le seguenti funzioni è possibile ingrandire sezioni della curva d'eco:

- "X-Zoom": funzione d'ingrandimento della distanza
- "Y-Zoom": funzione d'ingrandimento di 1, 2, 5 e 10 volte del segnale in " *V*"
- "Unzoom": ritorno all'effettiva grandezza del campo nominale di misura

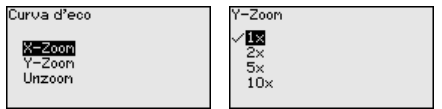

#### **Simulazione**

In questa voce di menu si simulano i valori di misura attraverso l'uscita in corrente. Ciò consente di controllare il percorso del segnale, per es. attraverso indicatori collegati a valle o la scheda d'ingresso del sistema di controllo.

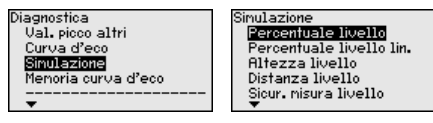

Selezionare la grandezza di simulazione desiderata e impostare il valore numerico desiderato.

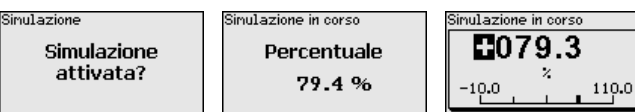

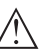

#### **Avvertimento:**

Durante la simulazione il valore simulato sarà fornito come valore in corrente 4 … 20 mA e come segnale digitale HART.

Per disattivare la simulazione premere il tasto *[ESC]*.

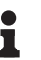

#### **Informazione:**

La simulazione viene interrotta automaticamente 60 minuti dopo la sua attivazione.

**Memorizzazione della curva d'eco**

Tramite la voce di menu " *Messa in servizio*" è possibile memorizzare la curva d'eco al momento della messa in servizio. Generalmente questo è consigliabile, mentre per l'utilizzo della funzionalità Asset Management è addirittura obbligatorio. La memorizzazione dovrebbe avvenire al più basso livello possibile.

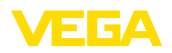

In questo modo è possibile identificare variazioni di segnale nel corso del funzionamento. Con il software di servizio PACTware e il PC è possibile visualizzare la curva d'eco ad alta risoluzione e utilizzarla per il confronto tra la curva d'eco della messa in servizio e l'attuale curva d'eco.

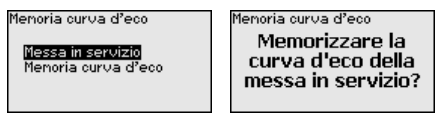

La funzione " *Memoria curva d'eco*" consente di memorizzare curve d'eco della misurazione.

Nel menu " *Memoria curva d'eco*" è possibile memorizzare l'attuale curva d'eco.

Per le impostazioni dei parametri per la registrazione della curva d'eco e le impostazioni della curva d'eco si rimanda al software di servizio PACTware.

Con il software di servizio PACTware e il PC è possibile visualizzare in un momento successivo la curva d'eco ad alta risoluzione e utilizzarla per valutare la qualità della misura.

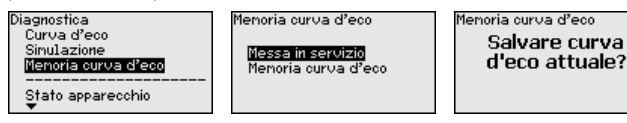

## **6.5.4 Ulteriori impostazioni**

Questa voce di menu consente di regolare l'orologio interno del sensore.

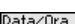

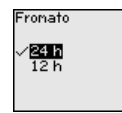

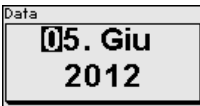

Ora  $54:55$ 

 $9:27$ 

3. Mar 2016

Modificare adesso?

**Reset**

**Data/ora**

Tramite il reset determinate impostazioni dei parametri effettuate dall'utente vengono riportate ai valori precedenti.

## **Avviso:**

Dopo questa finestra di menu il reset viene effettuato senza che compaiano altre domande di sicurezza.

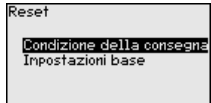

Sono disponibili le seguenti funzioni di reset:

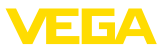

**Condizione della consegna:** ripristino delle impostazioni dei parametri al momento della spedizione da laboratorio, comprese le impostazioni specifiche dell'ordine. Saranno cancellate le seguenti impostazioni: soppressione dei segnali di disturbo, curva di linearizzazione liberamente programmata e memorizzazione dei valori di misura.

**Impostazioni base:** ripristino delle impostazioni dei parametri, inclusi i parametri speciali sui valori di default del relativo apparecchio. Le seguenti funzioni saranno cancellate: soppressione dei segnali di disturbo creata, curva di linearizzazione programmata dall'operatore e memoria dei valori di misura.

La seguente tabella mostra i valori di default dell'apparecchio. A seconda del tipo di apparecchio o dell'applicazione, alcune voci di menu non sono disponibili o sono disposte in modo diverso:

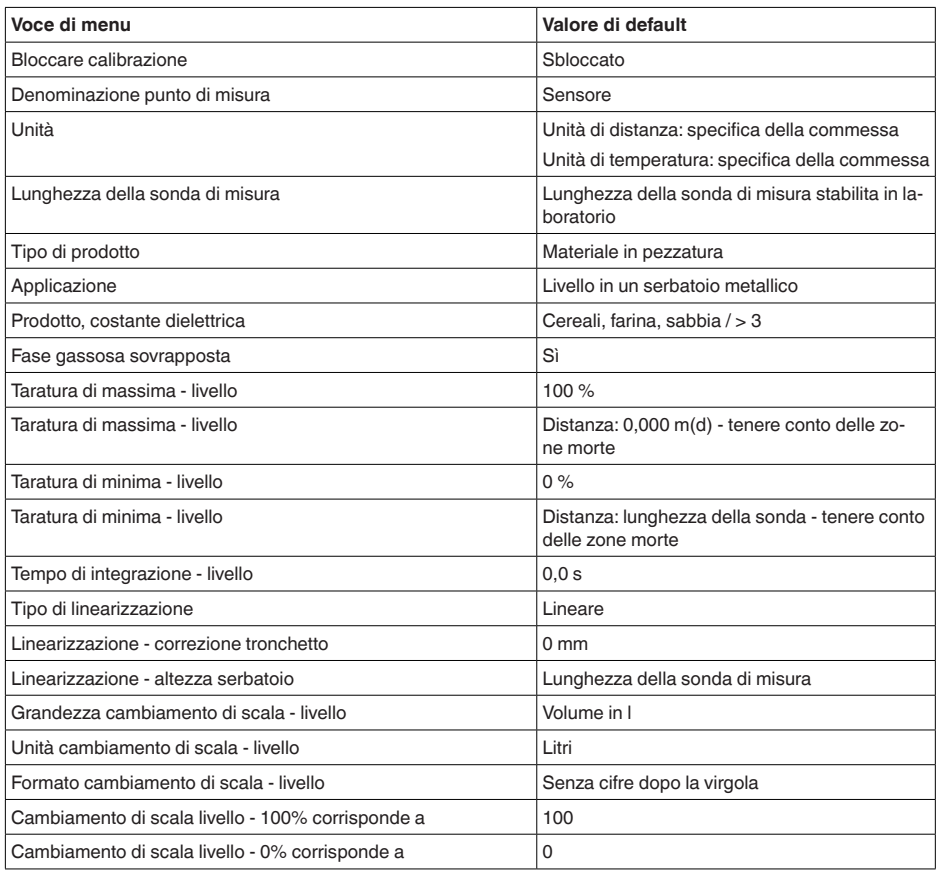

#### **Menu - Messa in servizio**

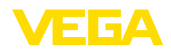

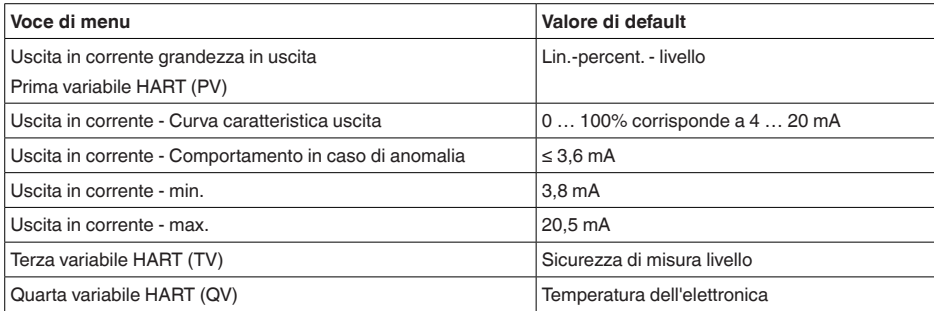

#### **Menu - Display**

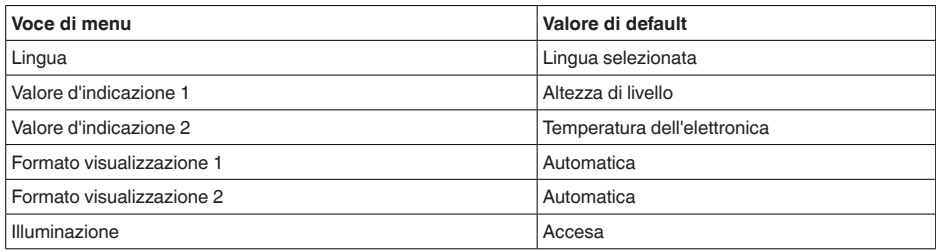

#### **Menu - Ulteriori impostazioni**

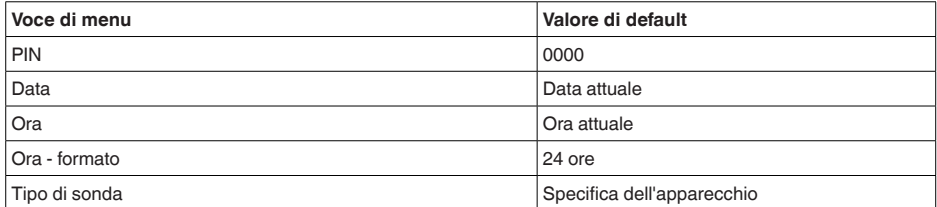

#### **Copiare impostazioni apparecchio**

Tramite questa funzione si copiano impostazioni dell'apparecchio. Sono disponibili le seguenti funzioni:

- **Leggere dal sensore:** leggere dati dal sensore e salvarli nel tastierino di taratura con display
- **Scrivere nel sensore:** salvare dati dal tastierino di taratura con display nuovamente nel sensore

Saranno memorizzati i seguenti dati e/o le impostazioni della calibrazione del tastierino di taratura con display:

- Tutti i dati dei menu " *Messa in servizio*" e " *Display*"
- Nel menu " *Ulteriori impostazioni*" i punti " *Reset, Data/ora*"
- Parametri speciali

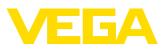

Copiare inposta apparecchio

Copiare impostazioni apparecchio?

Copiare inpostazioni appar

```
Leggere dal sensore
Scrivere nel sensore
```
#### **Presupposti**

Per una corretta trasmissione devono essere soddisfatti i seguenti presupposti:

- I dati possono essere trasmessi solo allo stesso tipo di strumento, ad es. VEGAFLEX 82
- Si deve trattare dello stesso tipo di sonda, ad es. sonda di misura a barra
- Il firmware dei due strumenti deve essere identico

I dati copiati sono salvati in una memoria permanente EEPROM del tastierino di taratura con display e non andranno persi neppure durante una caduta di tensione. Voi potete prelevarli e scriverli in uno o più sensori o custodirli per una eventuale sostituzione dell'elettronica.

### **Avviso:**

I dati saranno memorizzati nel sensore solo dopo un controllo che assicuri la loro idoneità al sensore. In caso contrario apparirà un messaggio d'errore o sarà bloccata la funzione. Durante la scrittura dei dati nel sensore sarà visualizzato il tipo d'apparecchio da cui provengono e il numero di TAG di questo sensore.

### **Consiglio:**

Consigliamo di salvare le impostazioni dell'apparecchio. In caso sia necessario sostituire l'elettronica i dati di parametrizzazione memorizzati facilitano la procedura.

#### **Cambiamento di scala livello**

Poiché il cambiamento di scala è molto elaborato, per quanto riguarda il valore di livello è stato suddiviso in due voci di menu.

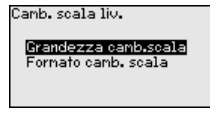

**Cambiamento di scala livello - Grandezza cambiamento di scala**

Nella voce di menu " *Grandezza cambiamento di scala*" si definiscono la grandezza e l'unità del cambiamento di scala per il valore di livello sul display, per es. volume in l.

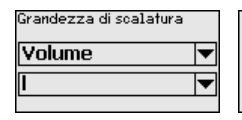

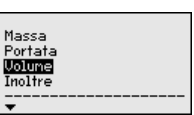

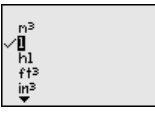

**Cambiamento di scala livello - Formato cambiamento di scala**

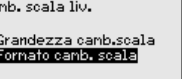

r.

f

llalore scalare  $100 x =$ 100  $\mathbf{n} \times \mathbf{z}$ n

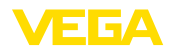

Nella voce di menu " *Formato cambiamento di scala* " si definiscono il formato del cambiamento di scala sul display e il cambiamento di scala del valore di misura di livello per 0% e 100%.

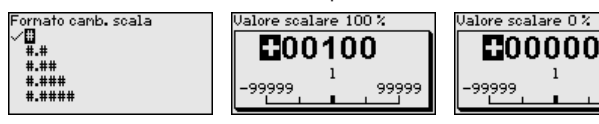

### **Uscita in corrente**

Poiché il cambiamento di scala è molto elaborato, per quanto riguarda il valore di livello è stato suddiviso in due voci di menu.

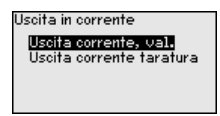

**Uscita in corrente - Valore** Nella voce di menu " *Valore uscita in corrente* " si stabilisce a quale grandezza di misura si riferisce l'uscita in corrente. **uscita in corrente**

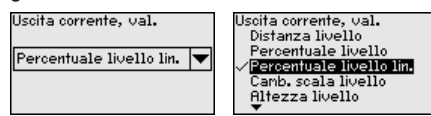

#### **Uscita in corrente - Taratura uscita in corrente**

Nella voce di menu " *Taratura uscita corrente*" è possibile assegnare all'uscita in corrente un relativo valore di misura.

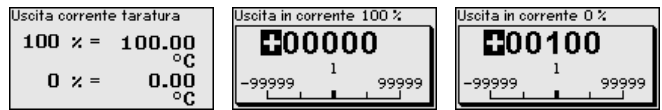

**Tipo di sonda**

In questa voce di menu è possibile selezionare il tipo e la grandezza della sonda di misura da una lista contenente tutte le possibili sonde di misura. Ciò è necessario per adeguare l'elettronica in maniera ottimale alla sonda di misura.

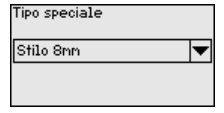

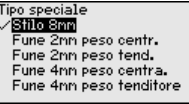

Il sensore offre i modi operativi HART " *Uscita corrente analogica*" e " *Corrente fissa (4 mA)*". In questa voce di menu si sceglie il modo operativo HART e si immette l'indirizzo per il funzionamento multidrop. **Modalità HART**

> Nel modo operativo " *Uscita corrente fissa*" è possibile gestire fino a 63 sensori su un cavo bifilare (funzionamento multidrop). Ad ogni sensore dovrà essere assegnato un indirizzo fra 0 e 63.

Se si seleziona la funzione " *Uscita corrente analogica*" e si immette contemporaneamente un numero di indirizzo, è possibile ottenere anche in funzionamento multidrop un segnale 4 … 20 mA.

Nel modo operativo " *Corrente fissa (4 mA)*" viene fornito un segnale fisso di 4 mA indipendentemente dal livello attuale.

99999

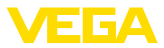

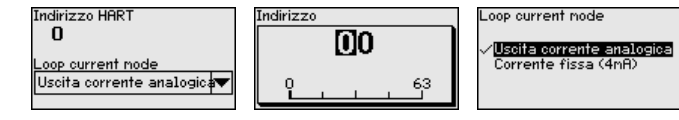

La regolazione di laboratorio è " *Uscita corrente analogica*" e l'indirizzo è 00.

In questa voce di menu si accede a un'area protetta per l'immissione di parametri speciali. In rari casi è possibile modificare singoli parametri per adeguare il sensore a esigenze particolari. **Parametri speciali**

> Procedere alla modifica dei parametri speciali solamente dopo aver consultato il nostro servizio di assistenza.

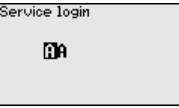

### **6.5.5 Info**

In questo menu è possibile prendere visione del nome e del numero di serie dell'apparecchio. **Nome dell'apparecchio**

**Versione dell'apparecchio** Questa voce di menu visualizza la versione hardware e software del sensore.

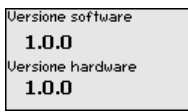

In questa voce di menu sono indicate la data della calibrazione di laboratorio del sensore e la data dell'ultima modifica di parametri del sensore attraverso il tastierino di taratura con display e/o via PC. **Data di calibrazione di laboratorio**

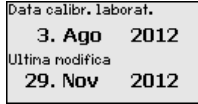

In questa voce di menu sono indicate le caratteristiche del sensore quali: omologazione, attacco di processo, guarnizione, campo di misura, elettronica, custodia ed altre. **Caratteristiche del sensore**

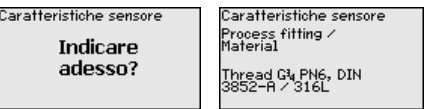

Caratteristiche sensore Cable entry / Conn<br>ection

M20x1.5 / Cable gl<br>and PR black

Esempi di caratteristiche del sensore visualizzate.

## **6.6 Salvare i dati di parametrizzazione**

**Su carta**

È consigliabile annotare i dati impostati, per es. su questo manuale e poi archiviarli. Saranno così disponibili per ogni futura esigenza.

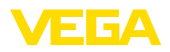

#### **Nel tastierino di taratura con display**

Se l'apparecchio è dotato di un tastierino di taratura con display, i dati di parametrizzazione possono essere memorizzati sul tastierino. La procedura è descritta alla voce di menu " *Copiare impostazioni apparecchio*".

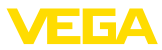

## **7 Messa in servizio con smartphone/tablet/ PC/notebook tramite Bluetooth**

## **7.1 Operazioni preliminari**

Assicurarsi che la funzione Bluetooth del tastierino di taratura con display sia attivata. L'interruttore sulla parte inferiore deve trovarsi su " *On*".

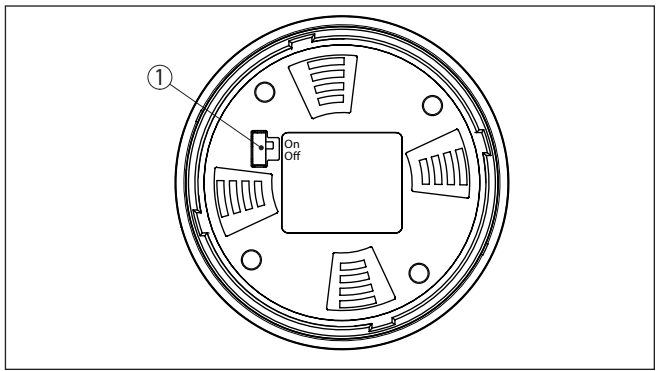

*Figura 20: Attivazione della funzione Bluetooth*

*1 Interruttore Bluetooth On Bluetooth attivo Off Bluetooth non attivo*

#### **Modifica del PIN del sensore**

Il concetto di sicurezza della calibrazione Bluetooth richiede tassativamente la modifica del PIN del sensore impostato in laboratorio. In tal modo si impedisce un accesso non autorizzato al sensore.

La regolazione di laboratorio del PIN del sensore è " **0000**". Modificare innanzitutto il PIN del sensore nel menu di calibrazione del relativo sensore, inserendo per es. " **1111**".

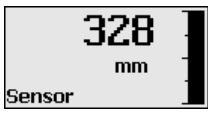

Passare al menu di immissione con " *OK*".

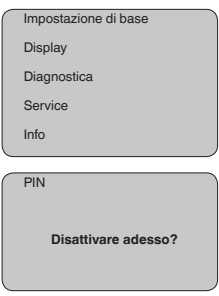

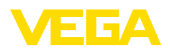

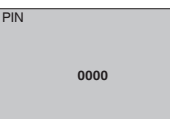

Modificare il PIN, inserendo ad es. " **1111**".

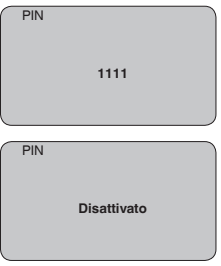

Il PIN è disattivato in maniera permanente.

La visualizzazione passa immediatamente all'attivazione del PIN.

Premendo " *ESC*" si interrompe l'attivazione del PIN.

Con " *OK*" è possibile inserire un PIN e attivarlo.

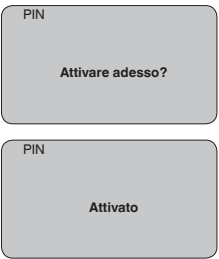

Una volta modificato il PIN del sensore è possibile sbloccare nuovamente la calibrazione del sensore. Il PIN modificato è efficace per l'accesso (autenticazione) con Bluetooth.

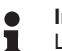

#### **Informazione:**

La comunicazione Bluetooth funziona solamente se il PIN attuale del sensore è diverso dalla regolazione di laboratorio " **0000**".

## **7.2 Creazione del collegamento**

**Operazioni preliminari**

#### **Smartphone/tablet**

Avviare l'app di calibrazione e selezionare la funzione "Messa in servizio". Lo smartphone/il tablet cerca automaticamente apparecchi nelle vicinanze in grado di comunicare tramite Bluetooth.

#### **PC/notebook**

Avviare PACTware e l'assistente di progetto VEGA. Selezionare la ricerca apparecchio tramite Bluetooth e avviare la funzione di ricerca.

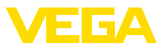

L'apparecchio cerca automaticamente apparecchi nelle vicinanze in grado di comunicare tramite Bluetooth.

Viene visualizzato il messaggio " *Ricerca apparecchio in corso*". Tutti gli apparecchi trovati vengono elencati nella finestra di servizio. La ricerca prosegue automaticamente senza interruzioni. Selezionare l'apparecchio desiderato dalla lista. Compare il messaggio " *Creazione collegamento in corso*". **Creare il collegamento**

In occasione della prima creazione del collegamento, lo strumento di taratura e il sensore devono autenticarsi a vicenda. Una volta eseguita correttamente l'autenticazione è possibile creare i successivi collegamenti senza necessità di ripeterla. **Autenticazione**

> Nella successiva finestra immettere il PIN di 4 cifre del sensore per l'autenticazione.

## **7.3 Parametrizzazione sensore**

La parametrizzazione del sensore si esegue con lo smartphone/il tablet utilizzando l'app di calibrazione o con PC/notebook tramite il DTM.

## **Schermata dell'app**

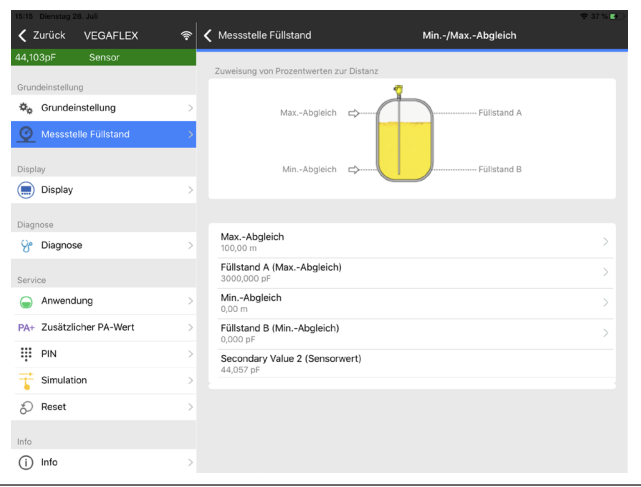

*Figura 21: Esempio di una schermata dell'app - messa in servizio, taratura del sensore*

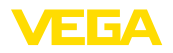

**All'elettronica del sen-**

**sore**

## **8 Messa in servizio del sensore e dell'interfaccia Modbus con PACTware**

## **8.1 Collegamento del PC**

Il collegamento del PC all'elettronica del sensore avviene tramite l'adattatore d'interfaccia VEGACONNECT.

Volume di parametrizzazione:

• Elettronica del sensore

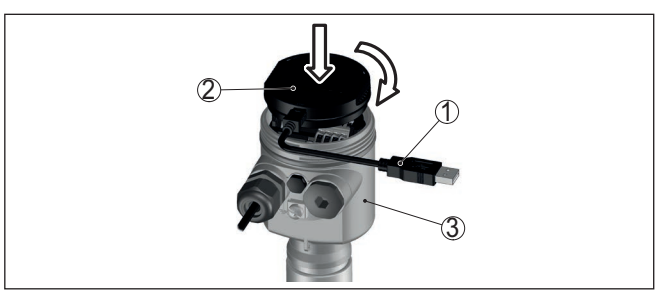

*Figura 22: Allacciamento del PC direttamente al sensore tramite adattatore d'interfaccia*

- *1 Cavo USB di collegamento al PC*
- *2 Adattatore d'interfaccia VEGACONNECT*
- *3 Sensore*

## **All'elettronica Modbus**

Il collegamento del PC all'elettronica Modbus si effettua tramite un cavo USB.

Volume di parametrizzazione:

- Elettronica del sensore
- Elettronica Modbus

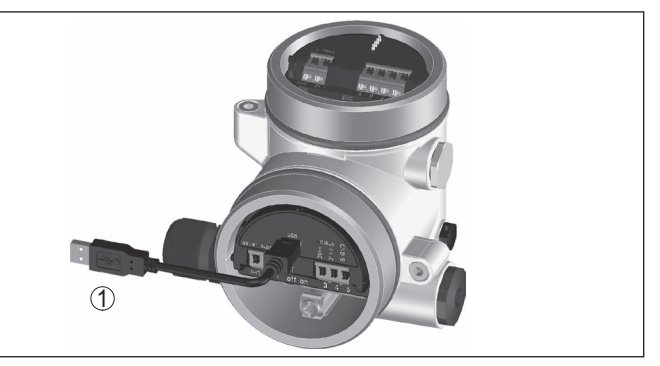

*Figura 23: Collegamento del PC all'elettronica Modbus via USB 1 Cavo USB di collegamento al PC*

**Al cavo RS 485**

41833-IT-230623

41833-IT-230623

Il collegamento del PC al cavo RS 485 si effettua tramite un adattatore d'interfaccia RS 485/USB normalmente reperibile in commercio.

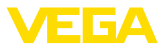

Volume di parametrizzazione:

- Elettronica del sensore
- Elettronica Modbus

#### **Informazione:**

Per la parametrizzazione è assolutamente necessario staccare il collegamento all'RTU.

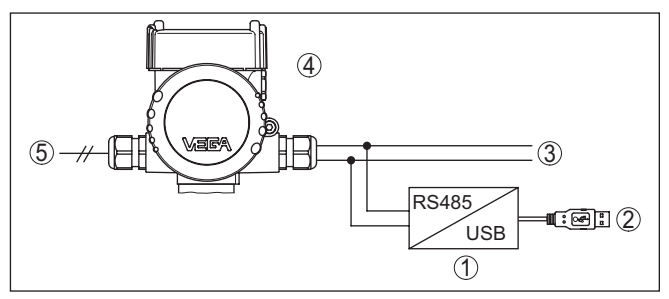

*Figura 24: Collegamento del PC al cavo RS 485 via adattatore d'interfaccia*

- *1 Adattatore d'interfaccia RS 485/USB*
- *2 Cavo USB di collegamento al PC*
- *3 Cavo RS 485*
- *4 Sensore*
- *5 Alimentazione in tensione*

## **8.2 Parametrizzazione con PACTware**

#### **Presupposti**

Per la parametrizzazione del sensore tramite un PC Windows sono necessari il software di configurazione PACTware e un driver dell'apparecchio idoneo (DTM), conforme allo standard FDT. L'attuale versione del PACTware e tutti i DTM disponibili sono raccolti in una DTM Collection. È inoltre possibile integrare i DTM in altre applicazioni quadro conformemente allo standard FDT.

#### **Avviso:**

Per garantire il supporto di tutte le funzioni dell'apparecchio è necessario usare l'ultima DTM Collection, anche perchè le vecchie versioni Firmware non contengono tutte le funzioni descritte. È possibile scaricare l'ultima versione dell'apparecchio dalla nostra homepage. Su internet è disponibile anche una procedura di aggiornamento.

Ulteriori operazioni di messa in servizio sono descritte nelle -Istruzioni d'uso- " *DTM Collection/PACTware*", allegate ad ogni DTM Collection e scaricabili via internet. Una descrizione dettagliata è disponibile nella guida in linea di PACTware e nei DTM.

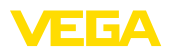

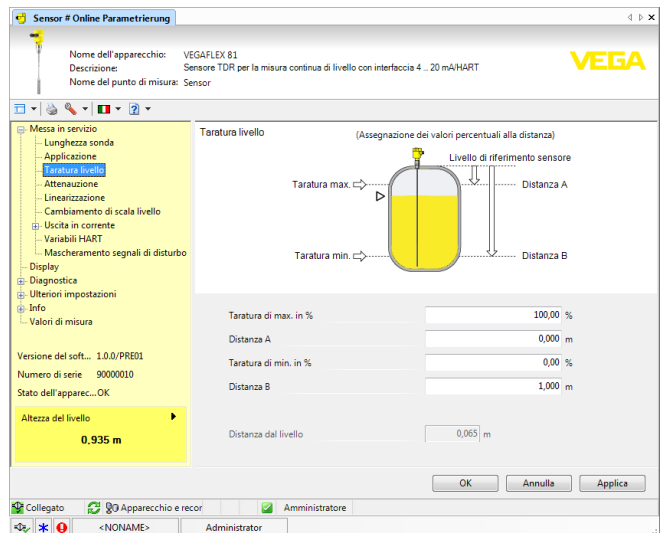

*Figura 25: Esempio di una maschera DTM*

**Versione standard/Versio-** Iutti i DTM degli apparecchi sono disponibili in versione standard e in versione integrale a pagamento. La versione standard contiene tutte le funzioni necessarie alla completa messa in servizio. Un assistente per la semplice configurazione del progetto facilita notevolmente la calibrazione. Parti integranti della versione standard sono anche la memorizzazione/stampa del progetto e una funzione Import/Export. **ne completa**

La versione integrale contiene anche una funzione di stampa ampliata per l'intera documentazione del progetto e la possibilità di memorizzare curve dei valori di misura e curve d'eco. Mette anche a disposizione un programma di calcolo del serbatoio e un multiviewer per la visualizzazione e l'analisi delle curve dei valori di misura e delle curve d'eco memorizzate.

La versione standard può essere scaricata dal sito [www.vega.com/downloads](http://www.vega.com/downloads), " *Software*". La versione integrale è disponibile su CD presso la rappresentanza responsabile.

## **8.3 Impostare indirizzo apparecchio**

Il VEGAFLEX 82 necessita di un indirizzo per partecipare alla comunicazione Modbus come sensore. L'impostazione dell'indirizzo si effettua tramite PC con PACTware/DTM o il Modbus RTU.

Le impostazioni di laboratorio per l'indirizzo sono:

- Modbus: 246
- Levelmaster: 31

#### **Avviso:**

L'impostazione dell'indirizzo dell'apparecchio è possibile solo online.

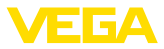

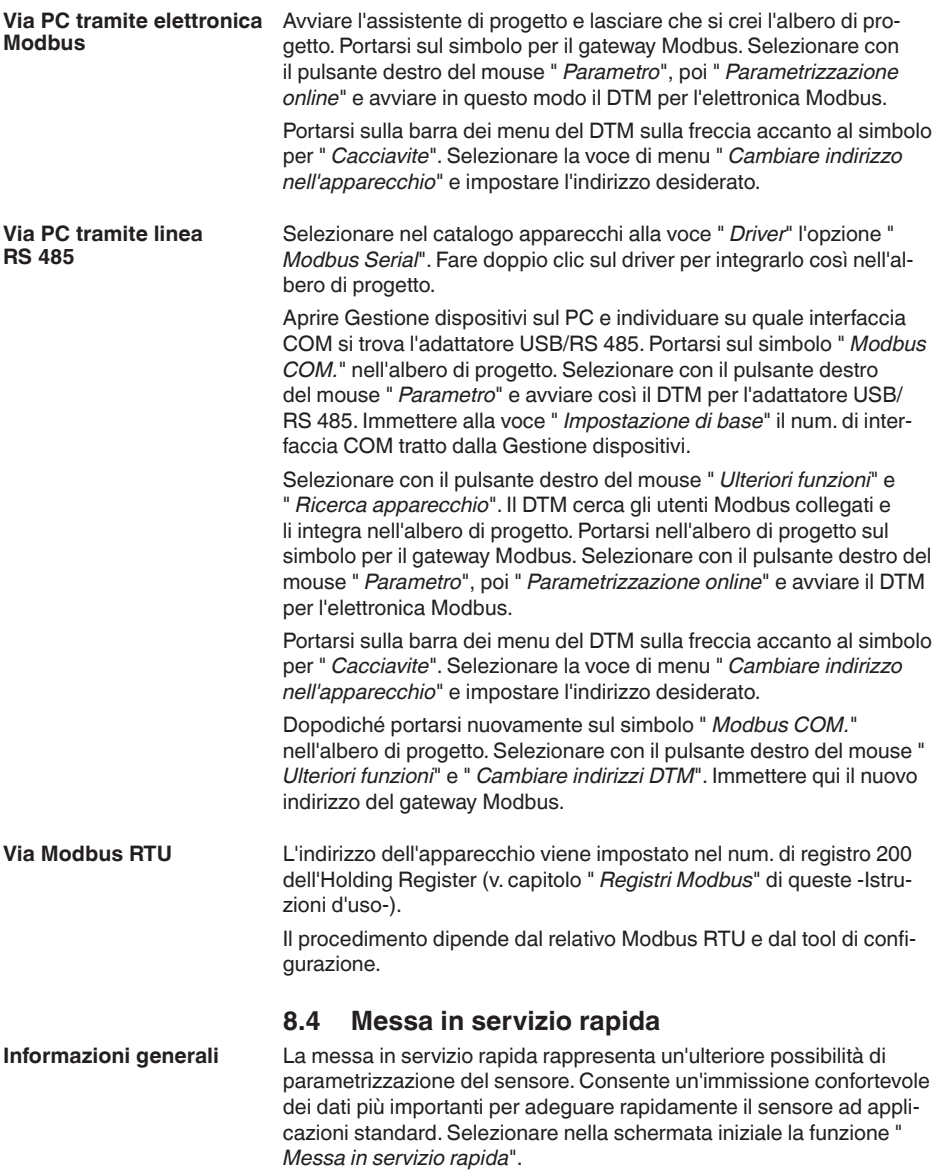

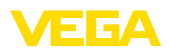

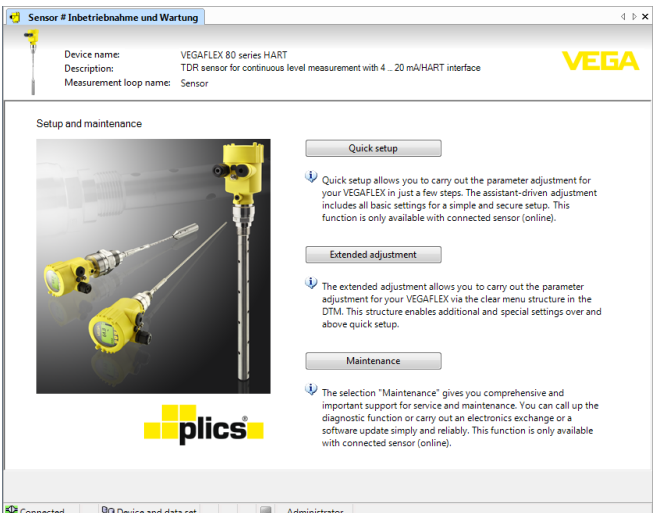

*Figura 26: Selezione della messa in servizio rapida*

- *1 Messa in servizio rapida*
- *2 Modalità di calibrazione ampliata*
- *3 Manutenzione*

#### **Messa in servizio rapida**

La messa in servizio rapida consente di parametrizzare con poche operazioni il VEGAFLEX 82 per l'applicazione. La calibrazione guidata dall'assistente comprende la regolazione di base per una messa in servizio semplice e sicura.

#### **Informazione:**

Se la funzione non è attiva, probabilmente non è stato collegato alcun apparecchio. Controllare il collegamento all'apparecchio.

#### **Modalità di calibrazione ampliata**

Con la modalità di calibrazione ampliata si effettua la parametrizzazione dell'apparecchio tramite la struttura a menu semplice e chiara del DTM (Device Type Manager). L'opzione consente di eseguire impostazioni aggiuntive e speciali non contemplate nella messa in servizio rapida.

#### **Manutenzione**

Alla voce di menu " *Manutenzione*" sono disponibili ampie e importanti funzioni per il service e la manutenzione. È possibile richiamare funzioni diagnostiche ed eseguire una sostituzione dell'unità elettronica o un aggiornamento del software.

**Avvio della messa in servizio rapida**

Fare clic sul pulsante " *Messa in servizio rapida*" per avviare la calibrazione guidata dall'assistente per una messa in servizio semplice e sicura.

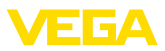

## **8.5 Salvare i dati di parametrizzazione**

È consigliabile annotare e memorizzare i dati di parametrizzazione via PACTware. Saranno così disponibili per ogni eventuale futura esigenza.

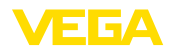

# **9 Diagnostica, Asset Management e assistenza**

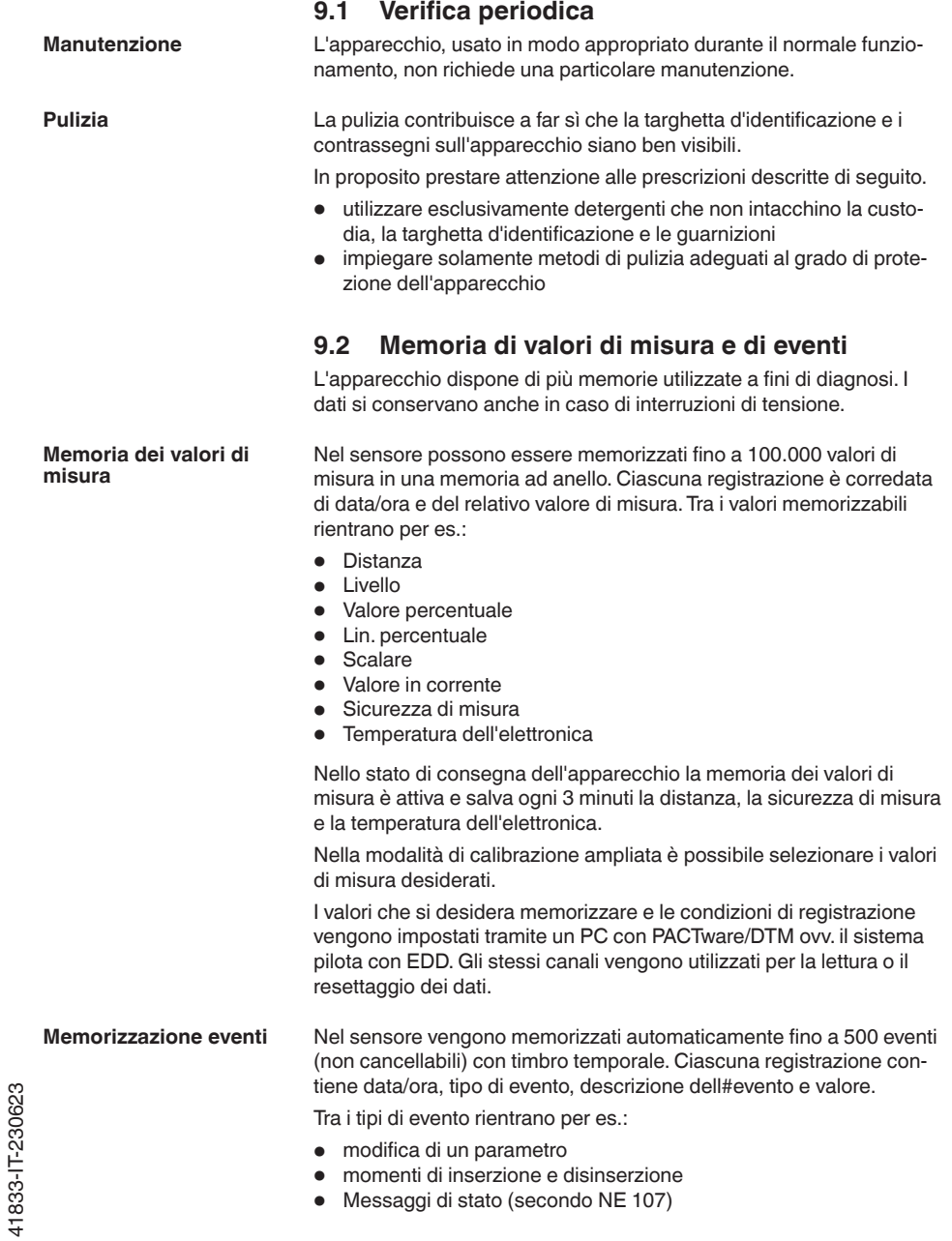

41833-IT-230623

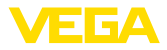

• Messaggi di errore (secondo NE 107)

I dati sono letti mediante un PC con PACTware/DTM e/o attraverso il sistema di controllo con EDD.

Le curve d'eco vengono memorizzate con la data e l'ora ed i relativi dati d'eco. La memoria è suddivisa in due parti: **Memorizzazione della curva d'eco**

> **Curva d'eco della messa in servizio:** vale come curva d'eco di riferimento per le condizioni di misura in occasione della messa in servizio. In tal modo è facile individuare modifiche delle condizioni di misura nel corso dell'esercizio o adesioni sul sensore. La curva d'eco della messa in servizio viene salvata tramite:

- PC con PACTware/DTM
- sistema pilota con EDD
- Tastierino di taratura con display

**Ulteriori curve d'eco:** in quest'area di memoria è possibile memorizzare nel sensore fino a 10 curve d'eco in una memoria ad anello. Le ulteriori cure d'eco vengono salvate tramite:

- PC con PACTware/DTM
- sistema pilota con EDD
- Tastierino di taratura con display

## **9.3 Funzione di Asset Management**

L'apparecchio dispone di un'autosorveglianza e diagnostica secondo NE 107 e VDI/VDE 2650. Per le segnalazioni di stato indicate nella tabella seguente sono visibili messaggi di errore dettagliati alla voce di menu " *Diagnostica*" tramite il rispettivo strumento di calibrazione.

#### **Segnalazioni di stato**

Le segnalazioni di stato sono suddivise nelle seguenti categorie:

- Guasto
- Controllo di funzionamento
- **•** Fuori specifica
- Manutenzione necessaria

e sono chiariti da pittogrammi:

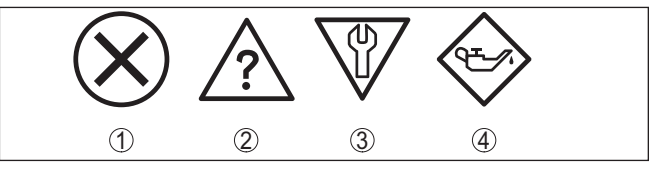

*Figura 27: Pittogrammi delle segnalazioni di stato*

- *1 Guasto (Failure) rosso*
- *2 Fuori specifica (Out of specification) giallo*
- *3 Controllo di funzionamento (Function check) arancione*
- *4 Manutenzione necessaria (Maintenance) blu*

#### **Guasto (Failure):**

A causa del riconoscimento di un difetto di funzionamento nell'apparecchio, questo segnala un guasto.

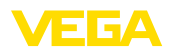

Questa segnalazione di stato è sempre attiva e non può essere disattivata dall'utente.

#### **Controllo di funzionamento (Function check):**

Si stanno eseguendo operazioni sull'apparecchio, il valore di misura non è valido momentaneamente (ad es. nel corso della simulazione).

Questo messaggio di stato non è attivo nell'impostazione di default.

#### **Fuori specifica (Out of specification):**

Il valore di misura non è affidabile poiché è stata superata la specifica dell'apparecchio (ad esempio temperatura dell'elettronica).

Questo messaggio di stato non è attivo nell'impostazione di default.

#### **Manutenzione necessaria (Maintenance):**

La funzione dell'apparecchio è limitata da influssi esterni. La misura viene influenzata, il valore di misura è ancora valido. Pianificare la manutenzione perché è probabile un guasto imminente (per es. a causa di adesioni).

Questo messaggio di stato non è attivo nell'impostazione di default.

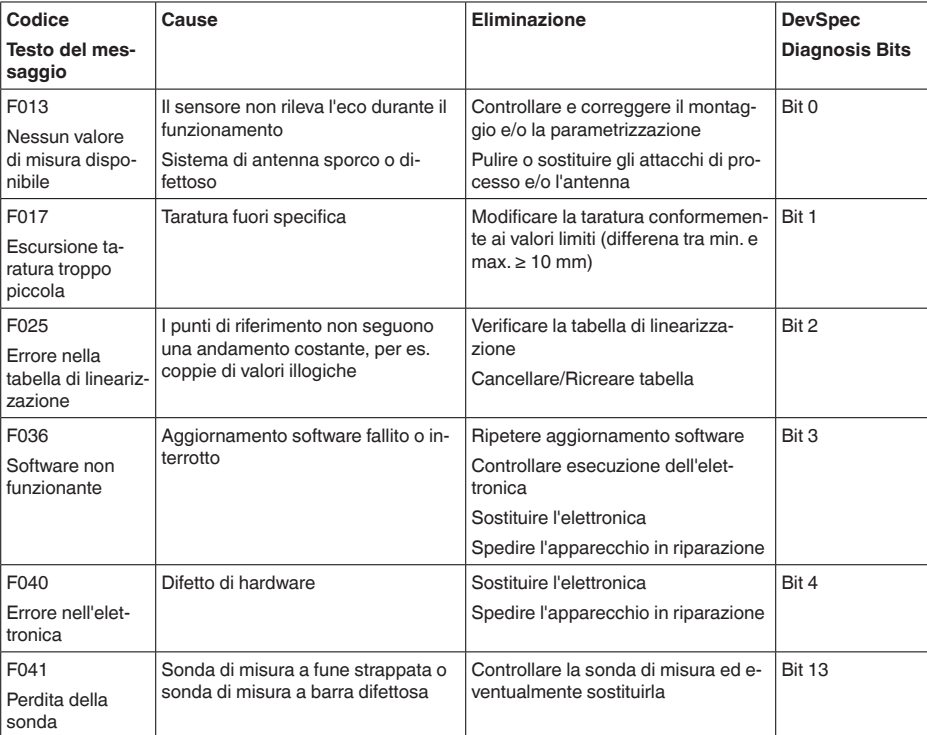

#### **Failure (Guasto)**

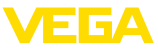

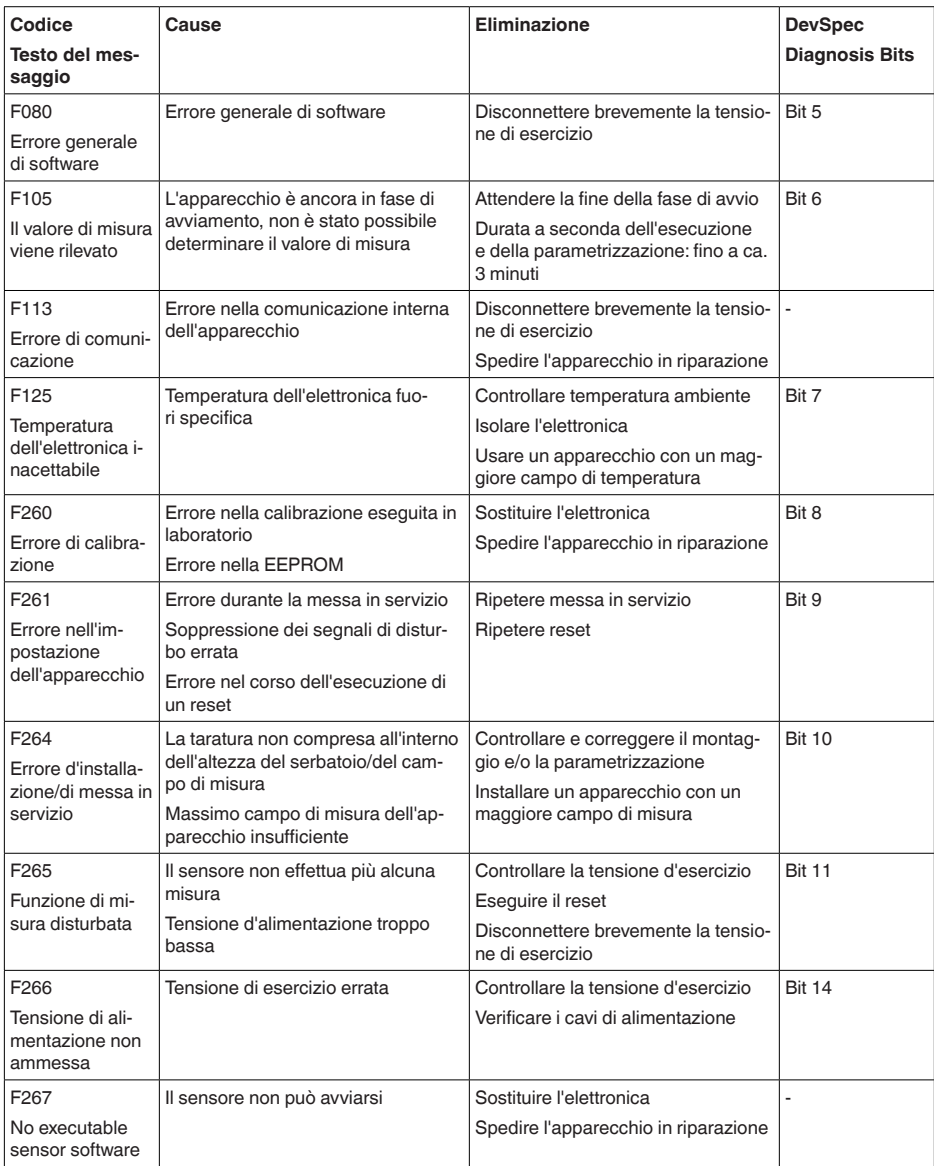

*Tab. 7: Codici di errore e messaggi testuali, informazioni sulla causa e sui possibili rimedi*

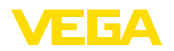

## **Function check**

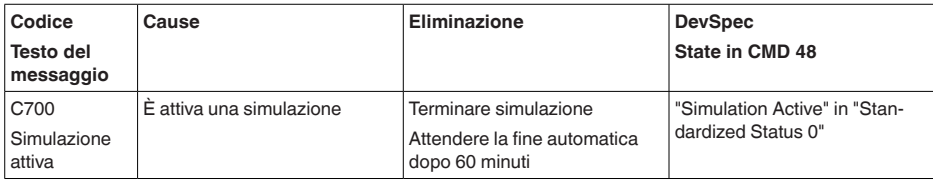

*Tab. 8: Codici di errore e messaggi testuali, informazioni sulla causa e sui possibili rimedi*

## **Out of specification**

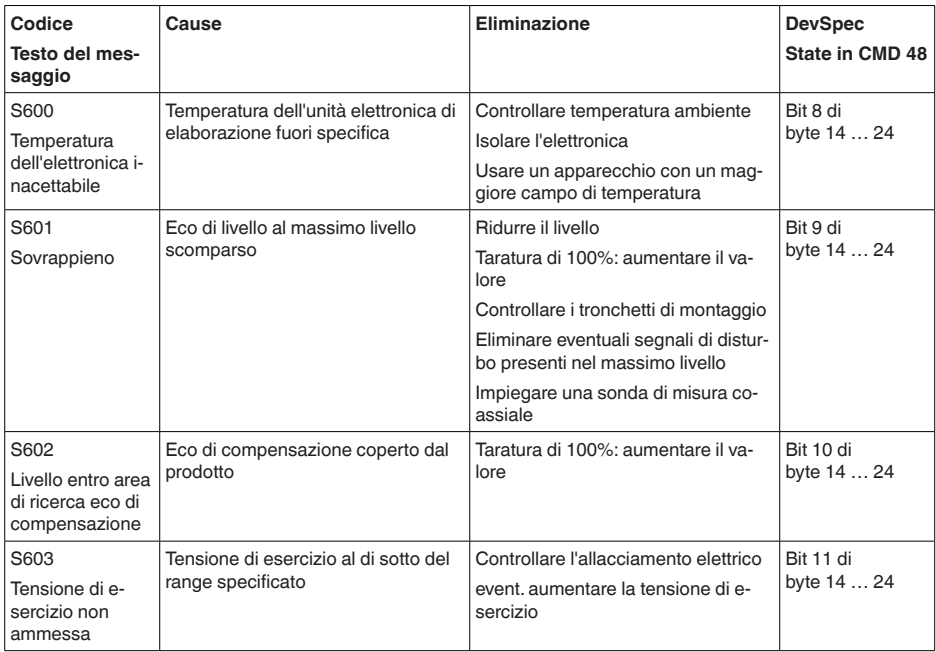

*Tab. 9: Codici di errore e messaggi testuali, informazioni sulla causa e sui possibili rimedi*

### **Maintenance**

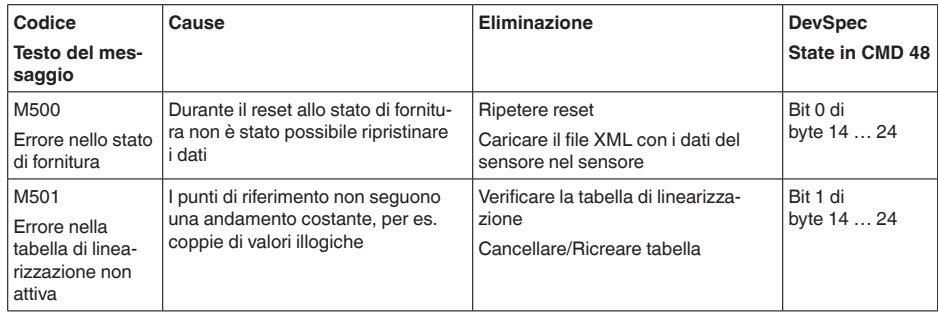

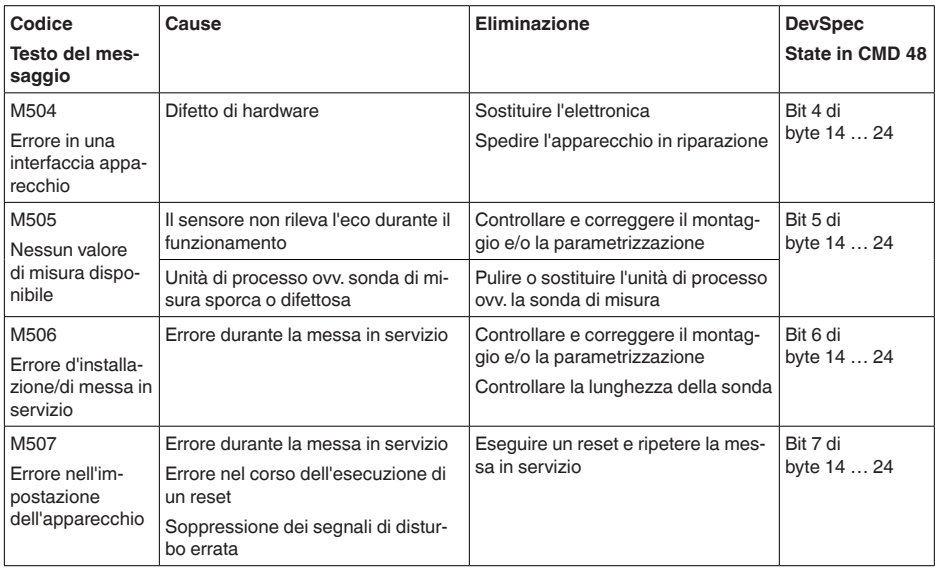

*Tab. 10: Codici di errore e messaggi testuali, informazioni sulla causa e sui possibili rimedi*

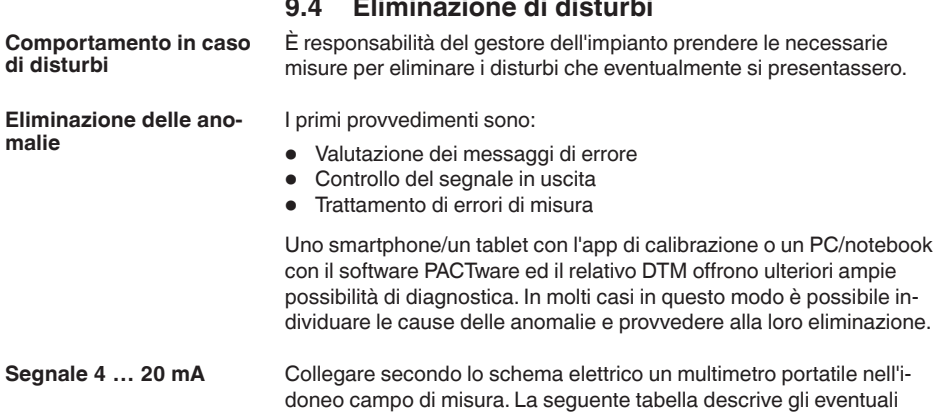

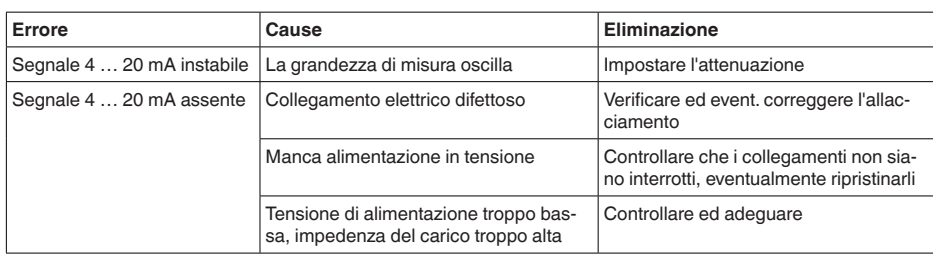

errori del segnale in corrente e i possibili rimedi.

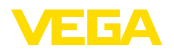

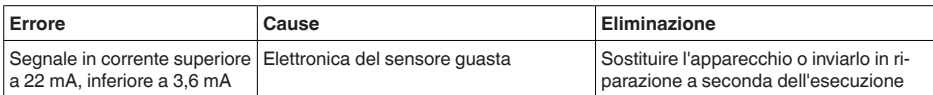

#### **Trattamento di errori di misura**

Le tabelle seguenti contengono esempi tipici di errori di misura legati all'applicazione stessa. Si distingue tra errori di misura in caso di:

- livello costante
- **•** riempimento
- svuotamento

Le immagini nella colonna " *Immagine errore*" mostrano il livello effettivo con una linea tratteggiata e quello visualizzato dal sensore con una linea continua.

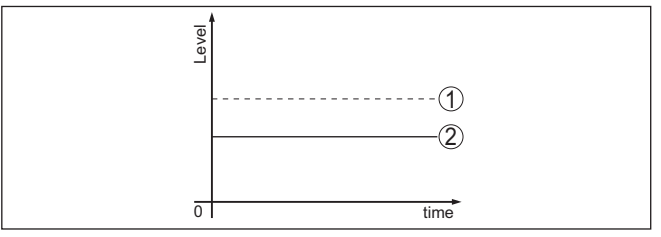

*Figura 28: La linea tratteggiata 1 mostra il livello effettivo e quella continua 2 quello visualizzato dal sensore*

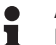

#### **Avviso:**

Nel caso di visualizzazione di un livello costante, la causa potrebbe risiedere anche nell'impostazione di anomalia dell'uscita su " *Mantieni valore*".

In caso di un livello troppo basso, la causa potrebbe essere anche un'eccessiva resistenza di linea.

### **Errori di misura con livello costante**

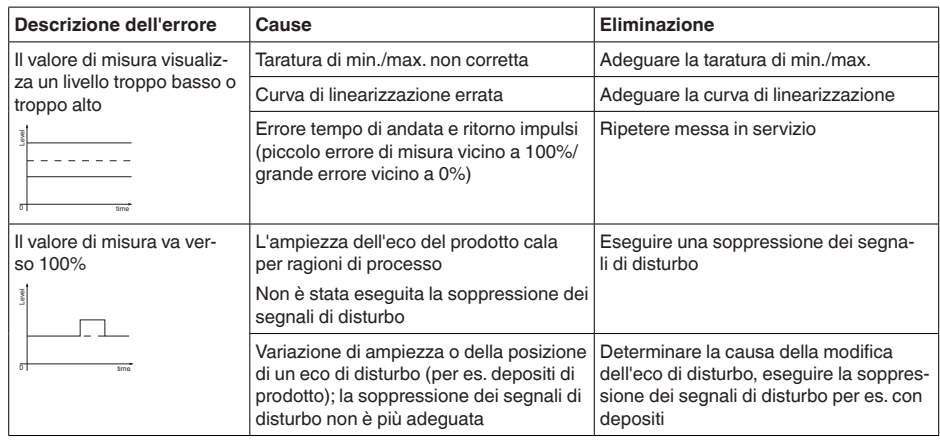

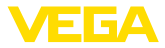

## **Errori di misura al riempimento**

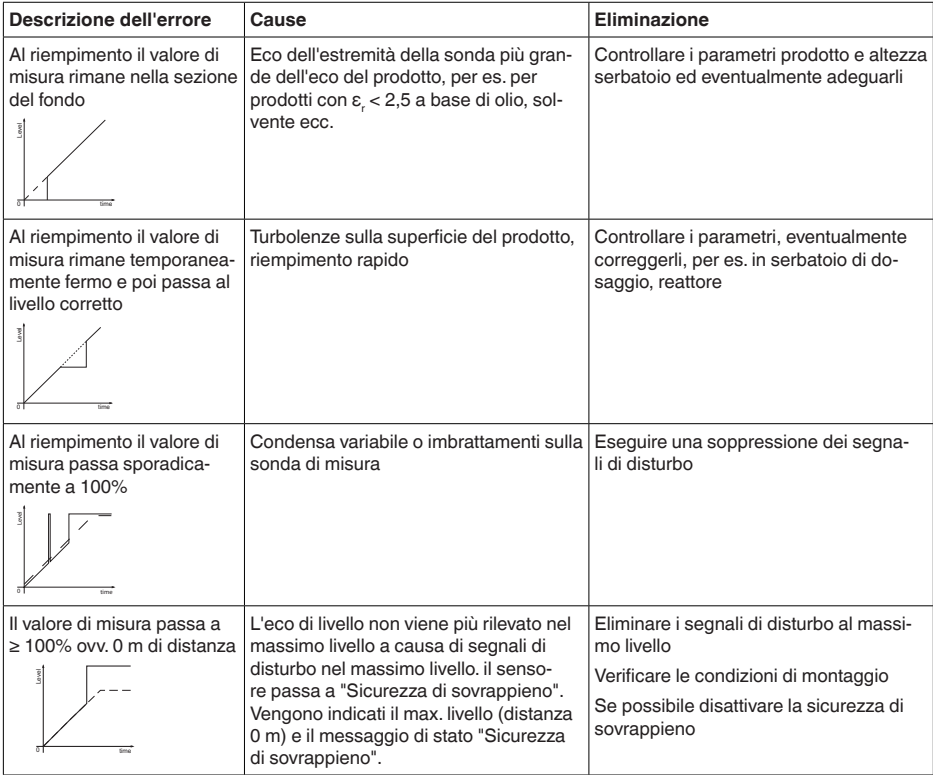

## **Errori di misura allo svuotamento**

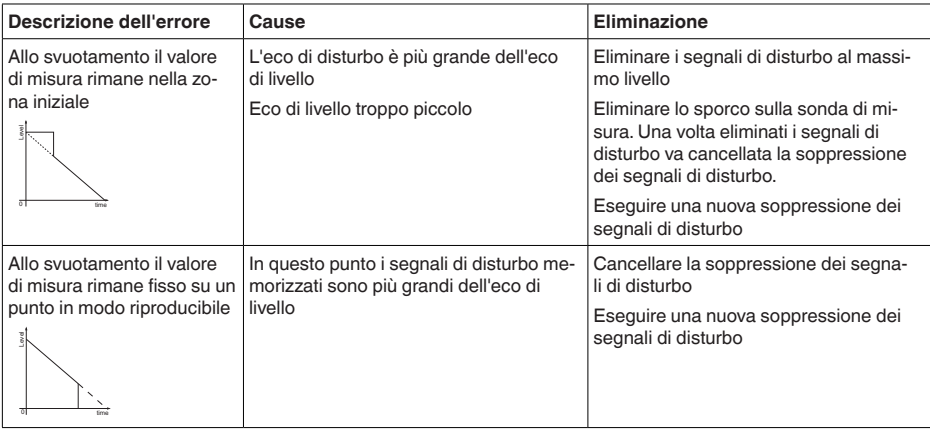

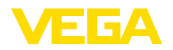

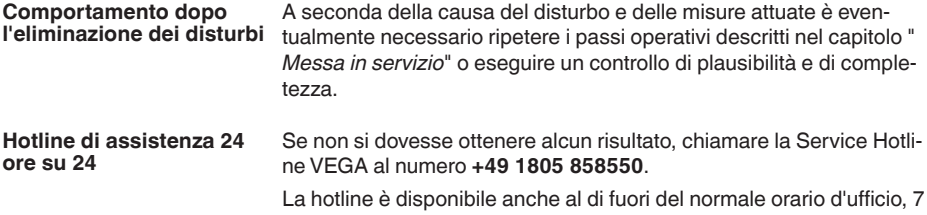

giorni su 7, 24 ore su 24. Poiché offriamo questo servizio in tutto il mondo, l'assistenza viene fornita in lingua inglese. Il servizio è gratuito, al cliente sarà addebitato solamente il costo della chiamata.

## **9.5 Sostituzione dell'unità l'elettronica**

In caso di difetto, l'unità elettronica può essere sostituita dall'utente.

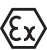

Nelle applicazioni Ex usare unicamente un apparecchio e un'unità elettronica con omologazione Ex.

Se non si dispone di un'unità elettronica sul posto, è possibile ordinarla alla propria filiale di competenza. Le unità elettroniche sono adeguate al relativo sensore e si differenziano nell'uscita del segnale e nell'alimentazione in tensione.

La nuova elettronica deve contenere le impostazioni di laboratorio del sensore, caricabili

- in laboratorio
- sul posto dall'utente

In entrambi i casi occorre indicare il numero di serie del sensore, rintracciabile sulla targhetta d'identificazione dell'apparecchio, all'interno della custodia e sulla bolla di consegna.

Per il caricamento sul posto è necessario dapprima scaricare da internet i dati dell'ordine (vedi -Istruzioni d'uso " *Unità elettronica*").

#### **Informazione:** П

Le impostazioni specifiche per l'applicazione vanno immesse nuovamente. Per questo, dopo la sostituzione dell'elettronica va eseguita una nuova messa in servizio.

Se in occasione della prima messa in servizio del sensore sono stati memorizzati i dati della parametrizzazione, questi possono essere trasferiti nuovamente nell'unità elettronica sostitutiva. In tal caso non è necessario eseguire una nuova messa in servizio.

## **9.6 Sostituire o accorciare la fune o la barra**

È possibile sostituire la fune o la barra (segmento di misura) della sonda di misura. Per allentare la barra ovv. la fune di misura è necessaria una chiave fissa con apertura 13.

- 1. Allentare a barra ovv. la fune di misura applicando una chiave fissa (apertura 13) sui due punti previsti, bloccando la controparte con una seconda chiave fissa (apertura 13).
- 2. Svitare manualmente la barra ovv. la fune di misura allentata.

**Sostituzione della fune o** 

**della barra**

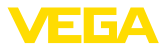

3. Inserire nella filettatura il nuovo dischetto doppio.

### **Avvertimento:**

Le due parti del doppio dischetto devono rimanere unite.

- 4. Avvitare manualmente la nuova barra di misura o la nuova fune di misura nella filettatura dell'attacco di processo.
- 5. Con la seconda chiave fissa provocare la controspinta e serrare la barra ovv. la fune di misura con una coppia di serraggio di 20 Nm (15 lbf ft).

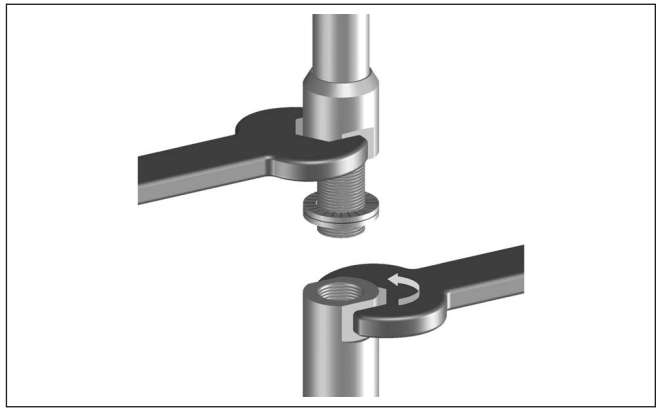

*Figura 29: Sostituzione della barra ovv. della fune di misura*

## **Informazione:**

Serrare con il momento torcente indicato, per assicurare la massima resistenza a trazione del collegamento.

6. Immettere la nuova lunghezza della sonda di misura ed event. il nuovo tipo di sonda ed eseguire una nuova taratura (vedi " *Sequenza della messa in servizio, Taratura di min. - Taratura di max.*").

**Accorciamento della fune** La barra ovv. la fune della sonda di misura possono essere accorciate a piacere. **o della barra**

- 1. Contrassegnare la lunghezza desiderata sulla barra di misura montata.
- 2. Fune: Allentare le tre viti senza testa sul peso tenditore Fune con ø 4: esagono cavo 3 Fune con ø 6, fune con ø 8: esagono cavo 4
- 3. Fune: togliere le viti senza testa
- 4. Fune: estrarre la fune dal peso tenditore
- 5. Accorciare la fune/barra in corrispondenza del contrassegno con una mola per troncare o una sega per metalli. Per la fune prestare attenzione alle indicazioni della figura seguente.
- 6. Fune: infilare la fune nel peso tenditore secondo lo schizzo

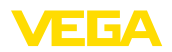

Funi con rivestimento in resina: togliere il rivestimento secondo lo schizzo su 70 mm (2.76 in).

7. Fune: fissare la fune con le tre viti senza testa, coppia di serraggio 20 Nm (14.75 lbf in)

Fune con ø 4: 7 Nm (5.16 lbf ft)

Fune con ø 6, fune con ø 8: 20 Nm (14.75 lbf ft)

8. Immettere la nuova lunghezza della sonda di misura ed eseguire una nuova taratura (vedi " *Sequenza della messa in servizio, Taratura di min. - Taratura di max.*").

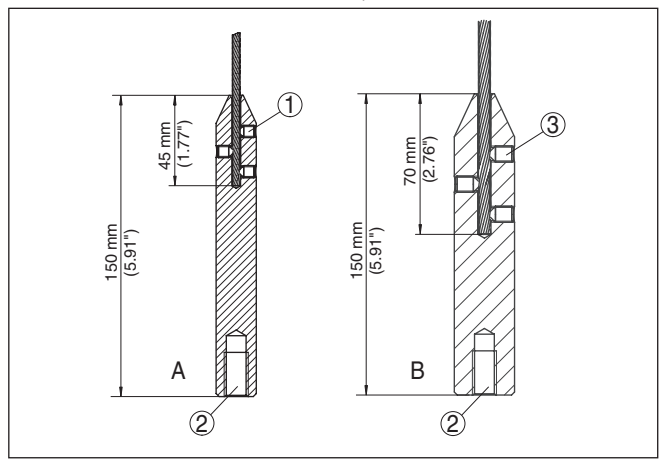

*Figura 30: Riduzione della lunghezza della fune*

- *A Peso tenditore fune con ø 4 mm*
- *B Peso tenditore fune con ø 6 mm*
- *1 Viti senza testa*
- *2 Filettatura M12 per vite ad anello*
- *3 Viti senza testa*

## **9.7 Aggiornamento del software**

Per l'aggiornamento del software dell'apparecchio sono necessari i seguenti componenti:

- apparecchio
- Alimentazione in tensione
- Adattatore d'interfaccia VEGACONNECT
- PC con PACTware
- software attuale dell'apparecchio come file

Il software attuale dell'apparecchio e informazioni dettagliate sulla procedura da seguire sono disponibili nella sezione di download del nostra homepage [www.vega.com](http://www.vega.com).

Le informazioni per l'installazione sono contenute nel file di download.

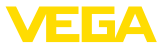

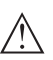

#### **Avvertimento:**

È possibile che gli apparecchi con omologazioni siano legati a determinate versioni del software. Assicurarsi perciò in caso di aggiornamento del software che l'omologazione rimanga operativa.

Informazioni dettagliate sono disponibili nella sezione di download sul sito [www.vega.com.](http://www.vega.com)

## **9.8 Come procedere in caso di riparazione**

Un foglio di reso apparecchio e informazioni dettagliate sulla procedura sono disponibili nella sezione di download del nostro sito web. Seguendo la procedura ci aiutate ad eseguire la riparazione rapidamente e senza necessità di chiedervi ulteriori chiarimenti.

In caso di riparazione procedere come indicato di seguito.

- Stampare e compilare un modulo per ogni apparecchio
- Pulire l'apparecchio e predisporre un imballo infrangibile
- Allegare il modulo compilato e una eventuale scheda di sicurezza, esternamente, sull'imballaggio
- Richiedere l'indirizzo cui inviare l'apparecchio alla rappresentanza competente, indicata sulla nostra homepage.

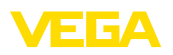

# **10 Smontaggio**

## **10.1 Sequenza di smontaggio**

Per lo smontaggio dell'apparecchio, eseguire in sequenza inversa le operazioni descritte nei capitoli " *Montaggio*" e " *Collegamento all'alimentazione in tensione*".

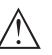

### **Attenzione:**

Nell'eseguire lo smontaggio prestare attenzione alle condizioni di processo nei serbatoi o nelle tubazioni. Sussiste pericolo di lesioni, ad es. a causa di pressioni o temperature elevate o prodotti aggressivi o tossici. Evitare i pericoli adottando adeguate misure di protezione.

## **10.2 Smaltimento**

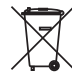

Consegnare l'apparecchio a un'azienda di riciclaggio specializzata e non utilizzare i punti di raccolta comunali.

Rimuovere (per quanto possibile) eventuali batterie e smaltirle separatamente.

Se nel vecchio apparecchio sono memorizzati dati personali, cancellarli prima di procedere allo smaltimento.

Se non è possibile smaltire correttamente il vecchio apparecchio, contattateci per l'eventuale restituzione e il riciclaggio.

# **11 Appendice**

# **11.1 Dati tecnici**

## **Dati generali**

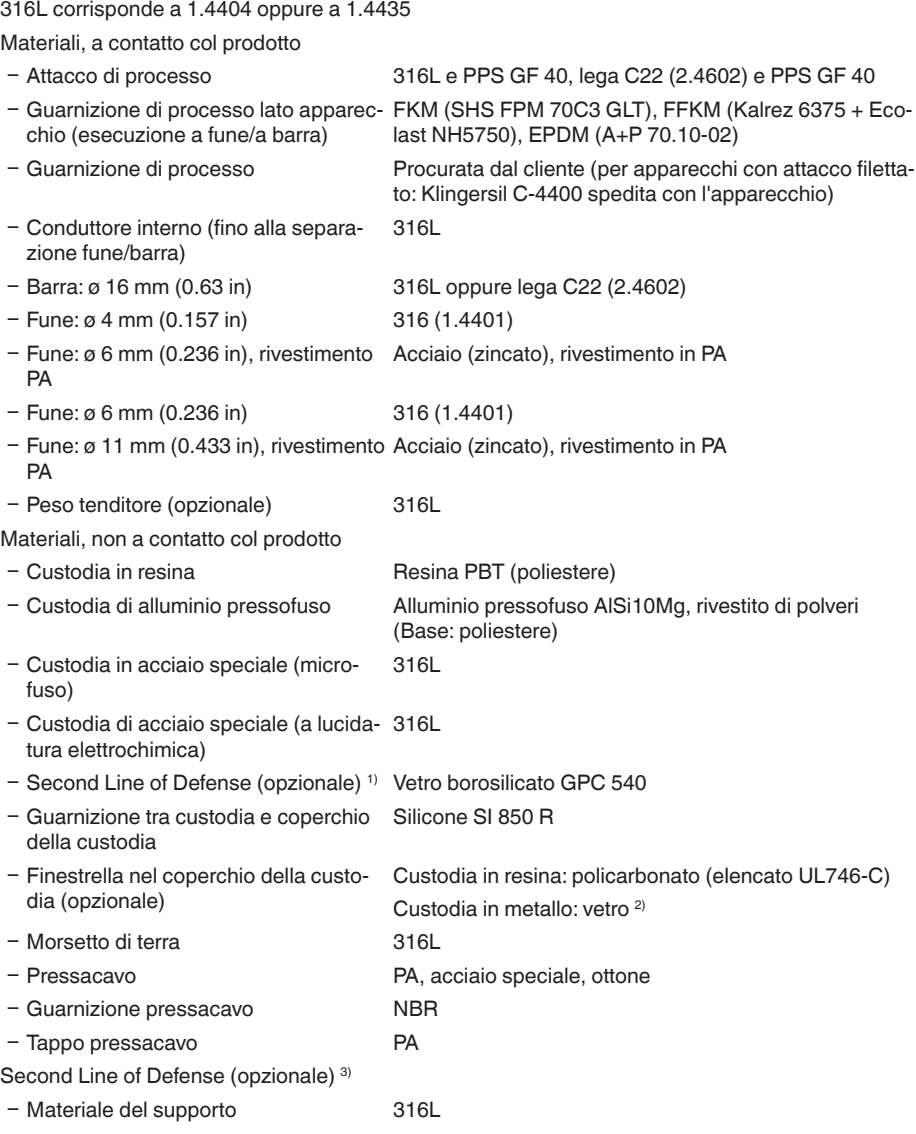

2) Custodia in alluminio/acciaio speciale microfuso ed Ex d

3) Solo per esecuzione Ex d.

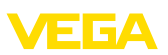

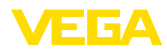

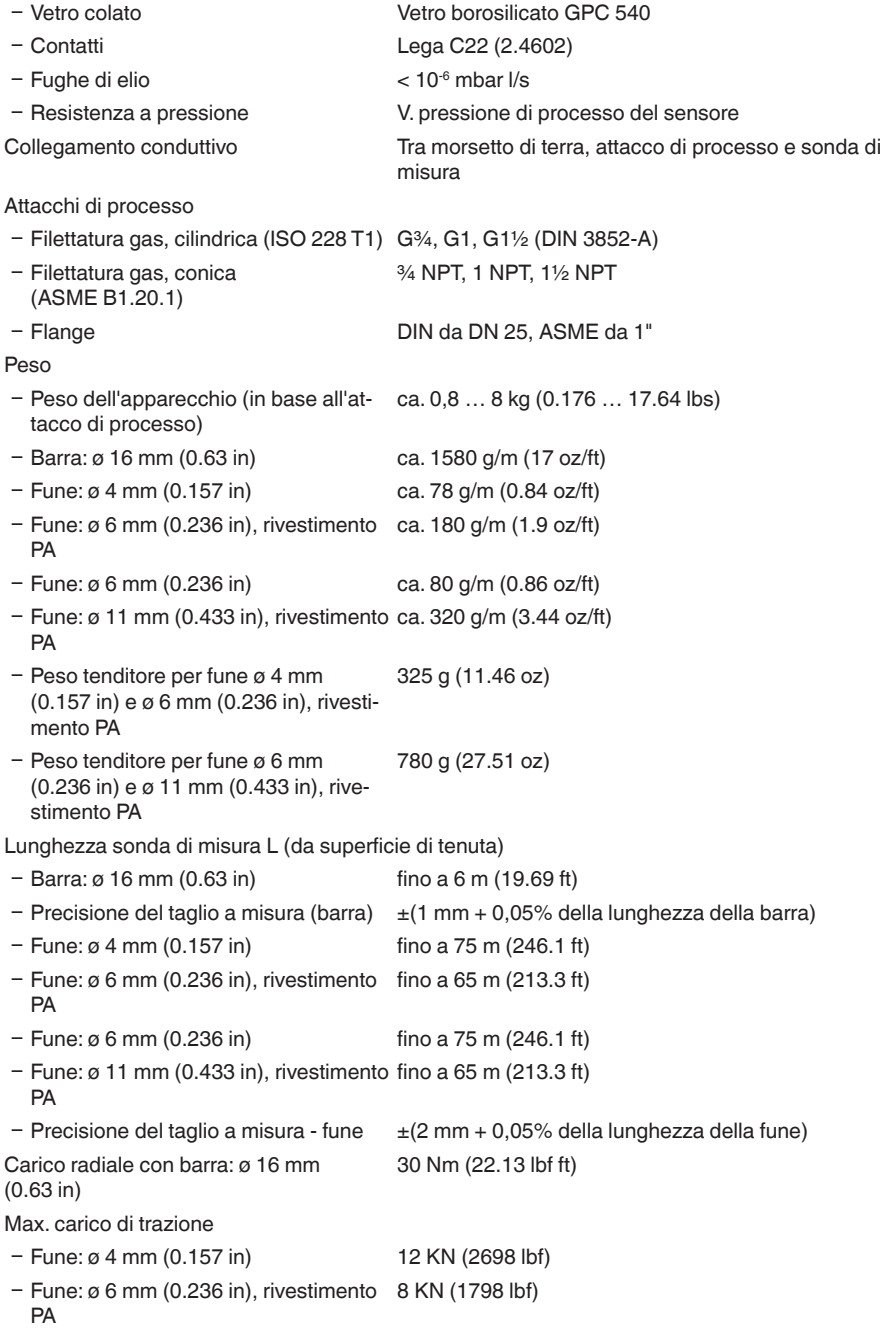

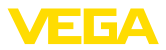

- $-$  Fune: ø 6 mm (0.236 in) 30 KN (6744 lbf)
- 
- Ʋ Fune: ø 11 mm (0.433 in), rivestimento 30 KN (6744 lbf) PA

Le forze di trazione nei solidi sono soggette ad una normale ampiezza d'oscillazione. È perciò necessario moltiplicare per il valore di sicurezza 2, il valore del diagramma determinato dai seguenti diagrammi.

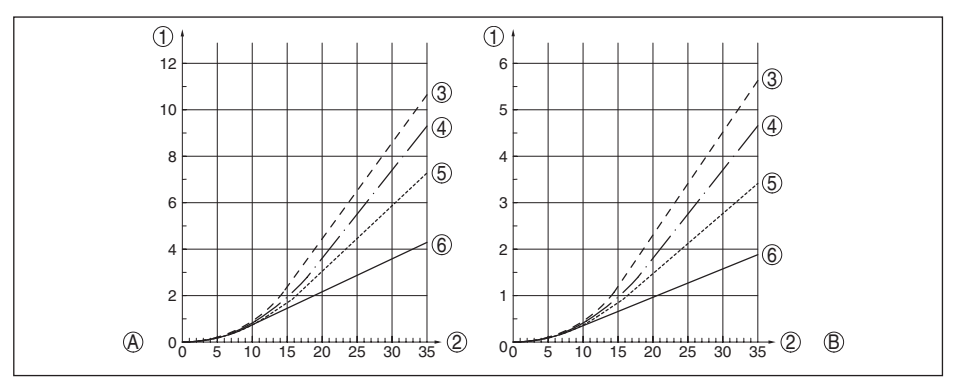

*Figura 31: Massimo carico alla trazione per cereali e granulati plastici - fune: ø 4 mm (0.157 in)*

- *A Cereali*
- *B Granulati plastici*
- *Forza di trazione in kN (il valore calcolato deve essere moltiplicato per il fattore di sicurezza 2)*
- *Lunghezza fune in m*
- *Diametro del serbatoio 12 m (39.37 ft)*
- *Diametro del serbatoio 9 m (29.53 ft)*
- *Diametro del serbatoio 6 m (19.69 ft)*
- *Diametro del serbatoio 3 m (9.843 ft)*

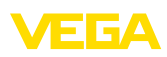

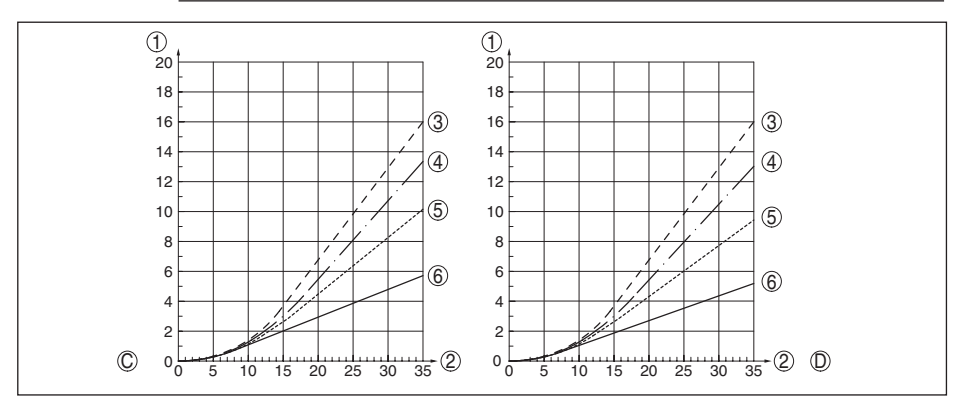

*Figura 32: Massimo carico alla trazione per sabbia e cemento - fune: ø 4 mm (0.157 in)*

- *C Sabbia*
- *D Cemento*
- *Forza di trazione in kN (il valore calcolato deve essere moltiplicato per il fattore di sicurezza 2)*
- *Lunghezza fune in m*
- *Diametro del serbatoio 12 m (39.37 ft)*
- *Diametro del serbatoio 9 m (29.53 ft)*
- *Diametro del serbatoio 6 m (19.69 ft)*
- *Diametro del serbatoio 3 m (9.843 ft)*

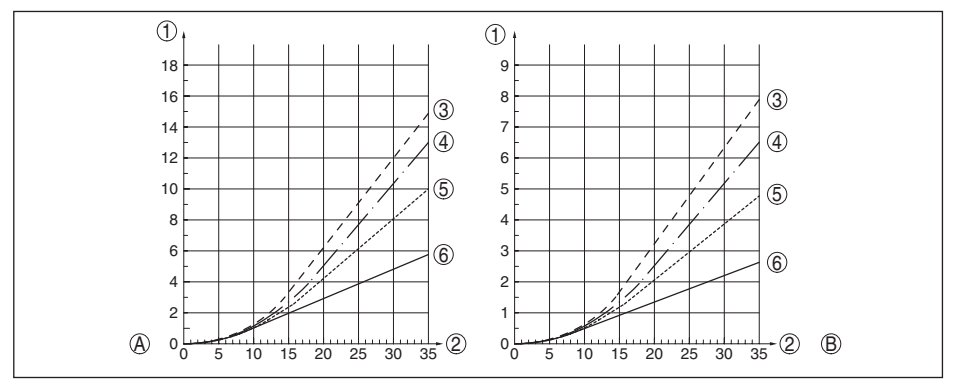

*Figura 33: Massimo carico alla trazione per cereali e granulati plastici - fune: ø 6 mm, ø 11 mm, con rivestimento in PA*

- 
- *A Cereali B Granulati plastici*
- *Forza di trazione in kN (il valore calcolato deve essere moltiplicato per il fattore di sicurezza 2)*
- *Lunghezza fune in m*
- *Diametro del serbatoio 12 m (39.37 ft)*
- *Diametro del serbatoio 9 m (29.53 ft)*
- *Diametro del serbatoio 6 m (19.69 ft)*
- *Diametro del serbatoio 3 m (9.843 ft)*

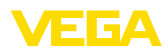

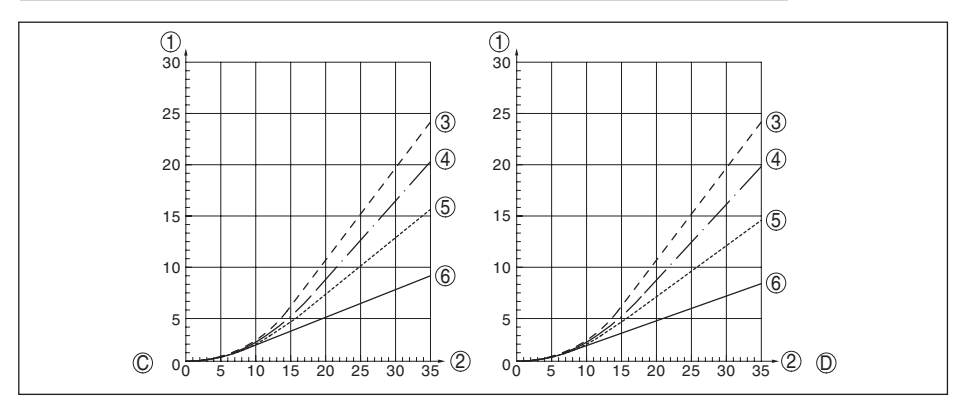

*Figura 34: Massimo carico alla trazione per sabbia e cemento - fune: ø 6 mm, ø 11 mm, con rivestimento in PA*

- *C Sabbia*
- *D Cemento*
- *1 Forza di trazione in kN (il valore calcolato deve essere moltiplicato per il fattore di sicurezza 2)*
- *2 Lunghezza fune in m*
- *3 Diametro del serbatoio 12 m (39.37 ft)*
- *4 Diametro del serbatoio 9 m (29.53 ft)*
- *5 Diametro del serbatoio 6 m (19.69 ft)*
- *6 Diametro del serbatoio 3 m (9.843 ft)*

Filettatura nel peso tenditore per es. per vite ad anello (esecuzione a fune) M 12

Coppia di serraggio per sonda di misura a fune o a barra sostituibile (nell'attacco di processo)

- $-$  Fune:  $\emptyset$  4 mm (0.157 in) 8 Nm (5.9 lbf ft)
- Ʋ Fune: ø 6 mm (0.236 in), rivestimento 8 Nm (5.9 lbf ft) PA
- Ʋ Fune: ø 6 mm (0.236 in) 20 Nm (14.75 lbf ft)
- Ʋ Fune: ø 11 mm (0.433 in), rivestimento 20 Nm (14.75 lbf ft) PA
- $-$  Barra: ø 16 mm (0.63 in) 20 Nm (14.75 lbf ft)

Coppia di serraggio per pressacavi NPT e tubi Conduit

Ʋ Custodia in resina max. 10 Nm (7.376 lbf ft) Ʋ Custodia di alluminio/di acciaio max. 50 Nm (36.88 lbf ft)

## **Valori in ingresso**

speciale

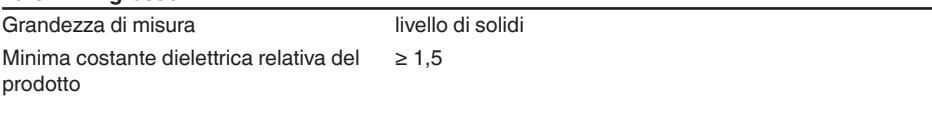

## **Grandezza in uscita**

Uscita

- Strato fisico Segnale in uscita digitale conforme allo standard EIA-485
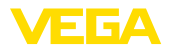

Ʋ Specifiche costruttive Modbus Application Protocol V1.1b3, Modbus over serial line V1.02 Ʋ Protocolli dati Modbus RTU, Modbus ASCII, Levelmaster Max. velocità di trasferimento 57,6 Kbit/s

#### **Precisione di misura (secondo DIN EN 60770-1)**

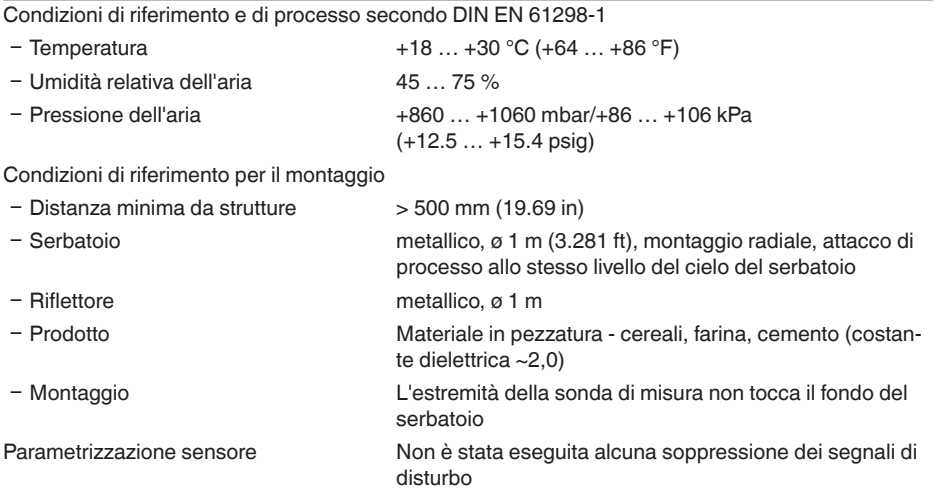

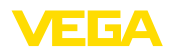

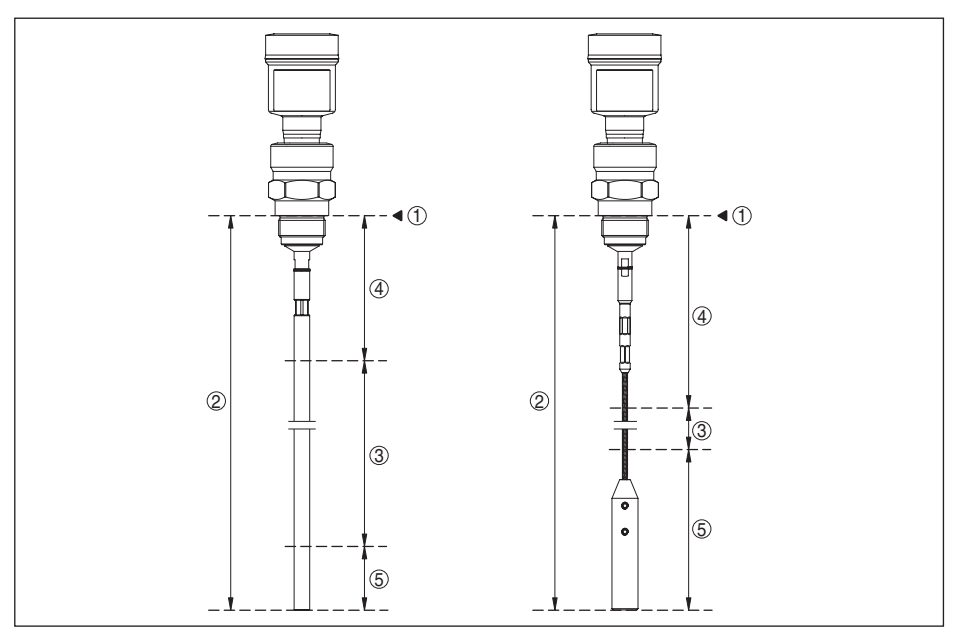

*Figura 35: Campi di misura - VEGAFLEX 82*

- *Piano di riferimento*
- *Lunghezza sonda di misura L*
- *Campo di misura*
- *Distanza di blocco superiore (v. i seguenti diagrammi area contrassegnata in grigio)*
- *Distanza di blocco inferiore (v. i seguenti diagrammi area contrassegnata in grigio)*

Tipico scostamento di misura <sup>4)</sup> Si vedano i seguenti diagrammi

<sup>4)</sup> In base alle condizioni di montaggio possono verificarsi scostamenti, eliminabili con un adeguamento della taratura o una modifica dell'offset del valore di misura nel modo service DTM.

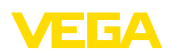

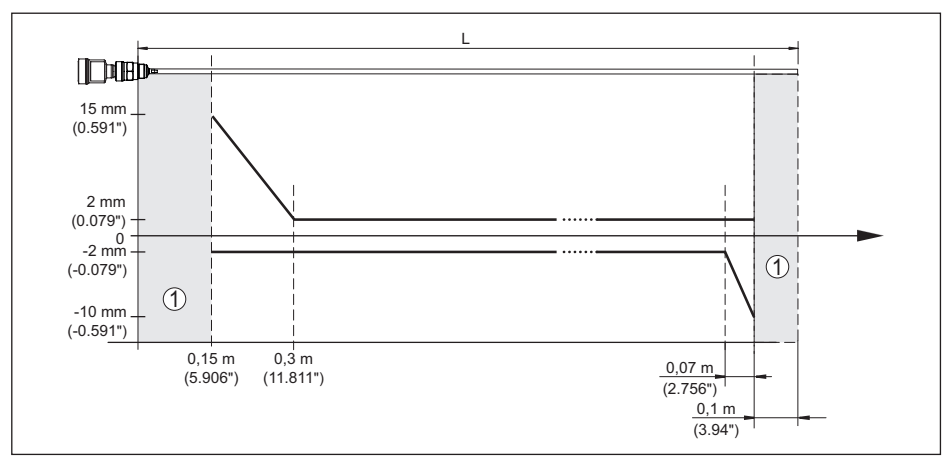

*Figura 36: Scostamento di misura VEGAFLEX 82 in esecuzione a barra* 

- *1 Distanza di blocco (in quest'area non è possibile eseguire la misura)*
- *L Lunghezza della sonda di misura*

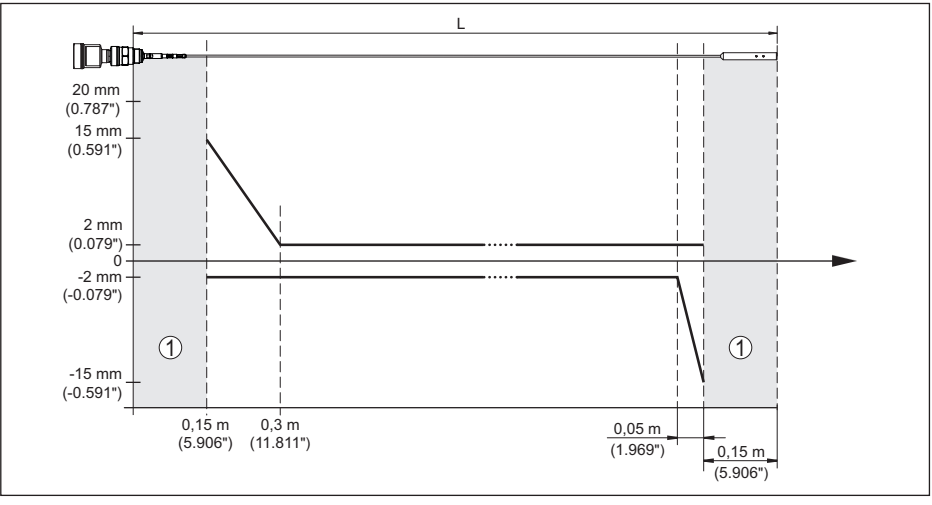

*Figura 37: Scostamento di misura VEGAFLEX 82 in esecuzione a fune* 

*1 Distanza di blocco (in quest'area non è possibile eseguire la misura)*

*L Lunghezza della sonda di misura*

Non riproducibilità ≤ ±1 mm

#### **Grandezze d'influenza sulla precisione di misura**

Deriva termica - uscita digitale ±3 mm/10 K riferita al max. campo di misura e/o max. 10 mm (0.394 in)

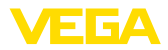

Ulteriore scostamento di misura a causa < ±10 mm (< ±0.394 in) di induzioni elettromagnetiche nell'ambito della norma EN 61326

#### **Influenza di stratificazioni di gas e della pressione sulla precisione di misura**

La velocità di propagazione degli impulsi radar nel gas o nel vapore al di sopra del prodotto viene ridotta dalle alte pressioni. L'effetto dipende dal tipo di gas/vapore.

La seguente tabella riporta lo scostamento di misura risultante, con alcuni gas e vapori tipici. I valori indicati si riferiscono alla distanza. I valori positivi significano che la distanza misurata è troppo grande, i valori negativi che la distanza è troppo piccola.

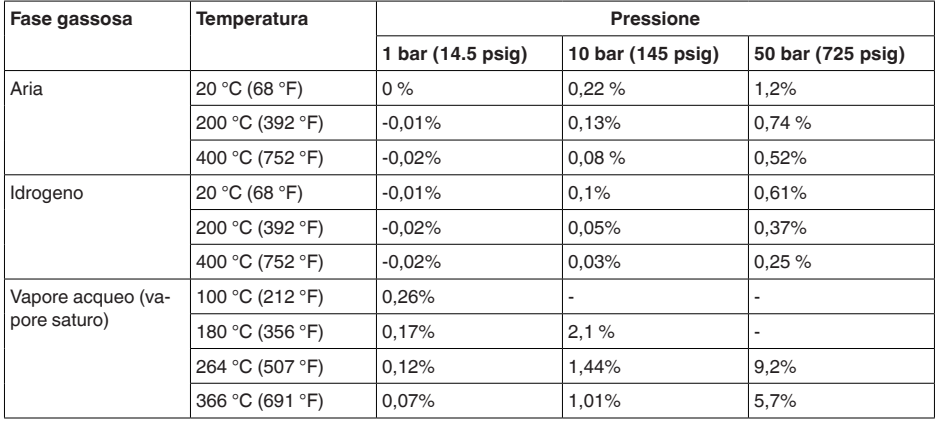

#### **Caratteristiche di misura e dati di potenza**

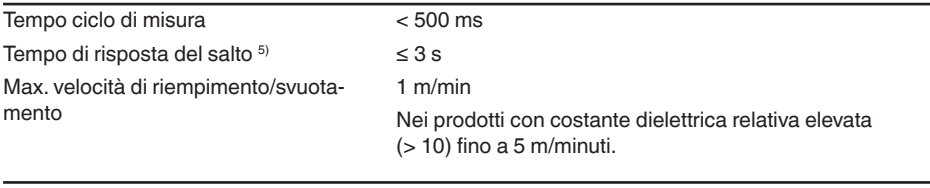

#### **Condizioni ambientali**

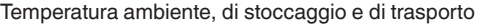

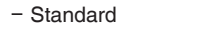

- CSA, Ordinary Location -40 ... +60 °C (-40 ... +140 °F)

 $-40$  ...  $+80$  °C (-40 ...  $+176$  °F)

#### **Condizioni di processo**

Per quanto riguarda le condizioni di processo, è necessario attenersi anche alle indicazioni riportate sulla targhetta d'identificazione. Il valore valido è sempre il più basso.

Entro il range di pressione e temperatura indicato, l'errore di misura a causa delle condizioni di processo è < 1%.

5) Intervallo di tempo che, dopo una rapida variazione della distanza di misura di max. 0,5 m in caso di applicazioni su liquidi e max. 2 m in caso di applicazioni su solidi in pezzatura, intercorre prima che il segnale di uscita raggiunga per la prima volta il 90% del suo valore a regime (IEC 61298-2).

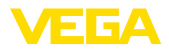

Pressione di processo -1 … +40 bar/-100 … +4000 kPa (-14.5 … +580 psig), in

Pressione del serbatoio riferita al grado di pressione nominale della flangia

base all'attacco di processo

vedi Istruzioni supplementari " *Flange secondo DIN-EN-ASME-JIS*"

Iemperatura di processo - Esecuzioni a  $-40...+80$  °C ( $-40...+176$  °F) fune con rivestimento in PA

Temperatura di processo (temperatura filettatura ovv. flangia) con guarnizioni di processo

- FKM (SHS FPM 70C3 GLT) -40 ... +150 °C (-40 ... +302 °F)
- $-$  EPDM (A+P 70.10-02)  $-40...+150$  °C (-40  $...+302$  °F)

- 
- Ʋ FFKM (Kalrez 6375) con dissipatore -20 … +200 °C (-4 … +392 °F) termico

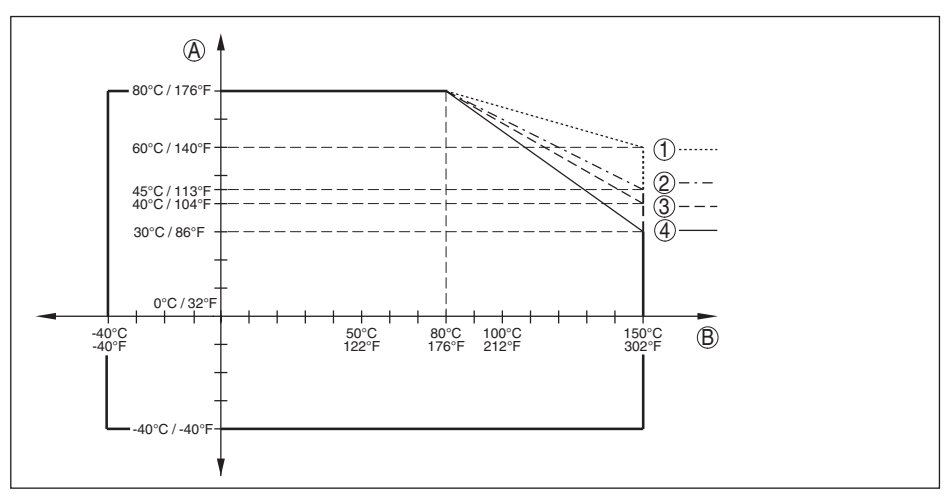

*Figura 38: Temperatura ambiente - temperatura di processo, esecuzione standard*

- *A Temperatura ambiente*
- *B Temperatura di processo (in base al materiale della guarnizione)*
- *1 Custodia in alluminio*
- *2 Custodia in resina*
- *3 Custodia in acciaio speciale (microfuso)*
- *4 Custodia di acciaio speciale (a lucidatura elettrochimica)*

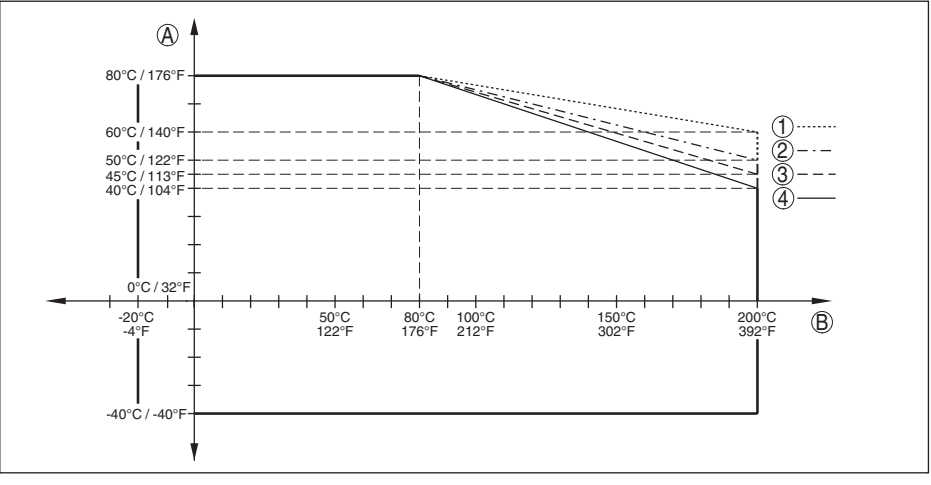

*Figura 39: Temperatura ambiente - temperatura di processo, esecuzione con dissipatore termico*

- *A Temperatura ambiente*
- *B Temperatura di processo (in base al materiale della guarnizione)*
- *1 Custodia in alluminio*
- *2 Custodia in resina*
- *3 Custodia in acciaio speciale (microfuso)*
- *4 Custodia di acciaio speciale (a lucidatura elettrochimica)*

#### Resistenza alla vibrazione

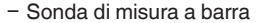

1 g a 5 ... 200 Hz secondo EN 60068-2-6 (vibrazione alla risonanza) con lunghezza della barra di 50 cm (19.69 in)

Resistenza agli shock

Ʋ Sonda di misura a barra 25 g, 6 ms secondo EN 60068-2-27 (shock meccanico) con lunghezza della barra di 50 cm (19.69 in)

### **Dati elettromeccanici - Esecuzione IP67**

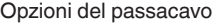

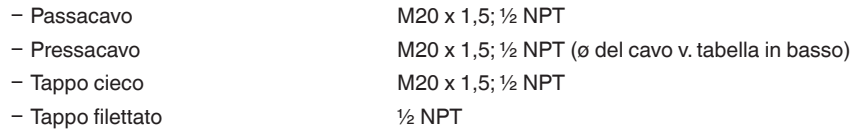

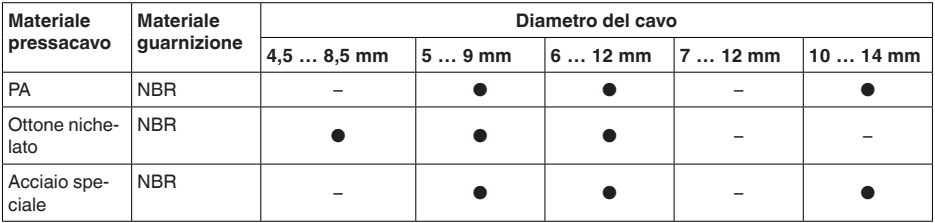

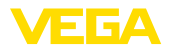

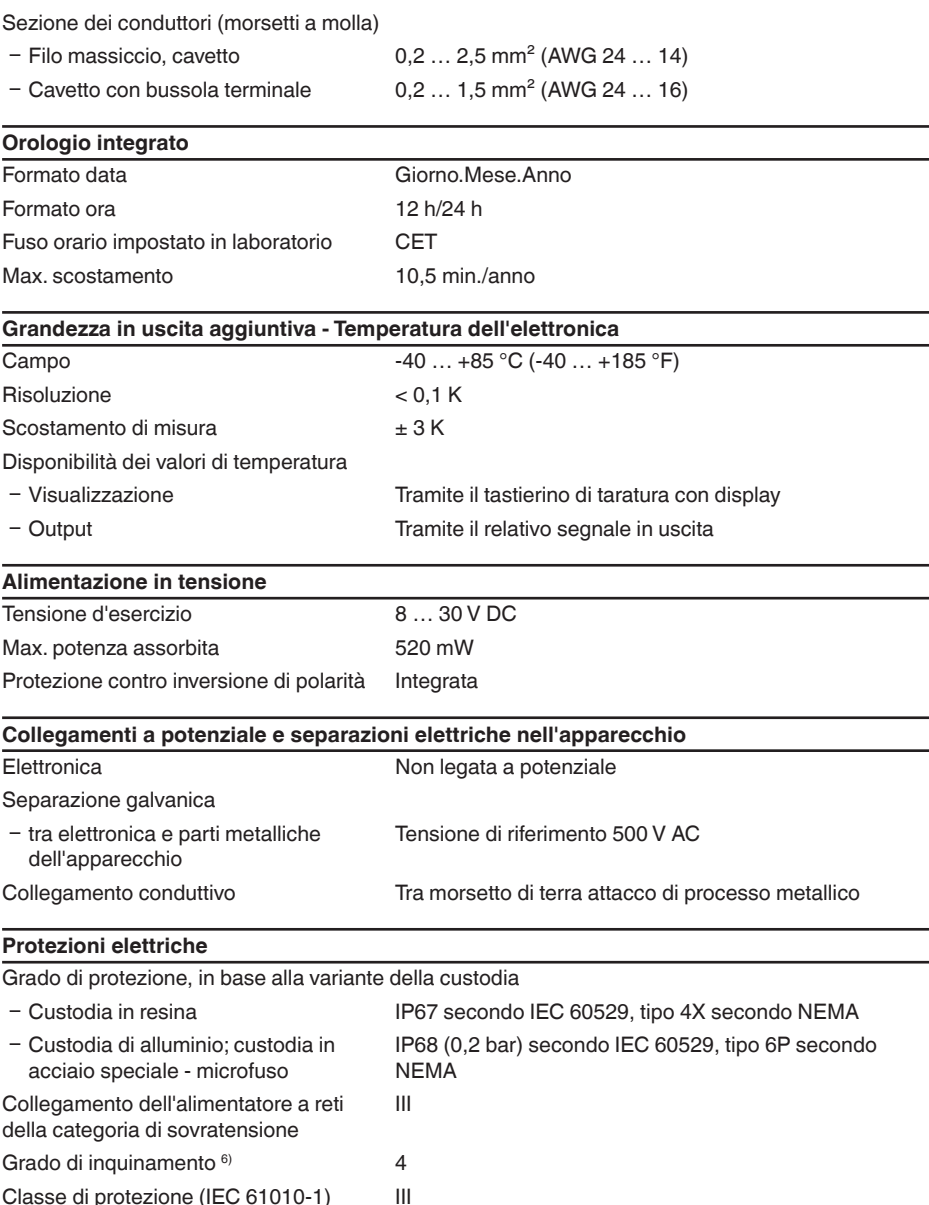

# **11.2 Comunicazione apparecchio Modbus**

Di seguito sono riportati i dettagli necessari e specifici per il singolo apparecchio. Ulteriori informa-

6) In caso di impiego con tipo di protezione della custodia adeguato

41833-IT-230623

41833-IT-230623

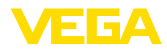

zioni sul Modbus sono disponibili sul sito [www.modbus.com](http://www.modbus.com).

#### **Parametri per la comunicazione bus**

Nel VEGAFLEX 82 sono preimpostati i seguenti valori di default:

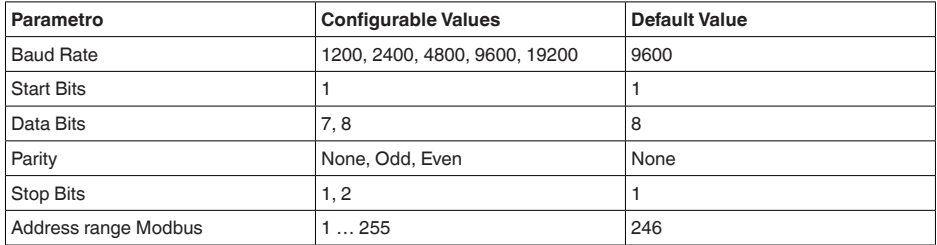

I parametri Start Bits e Data Bits non sono modificabili.

### **Configurazione generale dell'host**

Lo scambio di dati con stato e variabili tra apparecchio di campo e host avviene tramite registri. A tal fine è necessaria una configurazione nell'host.Vengono trasmessi numeri in virgola mobile a singola precisione (4 byte) secondo IEEE 754 con disposizione liberamente selezionabile dei byte di dati (Byte transmission order). Questo " *Byte transmission order*" viene fissato nel parametro " *Format Code*". In questo modo l'RTU conosce i registri del VEGAFLEX 82 necessari per variabili e informazioni relative allo stato.

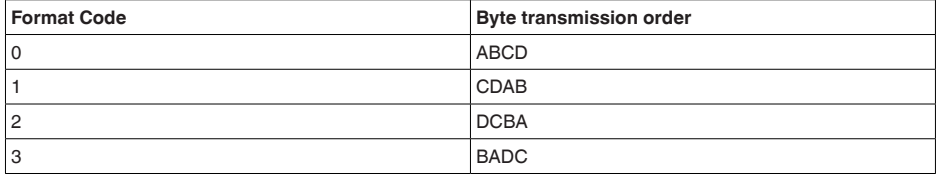

## **11.3 Registri Modbus**

## **Holding Register**

Gli holding register hanno 16 bit e possono essere scritti e letti. Prima di ogni comando viene trasmesso l'indirizzo (1 byte), dopo ogni comando un CRC (2 byte).

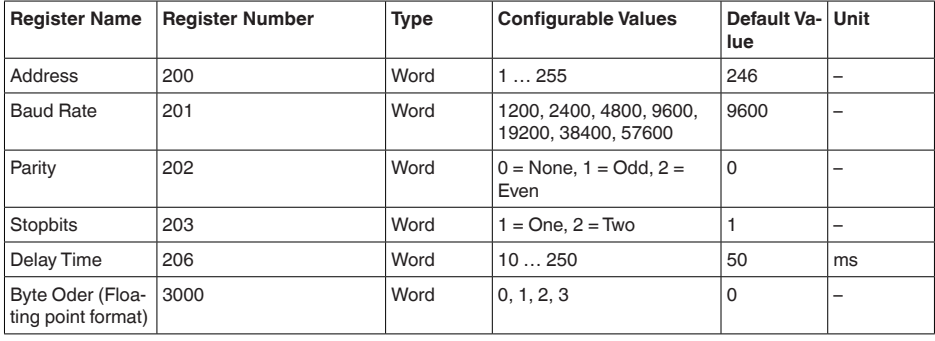

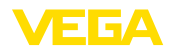

## **Registri di ingresso**

I registri di ingresso hanno 16 bit e possono essere solamente letti. Prima di ogni comando viene trasmesso l'indirizzo (1 byte), dopo ogni comando un CRC (2 byte). PV, SV, TV e QV possono essere impostati attraverso il DTM del sensore.

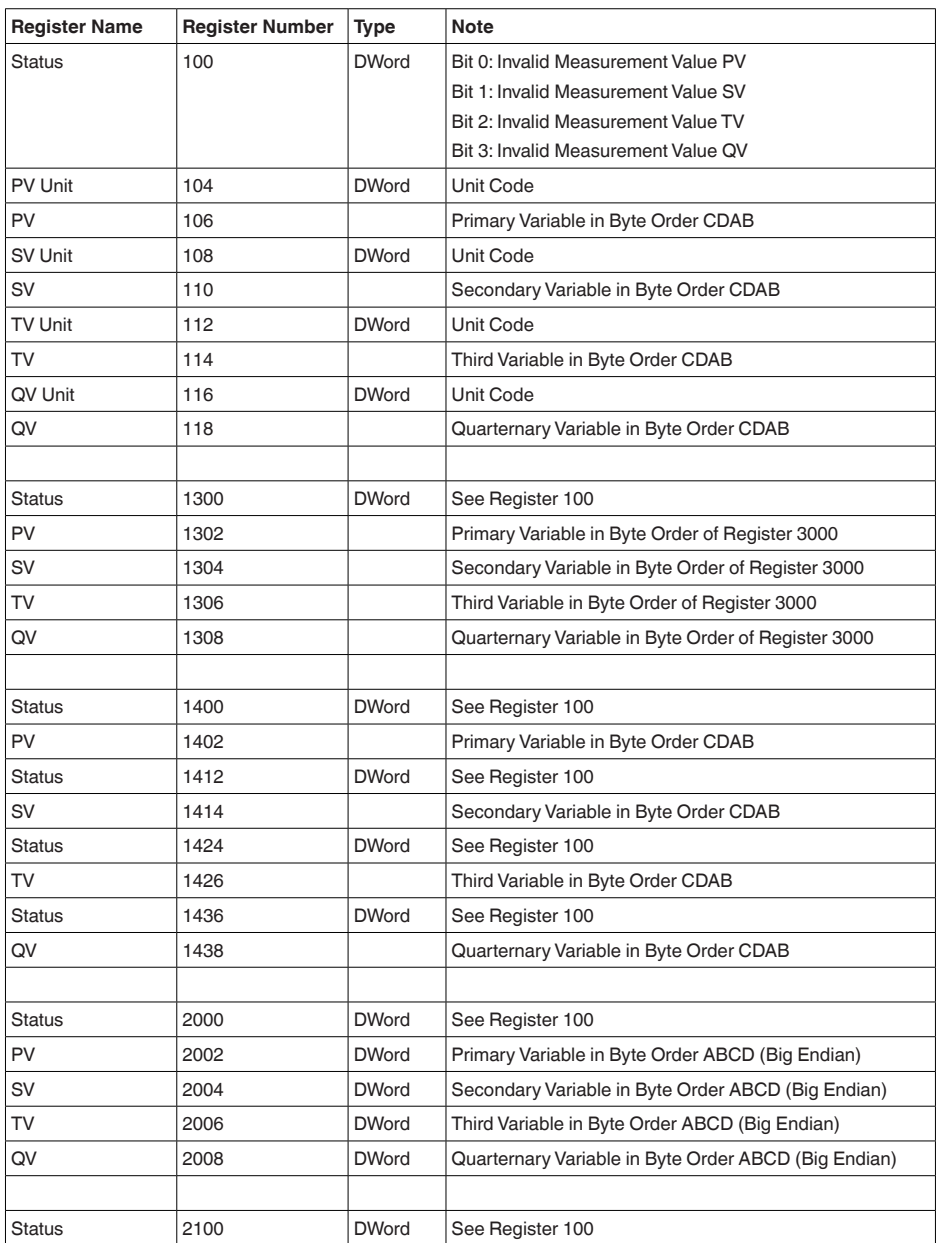

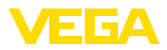

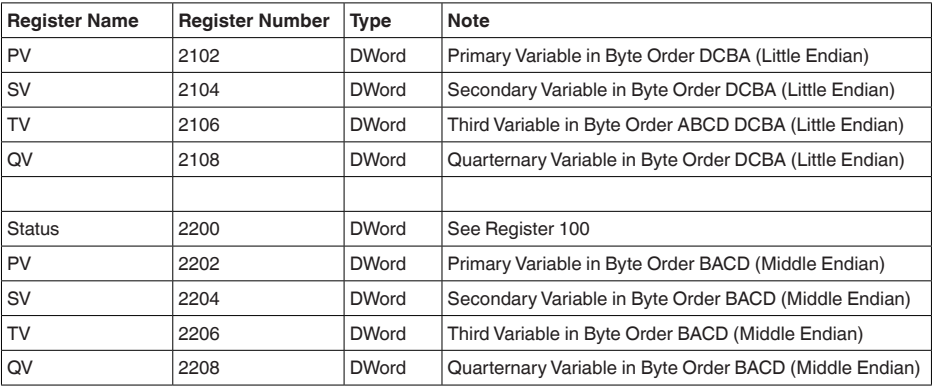

#### **Unit Codes for Register 104, 108, 112, 116**

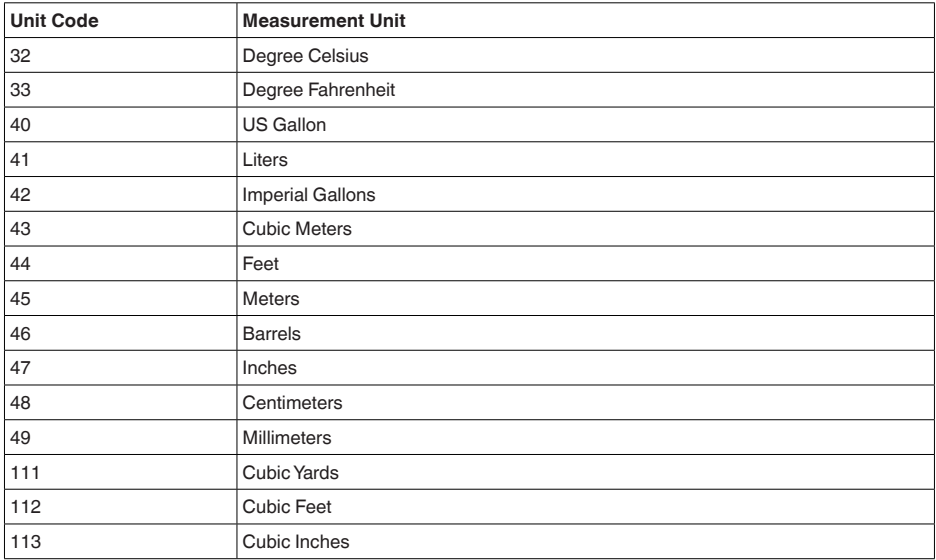

# **11.4 Comandi RTU Modbus**

## **FC3 Read Holding Register**

Tramite questo comando è possibile leggere un numero qualsiasi (1-127) di holding register.Vengono trasmessi il registro iniziale, a partire dal quale va effettuta la lettura, e il numero di registri.

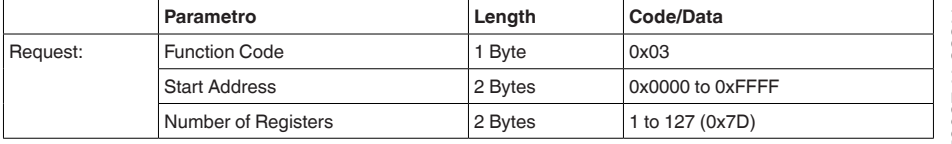

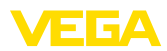

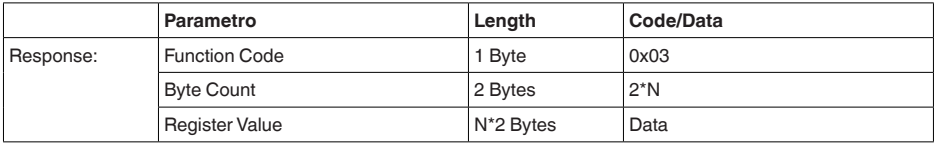

### **FC4 Read Input Register**

Tramite questo comando è possibile leggere un numero qualsiasi (1-127) di input register.Vengono trasmessi il registro iniziale, a partire dal quale va effettuta la lettura, e il numero di registri.

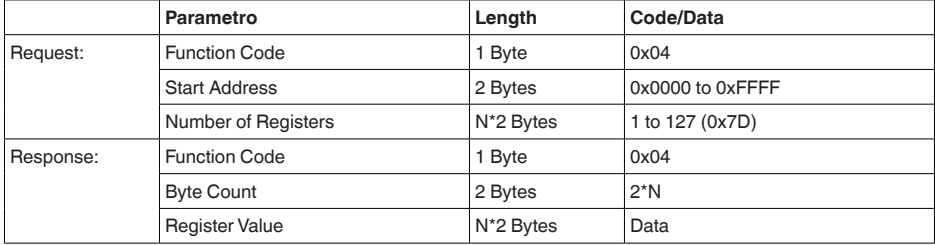

## **FC6 Write Single Register**

Con questo codice di funzione si scrivere in un singolo holding register.

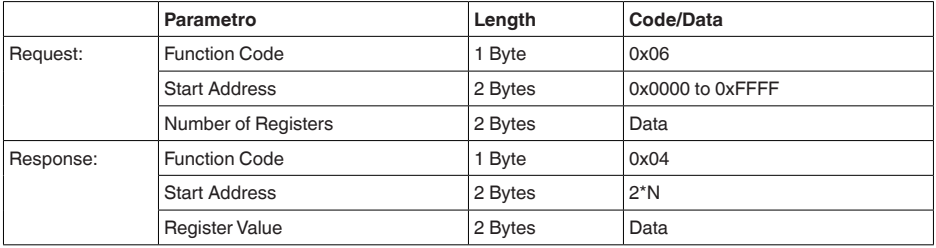

## **FC8 Diagnostics**

Con questo codice di funzione vengono avviate diverse funzioni diagnostiche o letti valori di diagnosi.

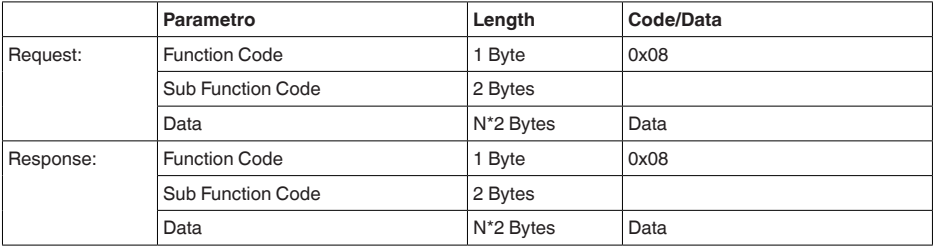

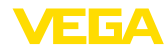

#### **Codici di funzione convertiti:**

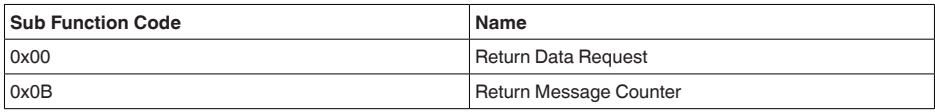

Per il codice di sub-funzione 0x00 è possibile scrivere solamente un valore a 16 bit.

## **FC16 Write Multiple Register**

Con questo codice di funzione vengono scritti diversi holding register. In una richiesta è possibile scrivere solamente in registri in diretta successione.

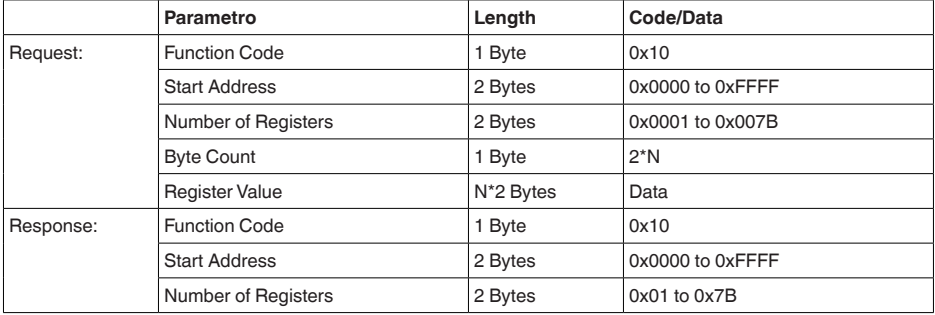

## **FC17 Report Sensor ID**

Con questo codice di funzione viene richiesta l'ID del sensore sul Modbus.

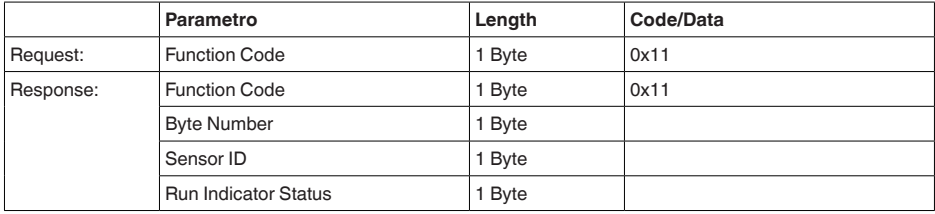

## **FC43 Sub 14, Read Device Identification**

Con questo codice di funzione viene richiesta la Device Identification.

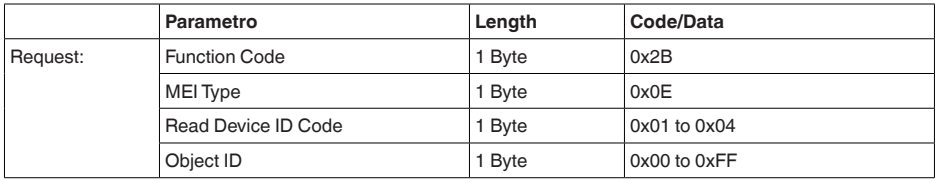

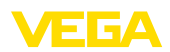

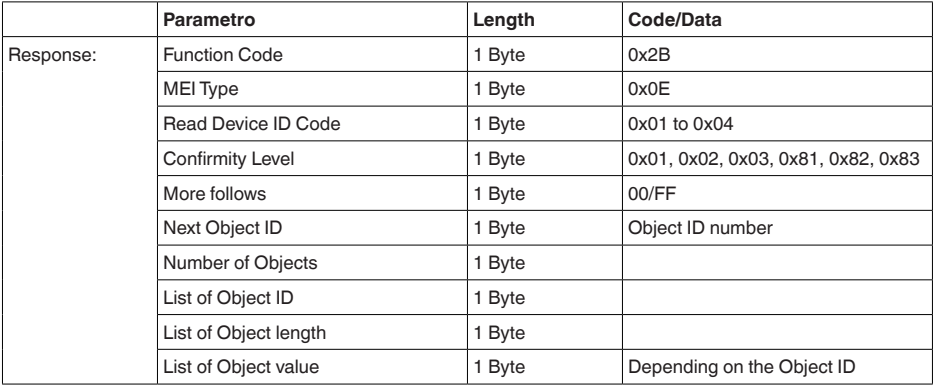

# **11.5 Comandi LevelMaster**

Il VEGAFLEX 82 è idoneo anche ad essere collegato ai seguenti RTU con protocollo Levelmaster. Questo protocollo viene spesso designato come " *Protocollo Siemens*" o " *Protocollo serbatoio*".

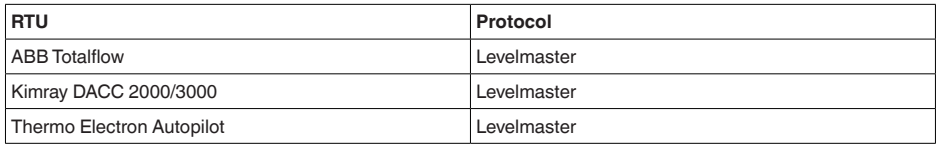

## **Parametri per la comunicazione bus**

Nel VEGAFLEX 82 sono preimpostati i valori di default:

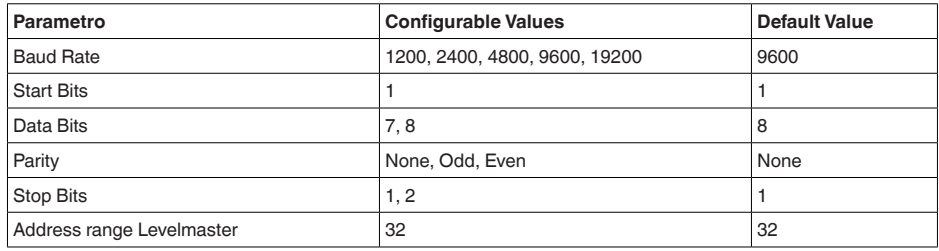

I comandi LevelMaster si basano sulla seguente sintassi:

- Le lettere maiuscole si trovano all'inizio di determinati campi di dati
- Le lettere minuscole designano campi di dati<br>• Tutti i comandi vengono conclusi con "  $\langle cc \rangle$ "
- Tutti i comandi vengono conclusi con " *<cr>*" (carriage return)
- Tutti i comandi iniziano con " *Uuu*", laddove " *uu*" sta per l'indirizzo (00-31)
- " *\**" può essere utilizzato come jolly per qualsiasi punto nell'indirizzo. Il sensore esegue sempre la trasformazione nel suo indirizzo. In caso di più sensori, non è consentito l'uso del jolly, poiché altrimenti rispondono più slave.
- <sup>I</sup> comandi che modificano l'apparecchio rispediscono indietro il comando con " *OK*". " *EE-ER-ROR*" sostituisce " *OK*" nel caso in cui si sia presentato un problema nella modifica della configurazione

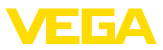

#### **Report Level (and Temperature)**

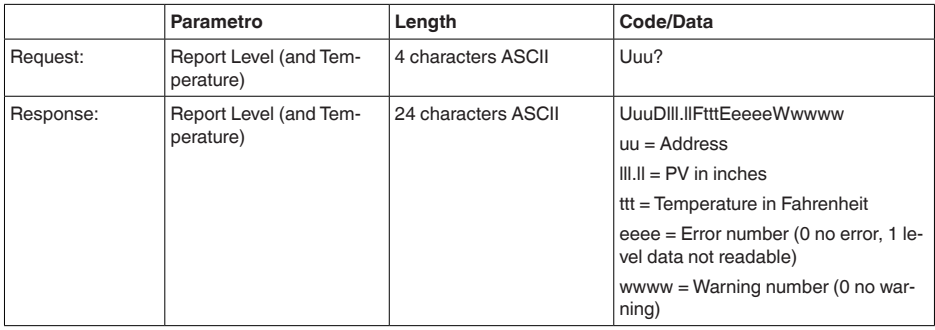

PV in inches viene ripetuto se " *Set number of floats*" viene impostato su 2, In tal modo possono essere trasmessi due valori di misura. Il valore PV viene trasmesso come primo valore di misura e il valore SV come secondo valore di misura.

#### **Informazione:**

 $\bullet$ ĭ

Il valore max. da trasmettere per PV ammonta a 999.99 inches (pari a ca. 25,4 m).

Se va trasmessa anche la temperatura nel protocollo Levelmaster, il TV nel sensore va impostato su Temperatura.

PV, SV e TV possono essere impostati tramite il DTM del sensore.

#### **Report Unit Number**

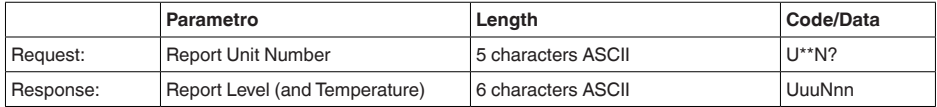

### **Assign Unit Number**

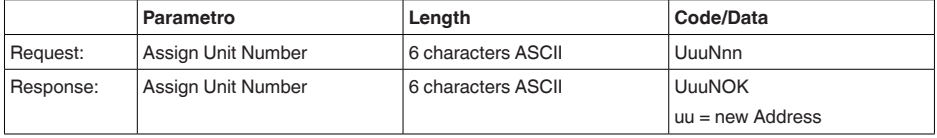

## **Set number of Floats**

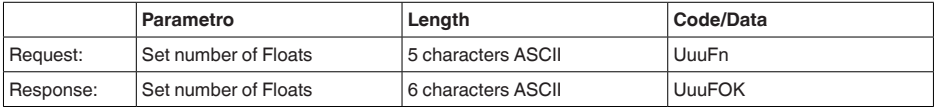

Se il numero viene impostato su 0, non viene più segnalato alcun livello

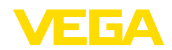

### **Set Baud Rate**

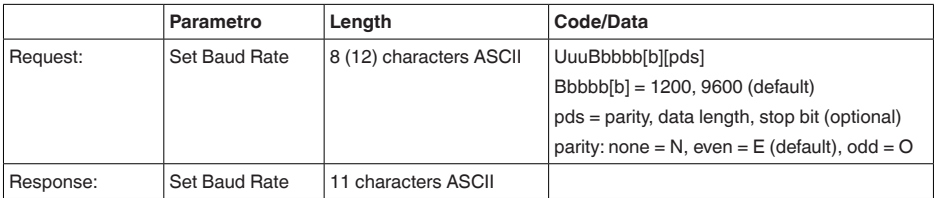

### Esempio: U01B9600E71

Modificare l'apparecchio all'indirizzo 1 impostando il baud rate 9600, parità pari, 7 bit di dati, 1 bit di stop

## **Set Receive to Transmit Delay**

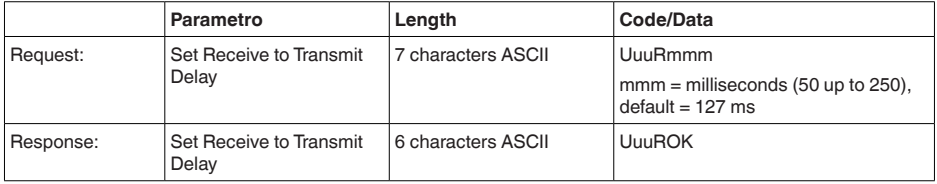

### **Report Number of Floats**

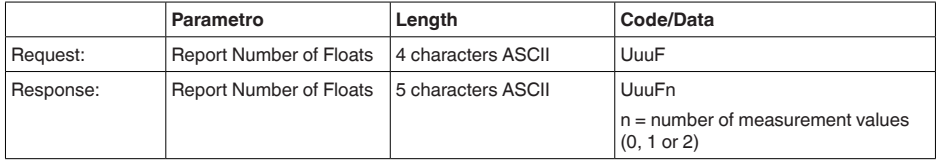

## **Report Receive to Transmit Delay**

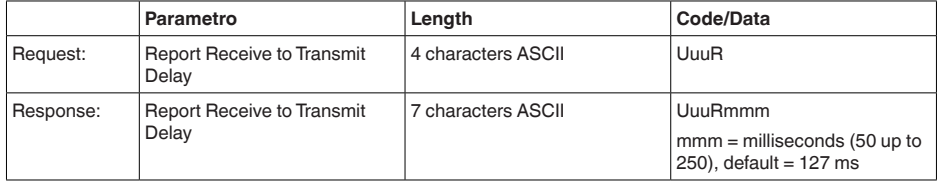

## **Codici d'errore**

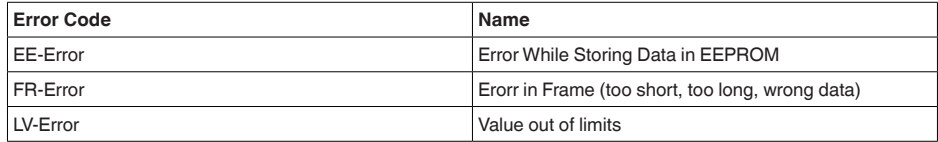

# **11.6 Configurazione di un tipico host Modbus**

### **Fisher ROC 809**

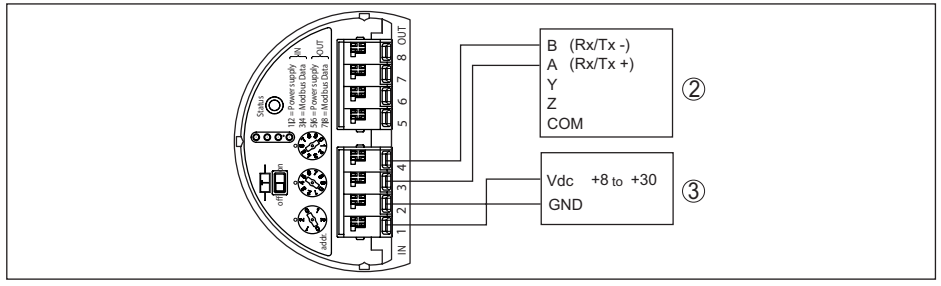

*Figura 40: Collegamento del VEGAFLEX 82 a RTU Fisher ROC 809* 

- *1 VEGAFLEX 82*
- *2 RTU Fisher ROC 809*
- *3 Alimentazione in tensione*

#### **Parametri per host Modbus**

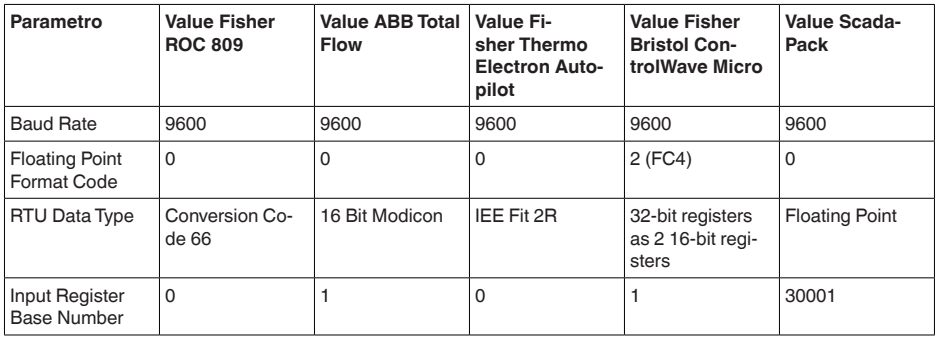

Il numero base del registro input viene sempre sommato all'indirizzo del registro input del VE-GAFLEX 82.

Da questo risulta la seguente costellazione:

- Fisher ROC 809 l'indirizzo del registro per 1300 è l'indirizzo 1300
- ABB Total Flow l'indirizzo del registro per 1302 è l'indirizzo 1303
- Thermo Electron Autopilot l'indirizzo del registro per 1300 è l'indirizzo 1300
- Bristol ControlWave Micro l'indirizzo del registro per <sup>1302</sup> <sup>è</sup> l'indirizzo <sup>1303</sup>
- ScadaPack l'indiri zzo del registro per 1302 è l'indirizzo 31303

# **11.7 Dimensioni**

I seguenti disegni quotati illustrano solo alcune delle possibili esecuzioni. Disegni quotati dettagliati possono essere scaricati dal sito [www.vega.com/downloads ,](http://www.vega.com/downloads ) " *Disegni*".

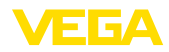

#### **Custodia**

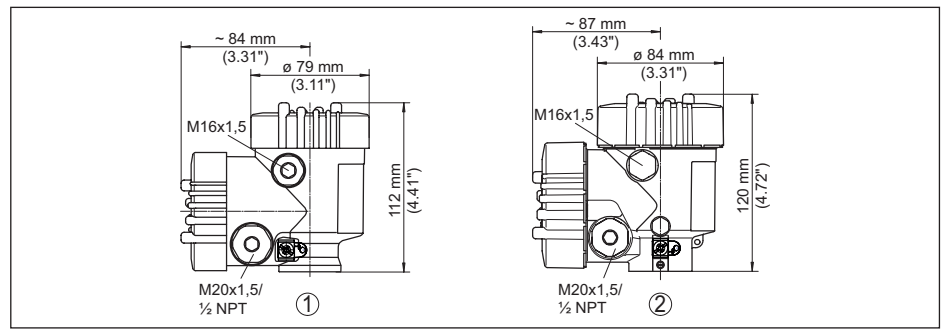

*Figura 41: Dimensioni custodia (con tastierino di taratura con display incorporato l'altezza della custodia aumenta di 9 mm/0.35 in)*

- *1 A due camere in resina*
- *2 Alluminio/acciaio speciale a due camere*

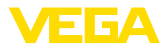

#### **VEGAFLEX 82, esecuzione a fune ø 4 mm (0.157 in), ø 6 mm (0.236 in), rivestimento PA**

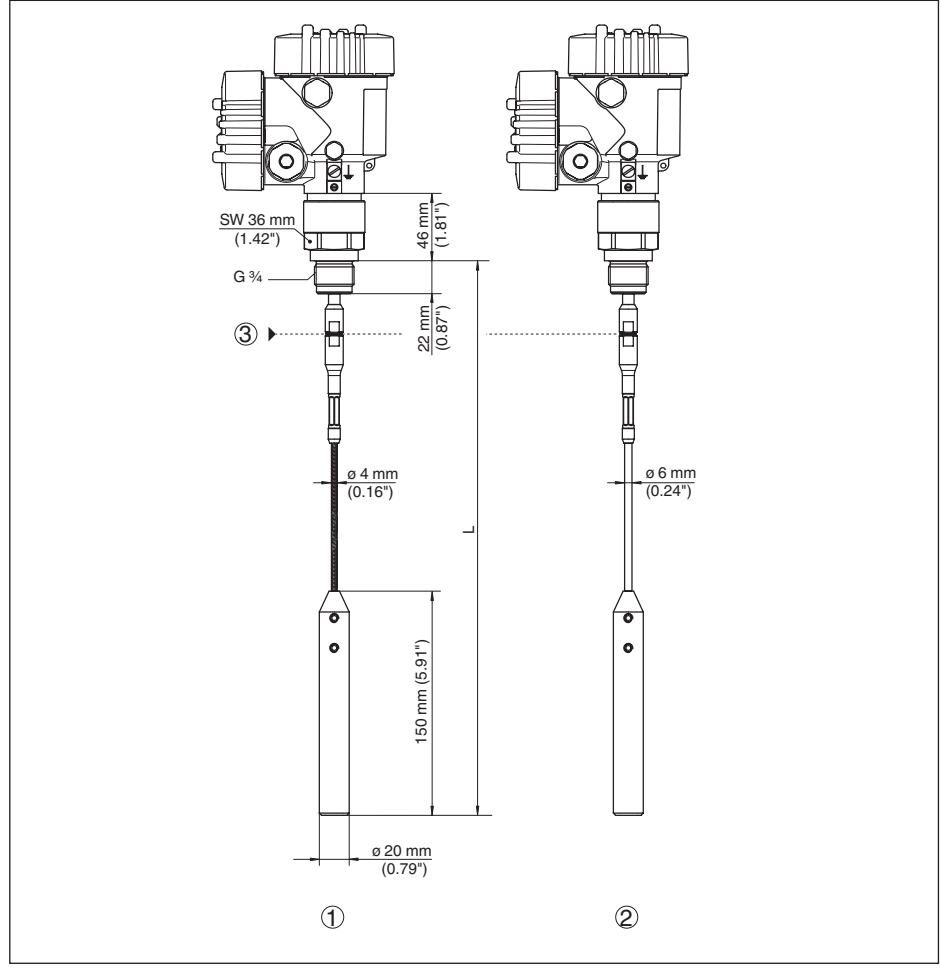

*Figura 42: VEGAFLEX 82, fune ø 4 mm (0.157 in), ø 6 mm (0.236 in) esecuzione filettata con peso tenditore (tutti i pesi tenditori sono muniti di filettatura M12 per vite ad anello)* 

- *L Lunghezza sensore, vedi capitolo " Dati tecnici"*
- *1 Fune ø 4 mm (0.157 in)*
- *2 Fune ø 6 mm (0.236 in), rivestimento PA*
- *3 Punto di separazione fune*

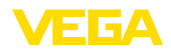

#### **VEGAFLEX 82, esecuzione a fune ø 6 mm (0.236 in), ø 11 mm (0.433 in), rivestimento PA**

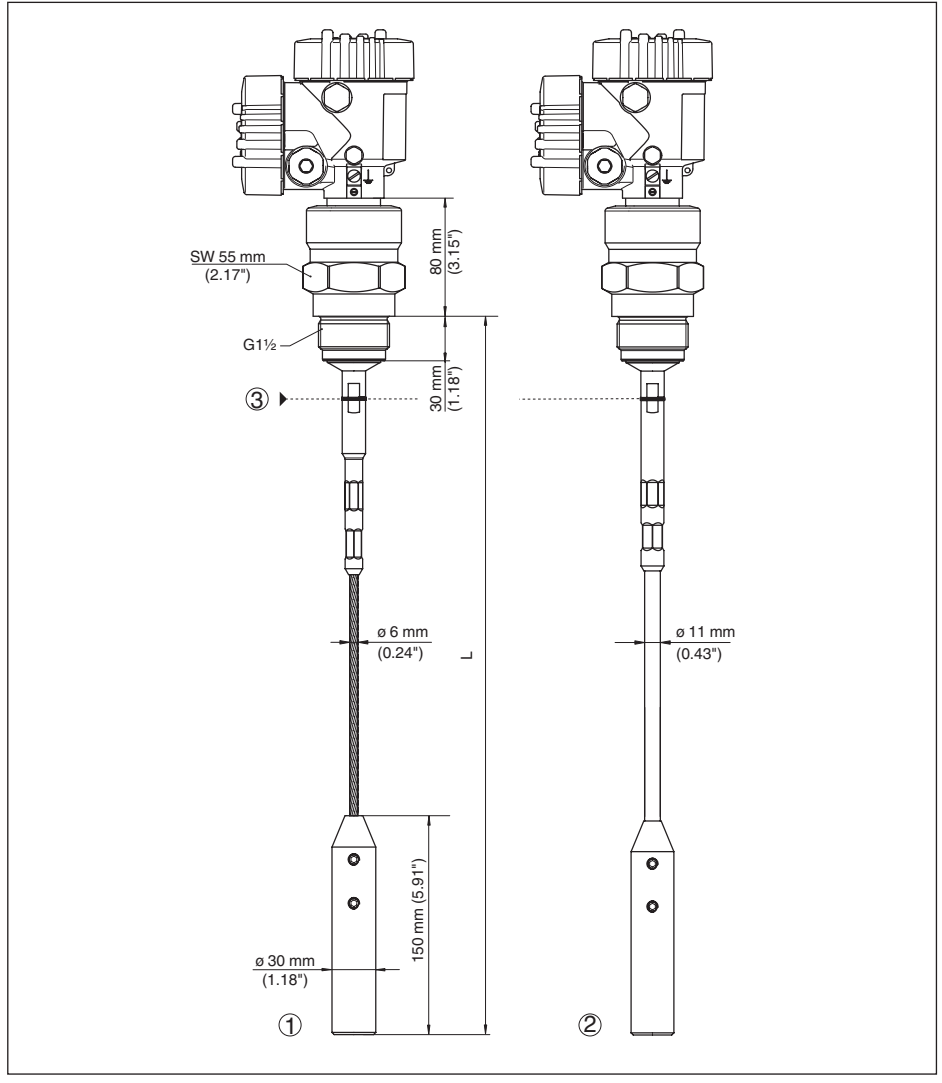

*Figura 43: VEGAFLEX 82, fune ø 6 mm (0.236 in), ø 11 mm (0.433 in) esecuzione filettata con peso tenditore (tutti i pesi tenditori sono muniti di filettatura M12 per vite ad anello)* 

- *L Lunghezza sensore, vedi capitolo " Dati tecnici"*
- *1 Fune ø 6 mm (0.236 in)*
- *2 Fune ø 11 mm (0.433 in), rivestimento PA*
- *3 Punto di separazione fune*

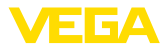

#### **VEGAFLEX 82, esecuzione a barra ø 16 mm (0.63 in)**

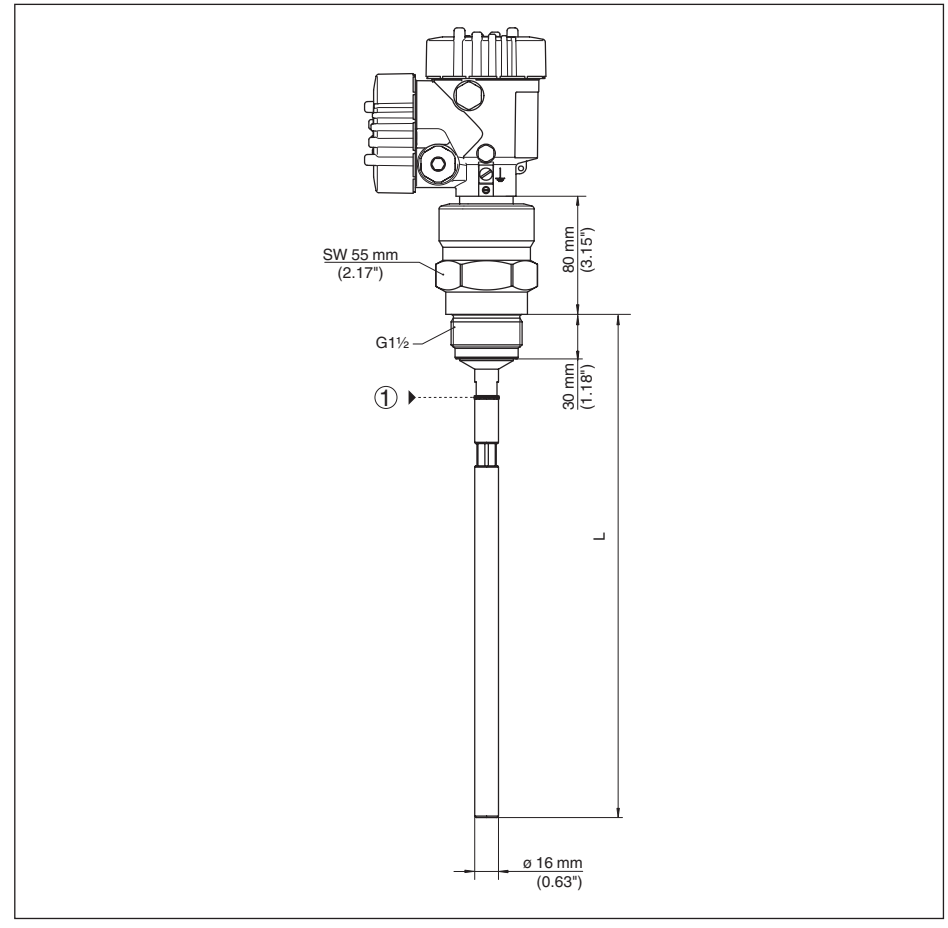

*Figura 44: VEGAFLEX 82, barra ø 16 mm (0.63 in), esecuzione filettata* 

*L Lunghezza sensore, vedi capitolo " Dati tecnici"* 

*1 Punto di separazione - barra*

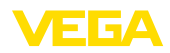

## **11.8 Diritti di proprietà industriale**

VEGA product lines are global protected by industrial property rights. Further information see [www.vega.com.](http://www.vega.com)

VEGA Produktfamilien sind weltweit geschützt durch gewerbliche Schutzrechte.

Nähere Informationen unter [www.vega.com.](http://www.vega.com)

Les lignes de produits VEGA sont globalement protégées par des droits de propriété intellectuelle. Pour plus d'informations, on pourra se référer au site [www.vega.com](http://www.vega.com).

VEGA lineas de productos están protegidas por los derechos en el campo de la propiedad industrial. Para mayor información revise la pagina web [www.vega.com](http://www.vega.com).

Линии продукции фирмы ВЕГА защищаются по всему миру правами на интеллектуальную собственность. Дальнейшую информацию смотрите на сайте [www.vega.com.](http://www.vega.com)

VEGA系列产品在全球享有知识产权保护。

进一步信息请参见网站< [www.vega.com](http://www.vega.com)。

## **11.9 Marchio depositato**

Tutti i marchi utilizzati, i nomi commerciali e delle società sono proprietà del loro legittimo proprietario/autore.

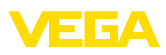

# **INDEX**

## **A**

Applicazione [30](#page-29-0) Attenuazione [31](#page-30-0)

# **B**

Bloccare calibrazione [34](#page-33-0)

# **C**

Cambiamento di scala valore di misura [42](#page-41-0) Campo d'impiego [9](#page-8-0) Caratteristiche del sensore [44](#page-43-0) Codici d'errore [59](#page-58-0) Copiare impostazioni del sensore [41](#page-40-0) Curva d'eco della messa in servizio [38](#page-37-0)

# **D**

Data di calibrazione [44](#page-43-0) Data di calibrazione di laboratorio [44](#page-43-0) Data/ora [39](#page-38-0) Denominazione punto di misura [29](#page-28-0)

# **E**

Eliminazione delle anomalie [60](#page-59-0)

**F**

Formato visualizzazione [36](#page-35-0) Funzione dei tasti [26](#page-25-0)

## **H**

Hotline di assistenza [63](#page-62-0)

## **I**

Illuminazione [36](#page-35-0) Indicatore di scarto (valore min/max) [36,](#page-35-0) [37](#page-36-0) Indirizzo HART [43](#page-42-0)

## **L**

Leggere info [44](#page-43-0) Linearizzazione [32](#page-31-0) Lingua [35](#page-34-0) Lunghezza della sonda di misura [29](#page-28-0)

## **M**

Memoria dei valori di misura [55](#page-54-0) Memorizzazione della curva d'eco [56](#page-55-0) Menu principale [28](#page-27-0) Messa in servizio rapida [28](#page-27-0) Modo uscita in corrente [33](#page-32-0)

# **N**

NAMUR NE 107 [56](#page-55-0)

- Failure [57](#page-56-0)
- Maintenance [59](#page-58-0)
- Out of specification [59](#page-58-0)

# **O**

Operazioni di collegamento [20](#page-19-0)

# **P**

Parametri speciali [44](#page-43-0) Pezzi di ricambio – Componenti della barra [10](#page-9-0) – Stella di centraggio [11](#page-10-0) Posizione di montaggio [13](#page-12-0) Principio di funzionamento [9](#page-8-0) Prodotto in ingresso [16](#page-15-0)

# **R**

Reset [39](#page-38-0) Riparazione [66](#page-65-0)

## **S**

Scostamento di misura [61](#page-60-0) Sicurezza di misura [37](#page-36-0) Simulazione [38](#page-37-0) Sistema di calibrazione [26](#page-25-0) Soppressione dei segnali di disturbo [33](#page-32-0) Stato apparecchio [36](#page-35-0)

# **T**

Taratura – Taratura di max. [31](#page-30-0) – Taratura di min. [31](#page-30-0) Taratura uscita in corrente [43](#page-42-0) Targhetta d'identificazione7 Tecnica di collegamento [20](#page-19-0) Tipo di prodotto [30](#page-29-0) Tipo di sonda [43](#page-42-0)

# **U**

Unità [29](#page-28-0) Uscita in corrente [43](#page-42-0) Uscita in corrente min./max. [33](#page-32-0)

## **V**

Valore uscita in corrente [43](#page-42-0) Valori di default [40](#page-39-0) Vano dell'elettronica [22](#page-21-0) Visualizzazione delle curve

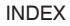

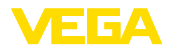

– Curva d'eco [38](#page-37-0) Visualizzazione del valore di misura [35](#page-34-0), [36](#page-35-0)

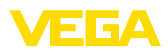

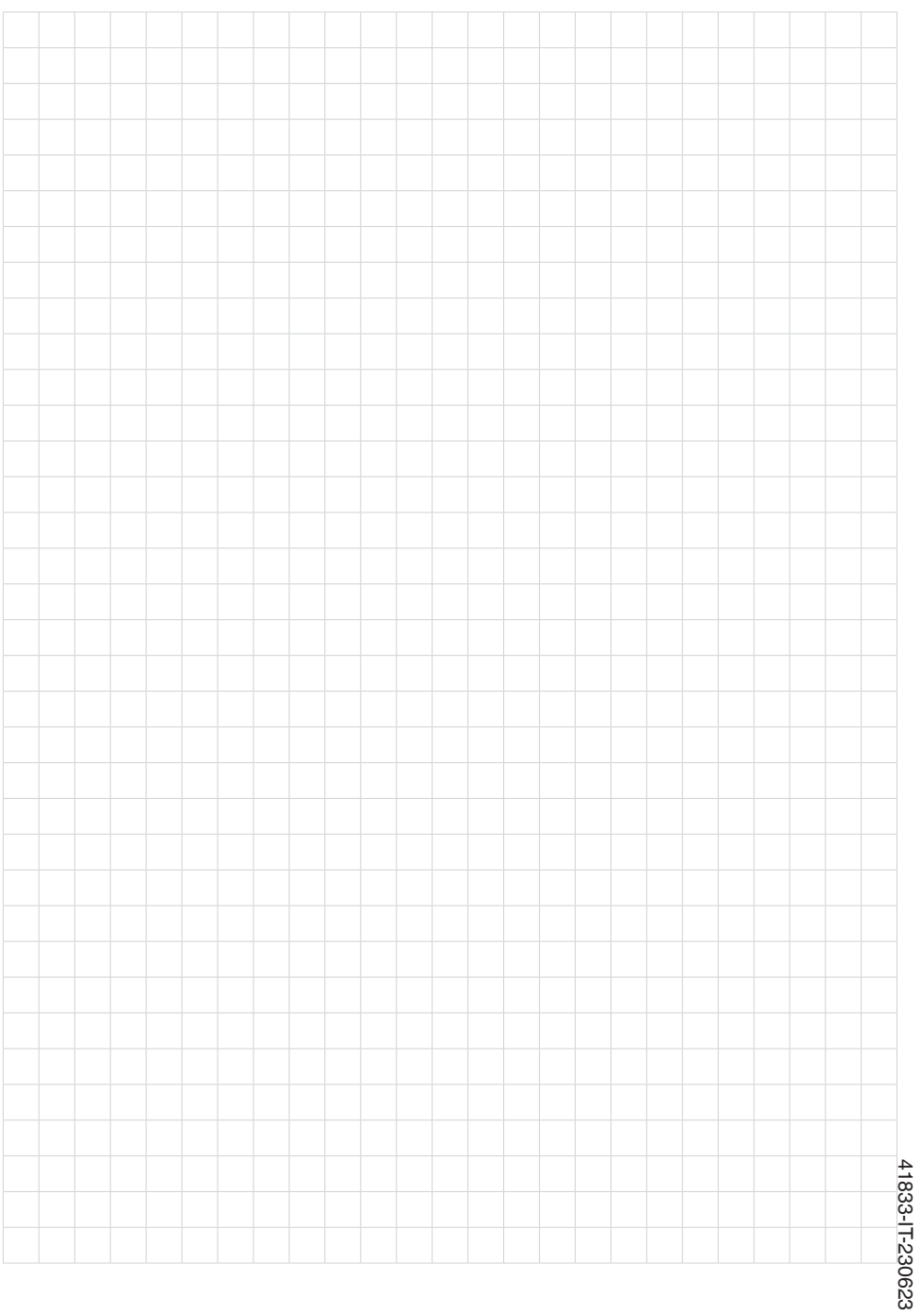

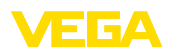

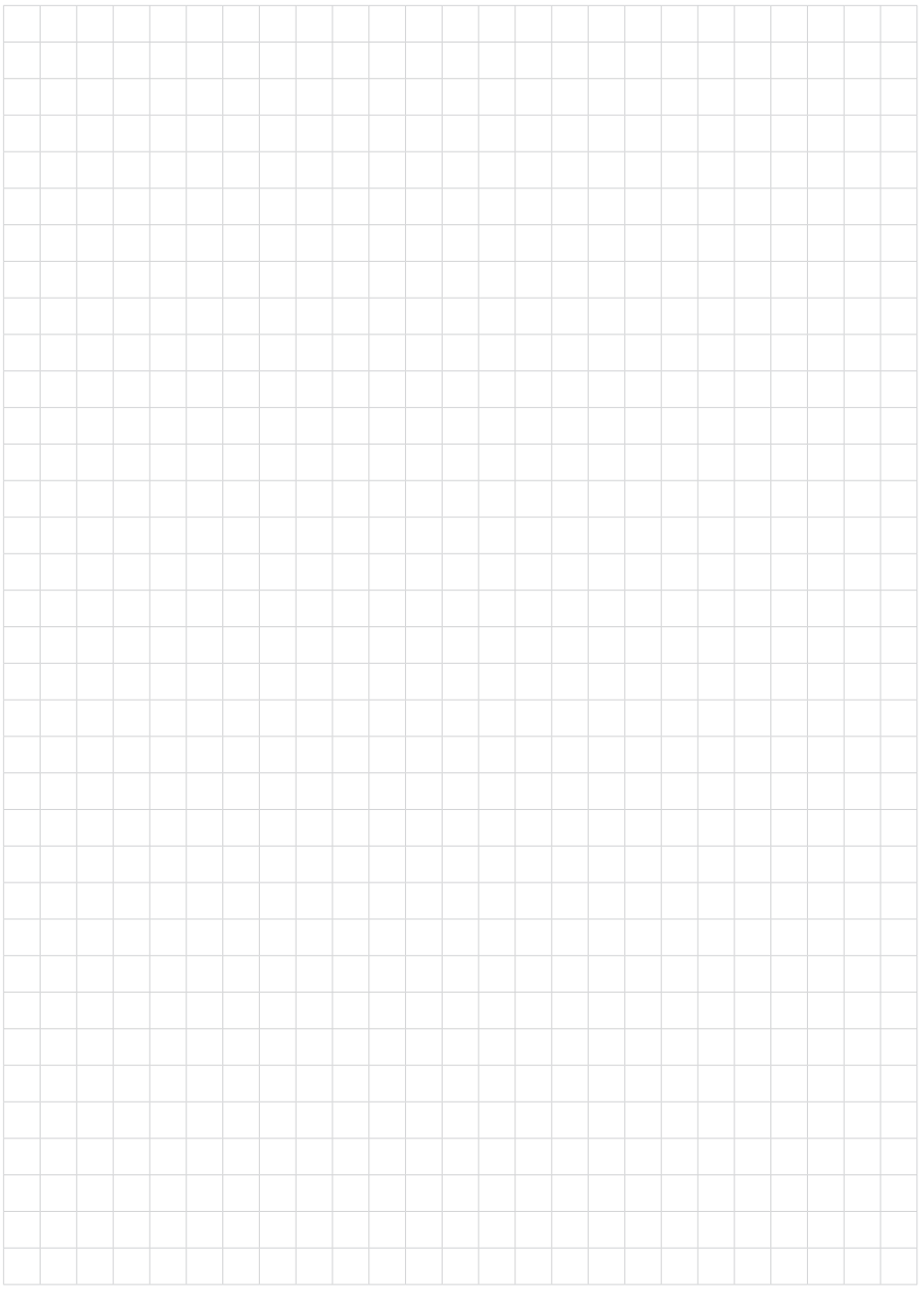

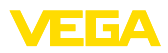

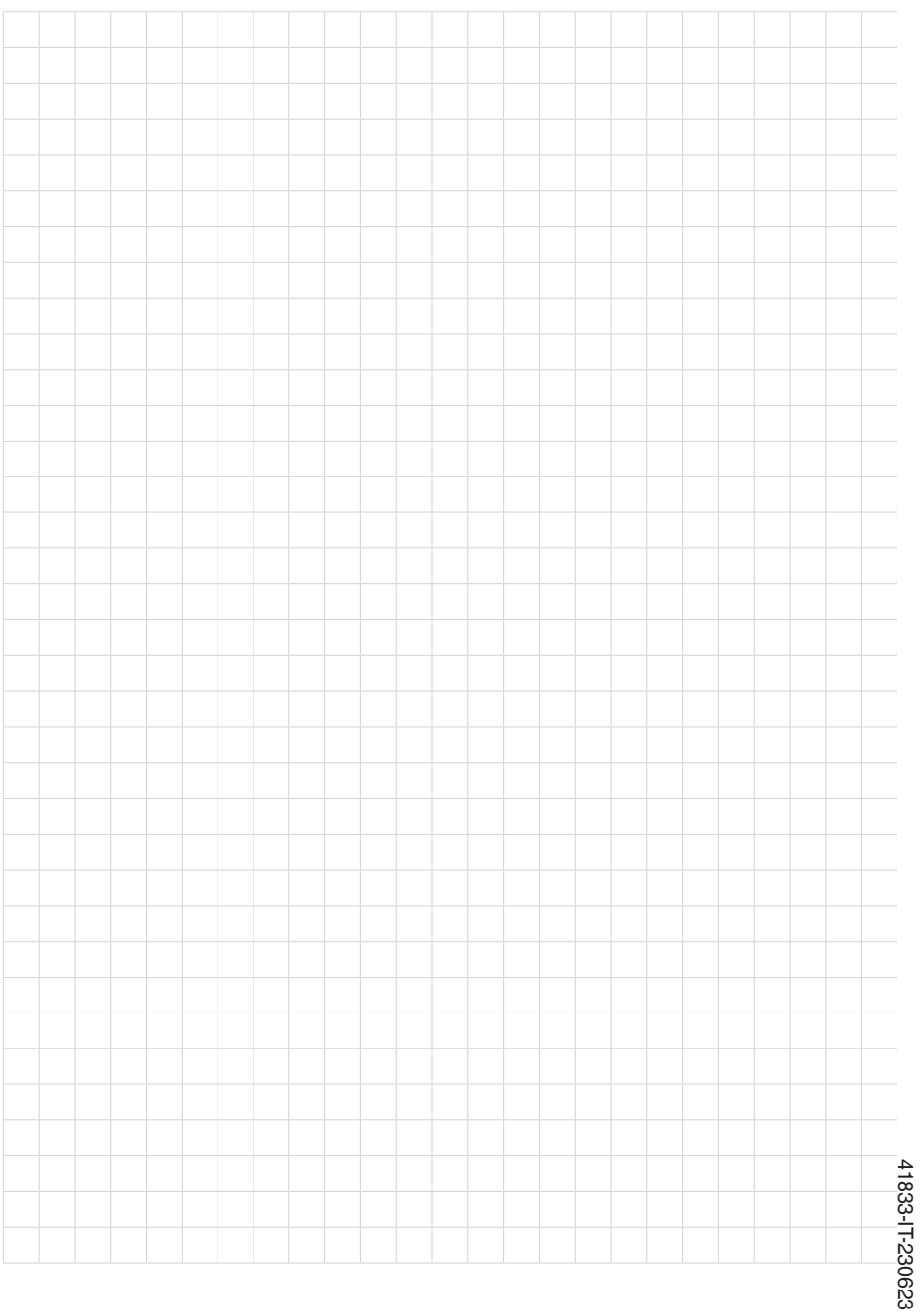

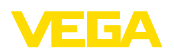

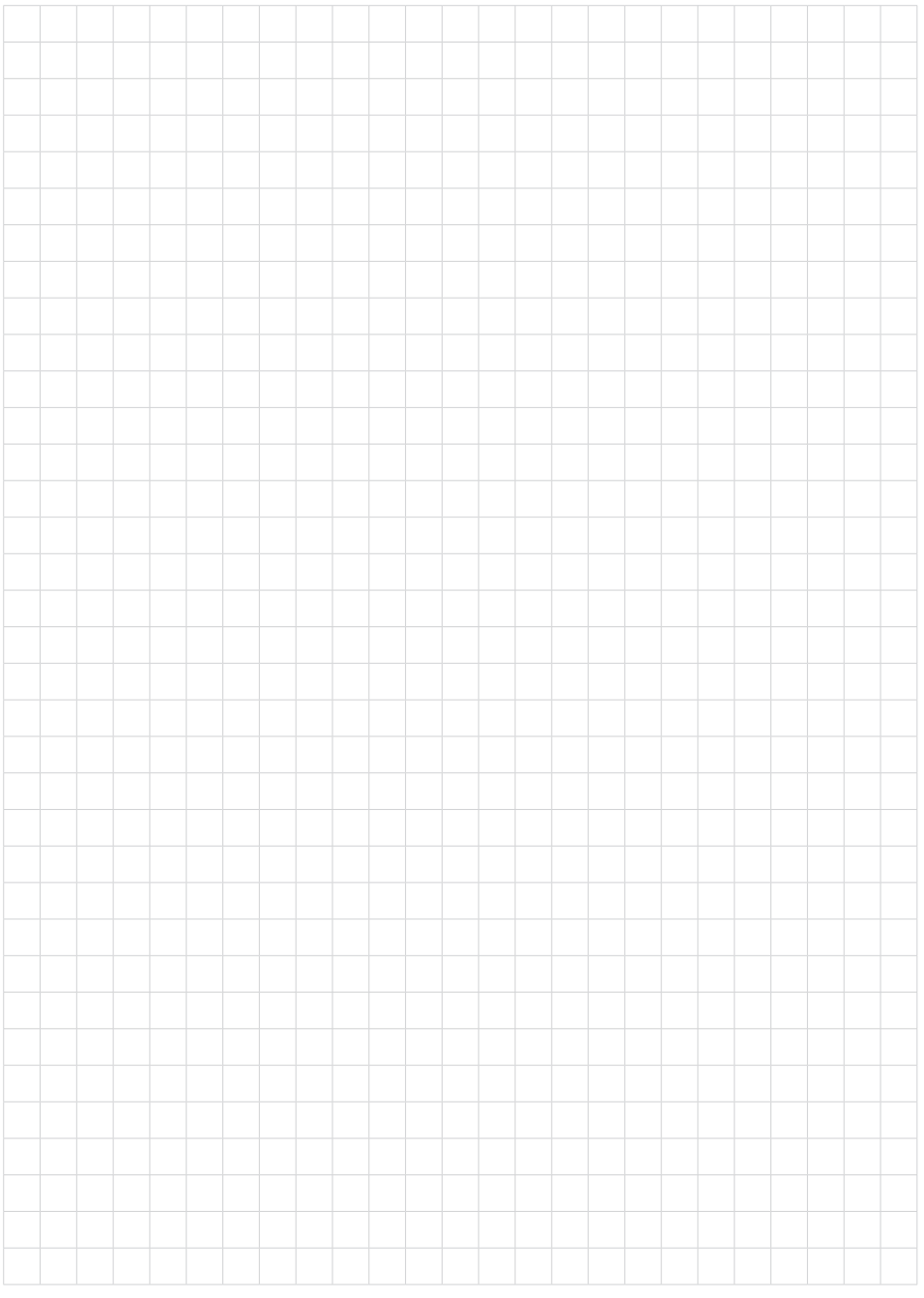

Finito di stampare:

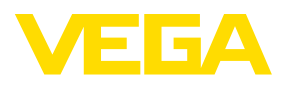

Le informazioni contenute in questo manuale d'uso rispecchiano le conoscenze disponibili al momento della messa in stampa. Riserva di apportare modifiche

© VEGA Grieshaber KG, Schiltach/Germany 2023

 $C \in$ 

VEGA Grieshaber KG Am Hohenstein 113 77761 Schiltach Germania

Telefono +49 7836 50-0 E-mail: info.de@vega.com www.vega.com